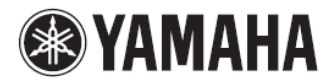

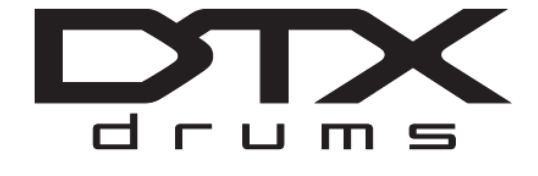

# **Bicí elektronický modulDTX502**

## **Uživatelský manuál**

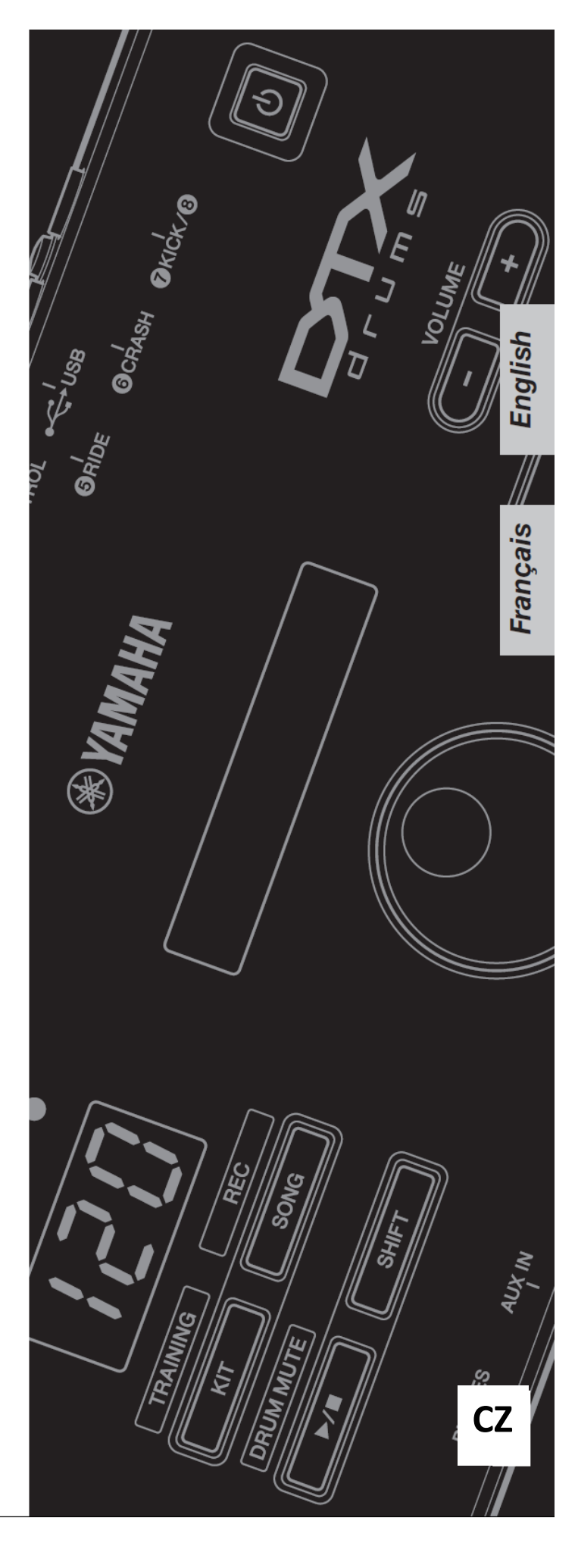

## **Obsah**

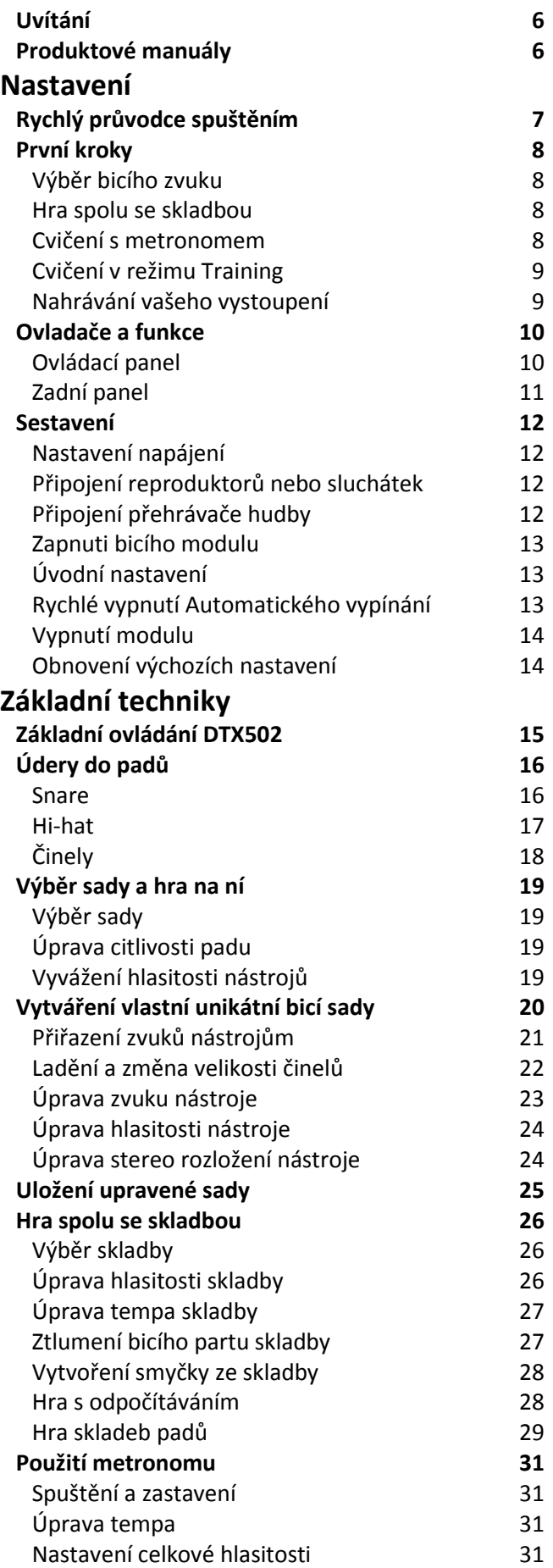

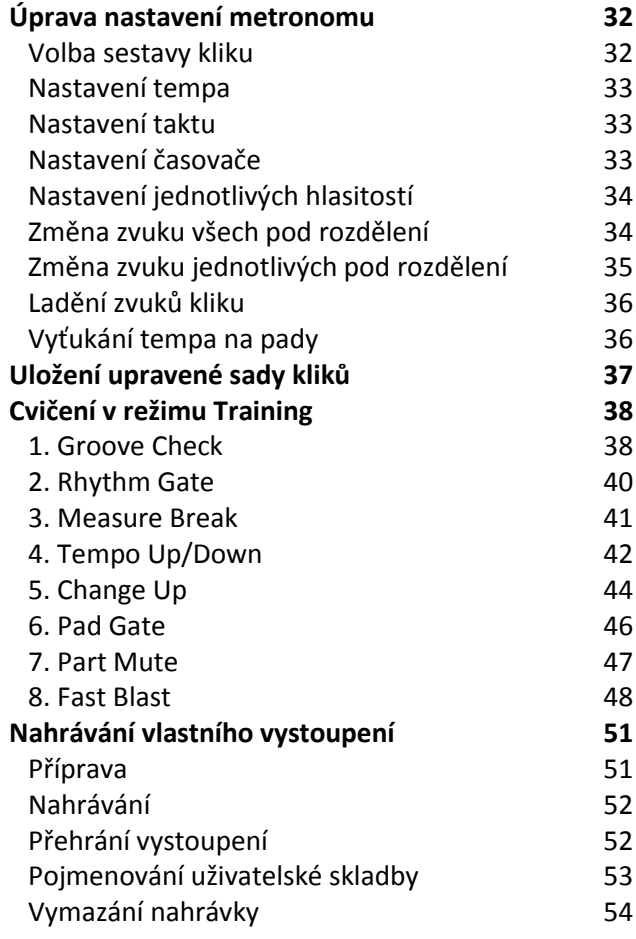

## **Pokročilé techniky**

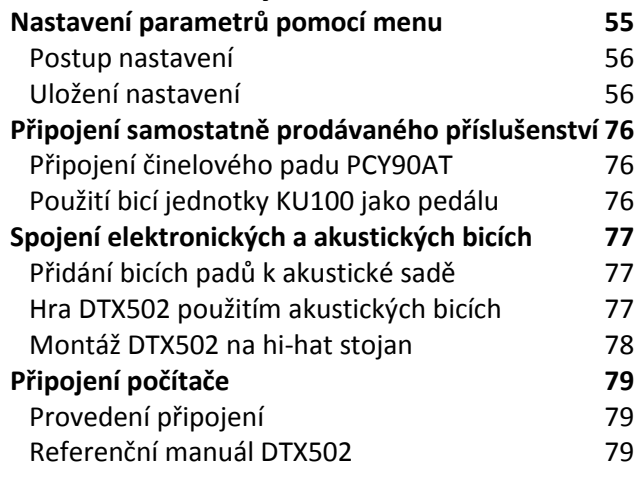

## **Dodatky**

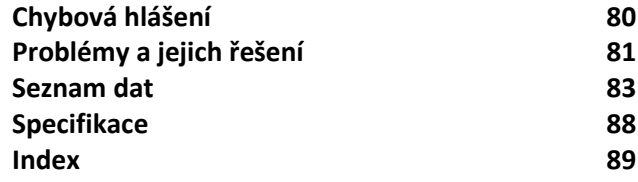

## **SPECIAL MESSAGE SECTION**

charged.

Warning:

battery case rupture.

**Disposal Notice:** 

please contact Yamaha directly

This product utilizes batteries or an external power supply (adapter). DO NOT connect this product to any power supply or adapter other than one described in the manual, on the name plate, or specifically recommended by Yamaha.

This product should be used only with the components supplied or; a cart, rack, or stand that is recommended by Yamaha. If a cart, etc., is used, please observe all safety markings and instructions that accompany the accessory product.

#### **SPECIFICATIONS SUBJECT TO CHANGE:**

The information contained in this manual is believed to be correct at the time of printing. However, Yamaha reserves the right to change or modify any of the specifications without notice or obligation to update existing units.

This product, either alone or in combination with an amplifier and headphones or speaker/s, may be capable of producing sound levels that could cause permanent hearing loss. DO NOT operate for long periods of time at a high volume level or at a level that is uncomfortable. If you experience any hearing loss or ringing in the ears, you should consult an audiologist

IMPORTANT: The louder the sound, the shorter the time period before damage occurs.

#### **NOTICE:**

Service charges incurred due to a lack of knowledge relating to how a function or effect works (when the unit is operating as designed) are not covered by the manufacturer's warranty, and are therefore the owners responsibility. Please study this manual carefully and consult your dealer before requesting service

#### **ENVIRONMENTAL ISSUES:**

Yamaha strives to produce products that are both user safe and environmentally friendly. We sincerely believe that our products and the production methods used to produce them, meet these goals. In keeping with both the letter and the spirit of the law, we want you to be aware of the following:

#### **Battery Notice:**

This product MAY contain a small non-rechargeable battery which (if applicable) is soldered in place. The average life span of this type of battery is approximately five years. When replacement becomes necessary, contact a qualified service representative to perform the replacement.

92-BP (bottom)

## **PLEASE KEEP THIS MANUAL**

## FCC INFORMATION (U.S.A.)

- 1. IMPORTANT NOTICE: DO NOT MODIFY THIS UNIT! This product, when installed as indicated in the instructions contained in this manual, meets FCC requirements. Modifications not expressly approved by Yamaha may void your authority, granted by the FCC, to use the product.
- 2. IMPORTANT: When connecting this product to accessories and/or another product use only high quality shielded cables. Cable/s supplied with this product MUST be used. Follow all installation instructions. Failure to follow instructions could void your FCC authorization to use this product in the USA.
- 3. NOTE: This product has been tested and found to comply with the requirements listed in FCC Regulations, Part 15 for Class "B" digital devices. Compliance with these requirements provides a reasonable level of assurance that your use of this product in a residential environment will not result in harmful interference with other electronic devices. This equipment generates/uses radio frequencies and, if not installed and used according to the instructions found in the users manual, may cause interference harmful to the operation of other electronic devices. Compliance with FCC regulations does not guar

\* This applies only to products distributed by YAMAHA CORPORATION OF AMERICA.

**NAME PLATE LOCATION:** The name plate is located on the bottom of the product. The model number, serial number, power requirements, etc., are located on this plate. You should record the model number, serial number, and the date of purchase in the spaces provided below and retain this manual as a permanent record of your purchase.

This product may also use "household" type batteries. Some of these may be rechargeable. Make sure that the battery being charged is a

When installing batteries, never mix old batteries with new ones, and

never mix different types of batteries. Batteries MUST be installed cor-

rectly. Mismatches or incorrect installation may result in overheating and

Do not attempt to disassemble, or incinerate any battery. Keep all batter-

ies away from children. Dispose of used batteries promptly and as regu-

lated by the laws in your area. Note: Check with any retailer of household

Should this product become damaged bevond repair, or for some reason

state, and federal regulations that relate to the disposal of products that

contain lead, batteries, plastics, etc. If your dealer is unable to assist you,

its useful life is considered to be at an end, please observe all local,

type batteries in your area for battery disposal information.

rechargeable type and that the charger is intended for the battery being

**Model** 

**Serial No.** 

**Purchase Date** 

antee that interference will not occur in all installations. If this product is found to be the source of interference, which can be determined by turning the unit "OFF" and "ON", please try to eliminate the problem by using one of the following measures:

Relocate either this product or the device that is being affected by the interference

Utilize power outlets that are on different branch (circuit breaker or fuse) circuits or install AC line filter/s.

In the case of radio or TV interference, relocate/reorient the antenna. If the antenna lead-in is 300 ohm ribbon lead, change the lead-in to co-axial type cable.

If these corrective measures do not produce satisfactory results, please contact the local retailer authorized to distribute this type of product. If you can not locate the appropriate retailer, please contact .<br>Yamaha Corporation of America, Electronic Service Division, 6600 Orangethorpe Ave, Buena Park, CA90620

The above statements apply ONLY to those products distributed by Yamaha Corporation of America or its subsidiaries

 $(class B)$ 

### COMPLIANCE INFORMATION STATEMENT (DECLARATION OF CONFORMITY PROCEDURE)

Responsible Party: Yamaha Corporation of America Address: 6600 Orangethorpe Ave., Buena Park, Calif. 90620 Telephone: 714-522-9011 Type of Equipment : DRUM TRIGGER MODULE Model Name: DTX502

This device complies with Part 15 of the FCC Rules. Operation is subject to the following two conditions:

- 1) this device may not cause harmful interference, and
- 2) this device must accept any interference received including interference that may cause undesired operation.

See user manual instructions if interference to radio reception is suspected.

\* This applies only to products distributed by YAMAHA CORPORATION OF AMERICA.

## **BEZPEČNOSTNÍ ZÁSADY**

## **Před pokračování si pečlivě přečtěte**

\* Uschovejte tuto příručku na bezpečném místě pro pozdější potřeby.

# $\mathop{\bigwedge}\limits^{\prime\prime}$ UPOZORNĚNÍ

**Vždy postupujte podle níže uvedených základních bezpečnostních zásad, jinak by mohlo dojít k vážnému poranění nebo i smrtelnému úrazu způsobenému elektrickým proudem, zkratu, poškození, požáru apod. Následující bezpečnostní pokyny zahrnují (nejsou však vyčerpávající):** 

## **Napájení / adaptér**

• Neumísťujte kabel adaptéru napájení do blízkosti zdrojů tepla, jako jsou topná tělesa nebo radiátory. Kabel nadměrně neohýbejte ani jinak nepoškozujte, nepokládejte na něj těžké předměty ani jej nepokládejte na místo, kde byste na něj mohli šlápnout, zakopnout o něj nebo přes něj přesouvat předměty.

• Používejte jen napětí schválené pro tento nástroj. Požadované napětí se nachází na identifikačním štítku na nástroji.

• Používejte výhradně určený adaptér (str. 3). Při použití nesprávného adaptéru by mohlo dojít k poškození nástroje nebo k jeho přehřátí. • Pravidelně kontrolujte elektrickou zástrčku a odstraňte případné

usazené nečistoty a prach.

### **Neotvírejte nástroj**

• Nástroj neobsahuje žádné součásti, které by uživatel mohl sám opravit. Nástroj neotevírejte ani se nepokoušejte jakkoli rozebírat či upravovat jeho vnitřní části. Pokud si budete myslet, že nástroj funguje nesprávně, přestaňte jej ihned používat a nechejte jej prohlédnout kvalifikovaným servisním technikem.

### **Varování před vodou**

• Nevystavujte nástroj dešti, nepoužívejte v blízkosti vody ani v mokrém či vlhkém prostředí. Nepokládejte na něj nádoby s tekutinami, které by se mohly vylít do otvorů nástroje. Pokud do nástroje vnikne tekutina (např. voda), ihned vypněte napájení a odpojte napájecí kabel ze zásuvky. Potom nechejte nástroj prohlédnout kvalifikovaným servisním technikem společnosti Yamaha.

• Máte-li mokré ruce, nikdy se nedotýkejte elektrické zásuvky.

### **Varování před ohněm**

• Nepokládejte na nástroj hořící předměty, jako například svíčky. Takový předmět by se mohl převrhnout a způsobit požár.

### **Pokud zaznamenáte abnormalitu**

• Pokud se objeví některý z níže uvedených problémů, okamžitě vypněte nástroj a odpojte jej od síťové zásuvky. Potom nechejte nástroj prohlédnout kvalifikovaným servisním technikem společnosti Yamaha.

- Kabel adaptéru napájení nebo jeho zástrčka jsou poškozeny.
- Z nástroje vychází neobvyklý zápach či kouř.
- Do nástroje zapadl nějaký předmět.
- Při použití nástroje dochází k výpadkům zvuku.

# **UPOZORNĚNÍ**

**Vždy postupujte podle níže uvedených základních bezpečnostních zásad, jinak by mohlo dojít k poranění, poškození nástroje či jiné škodě na majetku. Následující bezpečnostní pokyny zahrnují (nejsou však vyčerpávající):**

### **Napájení / adaptér Umístění**

• Nepřipojujte nástroj ke zdroji napájení prostřednictvím prodlužovací šňůry s více zásuvkami. Mohlo by dojít ke snížení kvality zvuku nebo i přehřátí zásuvky.

• Při odpojování elektrické zástrčky od nástroje nebo elektrické zásuvky vždy tahejte za zástrčku, nikdy za kabel.

• Pokud nástroj nepoužíváte nebo jestliže probíhá bouřka, odpojte adaptér napájení.

- Nepokládejte nástroj do nestabilní pozice, jinak by mohl upadnout a poškodit se.
- Před přemístěním nástroje nejprve odpojte kabel adaptéru a další kabely.
- Při volbě místa pro nástroj dbejte na to, aby byla používaná elektrická zásuvka snadno přístupná. V případě jakýchkoli potíží nebo poruch nástroj okamžitě vypněte pomocí přepínače napájení a odpojte zástrčku ze zásuvky. Pokud nástroj vypnete pomocí přepínače napájení, neustále do něj bude proudit elektřina, i když jen minimální množství. Pokud nebudete nástroj používat po delší dobu, nezapomeňte odpojit napájecí kabel od elektrické zásuvky.

• Používejte výhradně stojan určený pro tento nástroj. Při upevňování ke stojanu vždy používejte jen dodané šrouby. Jinak by mohlo dojít k poškození vnitřních součástí nebo upadnutí nástroje.

### **Připojení Údržba**

• Před připojením nástroje k jiným elektronickým zařízením vždy vypněte napájení všech zařízení. Před zapnutím a vypnutím napájení všech zařízení snižte jejich hlasitost na minimum.

• Chcete-li nastavit požadovanou úroveň hlasitosti, nastavte hlasitost všech zařízení na minimum a postupně ji zvyšujte.

- Nestrkejte prsty nebo ruce do otvorů v nástroji.
- Do otvorů v panelu nástroje nezasouvejte papír, kovové ani jiné předměty. Mohlo by dojít k úrazu, poškození nástroje nebo jiného zařízení nebo poruše.
- O nástroj se neopírejte, nepokládejte na něj těžké předměty a při použití tlačítek, přepínačů a konektorů nepoužívejte nadměrnou sílu.

• Nepoužívejte nástroj, zařízení anebo sluchátka po delší dobu při vyšší nebo nepříjemné úrovni hlasitosti, mohlo by dojít k trvalému poškození sluchu. Pokud zjistíte, že máte potíže se sluchem nebo vám zvoní v uších, navštivte lékaře.

**Společnost Yamaha nezodpovídá za škody způsobené nesprávným použitím nebo upravením nástroje ani za ztrátu či poškození dat.** 

Nástroj vždy vypněte, pokud jej nebudete delší dobu používat.

Pokud nástroj vypnete pomocí přepínače napájení, neustále do něj bude proudit elektřina, i když jen minimální množství. Pokud nebudete nástroj používat po delší dobu, nezapomeňte odpojit napájecí kabel od elektrické zásuvky.

### **UPOZORNĚNÍ**

Vždy postupujte podle níže uvedených základních bezpečnostních zásad, jinak by mohlo dojít k poranění, poškození nástroje či jiné škodě na majetku.

### **Zacházení a údržba**

• Nepoužívejte nástroj v blízkosti televizoru, rádia, stereofonního systému, mobilního telefonu ani jiného elektronického zařízení. Jinak by mohlo dojít k rušení signálu nástroje, televizoru či rádia.

• Nevystavujte nástroj vlivům nadměrného prachu či vibrací, extrémně nízkým či vysokým teplotám (například přímé sluneční světlo, blízko topného tělesa nebo ponechání přes den v automobilu), jinak by mohlo dojít k deformacím panelu nebo poškození vnitřních součástí.

• Nepokládejte na nástroj vinylové, plastové či gumové objekty, mohlo by dojít ke změně barvy povrchu.

• Při čištění nástroje, použijte měkký, suchý hadřík. Nepoužívejte ředidla, rozpouštědla, čistidla nebo chemicky impregnované čistící hadříky.

### **INFORMACE**

### **Autorská práva**

• Kopírování komerčně dostupných hudebních dat včetně MIDI dat, anebo audio dat je povolenou pouze pro osobní použití.

• Tento výrobek obsahuje a je vybaven počítačovými programy a obsahem, u nichž Yamaha vlastní autorská práva nebo ve vztahu k nimž má licenci na využívání autorských práv. Mezi tyto materiály chráněné autorskými právy patří, bez omezení, všechny počítačové programy, soubory stylů, MIDI soubory, WAVE data, partitury a zvukové nahrávky. Jakékoli neoprávněné použití takových programů a obsahu mimo osobního použití není povoleno v rámci příslušných právních předpisů. Jakékoliv porušení autorského práva má právní důsledky. **Nevyrábějte, nešiřte nebo jinak nepoužívejte nelegální kopie.**

### **O tomto uživatelském návodu**

• Ilustrace a zobrazení LCD displeje uvedené v tomto návodu slouží pouze pro výukové účely a mohou se ve skutečnosti na nástroji lišit.

• Názvy společností a produktů uvedené v tomto uživatelském návodu jsou ochrannými známkami nebo registrovanými ochrannými známkami odpovídajících společností.

### **Volitelné pady**

V tomto uživatelském manuálu jsou volitelné externí pady, které lze připojit k bicímu modulu jsou označovány názvem modelu. Uvědomte si prosím, že názvy modelů jsou aktuální v době vytištění tohoto manuálu. Informace a novějších modelech budou dostupné na této stránce.

http://www.yamaha.com/

## *Uvítání*

*Děkujeme za zakoupení elektronického bicího modulu Yamaha DTX 502. Abyste mohli využít všech vymožeností vašeho nového nástroje, pečlivě prostudujte tento uživatelský manuál. Po jeho přečtení jej uložte na bezpečném místě tak, abyste jej mohli později kdykoliv v případě nutnosti použít.*

## **Uživatelské manuály**

 **Uživatelský manuál (tato příručka) – Sestavení, Základní ovládání, Pokročilé ovládání a Dodatky.**

**Sestavení** Popisuje sestavení elektronické bicí sady a přípravu pro hru. **Základní ovládání** Popisuje základní techniky ovládání a hry na elektronickou bicí sadu. **Pokročilé ovládání** Popisuje nastavení parametrů a použití pokročilých režimů. **Dodatky**  Popisuje problémy a jejich řešení a obsahuje materiály s daty.

### **Referenční manuál**

\* Není součástí dodávky s nástrojem.

Obsahuje následující informace. Více detailů naleznete na straně 57.

- o Popis, jak přenášet data sad a audio data z počítače do bicího modulu.
- o Užitečné referenční materiály při vytváření hudby s použitím modulu a počítače.
- o Informace vztahující se k MIDI

### **Použití PDF manuálu**

Referenční manuál pro DTX 502 je vytvořen v digitální formě jako pdf dokument. Pro jeho použití potřebujete počítač a odpovídající software. Doporučujeme používat Adobe® Reader®, který umožňuje rychle a jednoduše vyhledávat klíčová slova, tisknout zvolené části textu a jednoduše přecházet na zvolené stránky kliknutím na vložené odkazy. Vyhledávání klíčových slov a přecházení pomocí odkazů jsou velmi užitečné funkce umožněné pouze v digitálních dokumentech.

Aktuální verzi Adobe® Reader® stáhnete z těchto stránek:

http://www.adobe.com/products/reader/

### **Obsah balení**

Modul DTX 502

Napájecí adaptér (Nemusí být součástí balení ve všech destinacích. Informujte se u svého Yamaha prodejce.) Držák modulu

Šrouby pro držák modulu (2x)

Uživatelský manuál (tento dokument)

### **Setup**

## **První kroky**

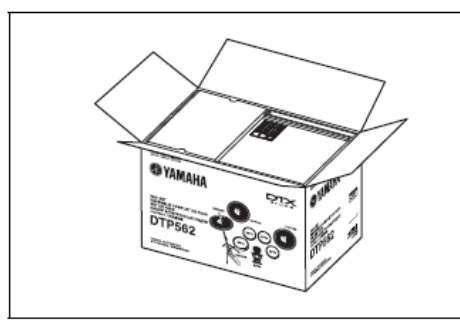

### **Otevřete karton a ujistěte se, že jsou dodány všechny správné součásti.**

- DTX 502 bicí modul.
- Rampa (např. RS02).
- Sada padů (např. DTP522, DTP 532, DTP 542 nebo DTP 562).

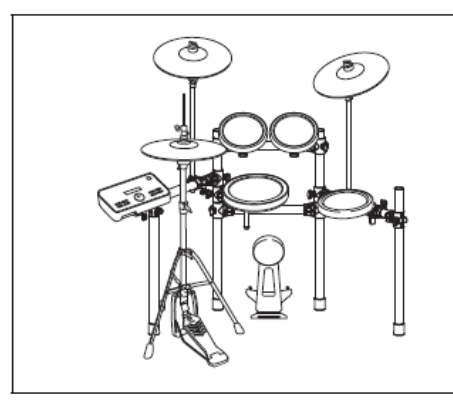

### **Sestavte jednotlivé části.**

- Sestavte rampu.  $\rightarrow$  Viz manuál dodaný s rampou (RS502).
- Na rampu připevněte pady a modul.
	- → Viz manuál dodaný se sadou padů.

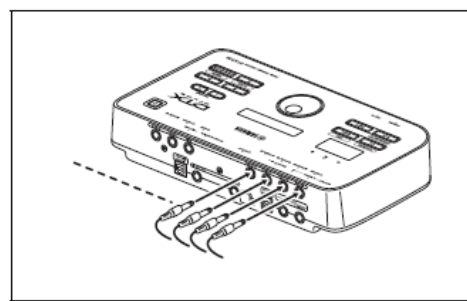

### **Proveďte všechna nezbytná propojení.**

- Připojte pady k bicímu modulu pomocí dodaných kabelů.  $\rightarrow$  Viz manuál dodaný se sadou padů.
- Připojte napájecí adaptér k modulu a zapněte jej. Viz strana 12.

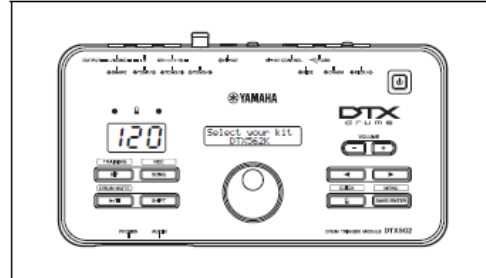

### **Dokončete proces úvodního nastavení**

Viz strana 13.

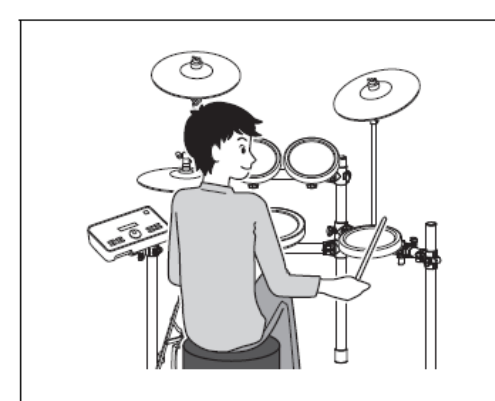

### **Hrajte na elektronickou bicí sadu.**

- Základní techniky pro ovládání a hraní jsou popsány v kapitole Základní ovládání (strany 15 až 54).
- Detailnější metody ovládání jsou popsány v kapitole Pokročilé ovládání (strany 55 až 79).

## **Setup**

## **Průvodce rychlým spuštěním**

## **Výběr bicí sady (strana 19)**

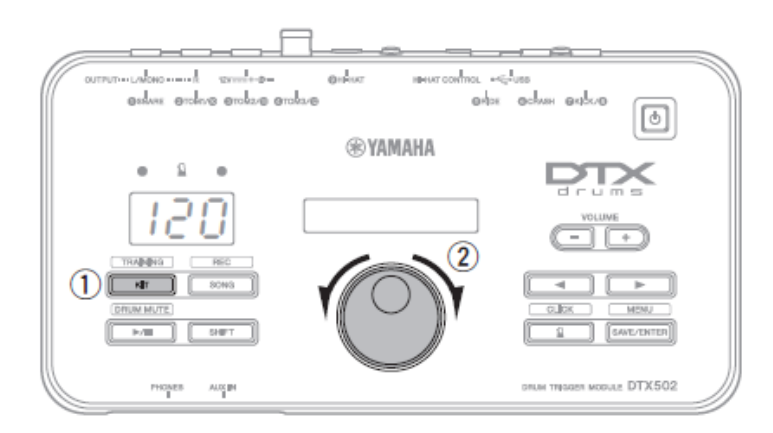

1) Stiskněte tlačítko [KIT].

② Otáčejte ovladačem Data Dial a zvolte jinou sadu.

Jednotlivým padům můžete také přiřadit různé zvuky (strana 20).

## **Hrajte spolu se skladbou (strana 26)**

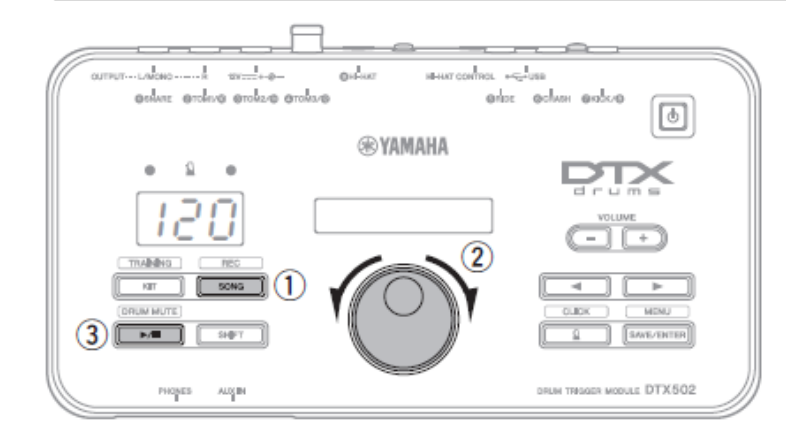

1 Stiskněte tlačítko [SONG].

② Otáčejte ovladačem Data Dial a zvolte jinou skladbu.

③ Stiskněte tlačítko \***/**] pro spuštění přehrávání skladby.

Abyste mohli ztlumit bicí part skladby, podržte tlačítko [SHIFT] a znovu stiskněte tlačítko [▶/■].

## **Cvičte s metronomem (strana 31)**

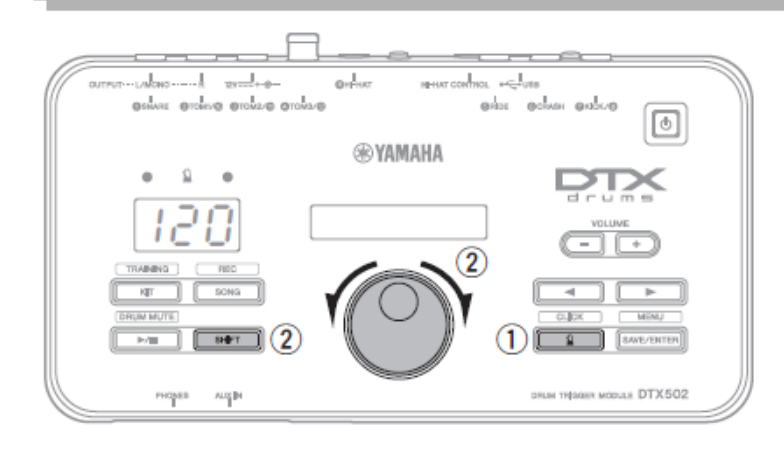

 $\Omega$  Stiskněte tlačítko  $\Omega$ .

 $(2)$  Pro úpravu tempa podržte tlačítko [SHIFT] a otáčejte ovladačem Data Dial.

## **Cvičení v režimu Training (strana 38)**

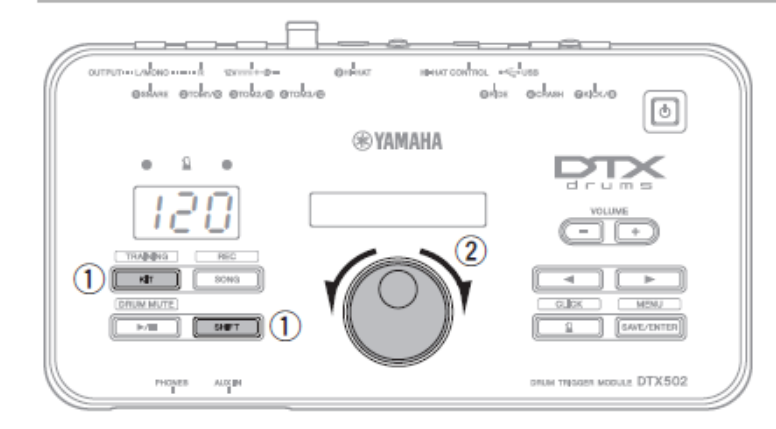

1) Podržte tlačítko [SHIFT] a stiskněte tlačítko [KIT]. ② Otáčejte ovladačem Data Dial a zvolte některý z režimů cvičení.

③ Stiskněte blikající tlačítko \***/**+ nebo tlačítko [1] když jste připraveni.

K dispozici máte osm různých cvičebních režimů. Více detailů na straně 38.

## **Nahrávání vlastního vystoupení (strana 51)**

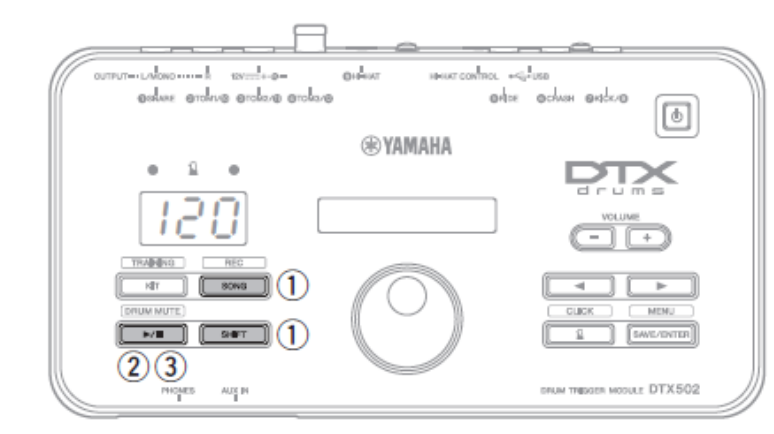

(1) Podržte tlačítko [SHIFT] a stiskněte tlačítko [SONG].

②Stiskněte blikající tlačítko \***/**+ pro spuštění nahrávání.

③ Když dokončíte svoji hru, stiskněte tlačítko \***/**] pro zastavení nahrávání.

Tlačítko [▶/■] můžete použít pro spuštění a zastavení nahrávání. (Více detailů na straně 52.)

## **Názvy ovladačů a funkcí**

## **Ovládací panel**

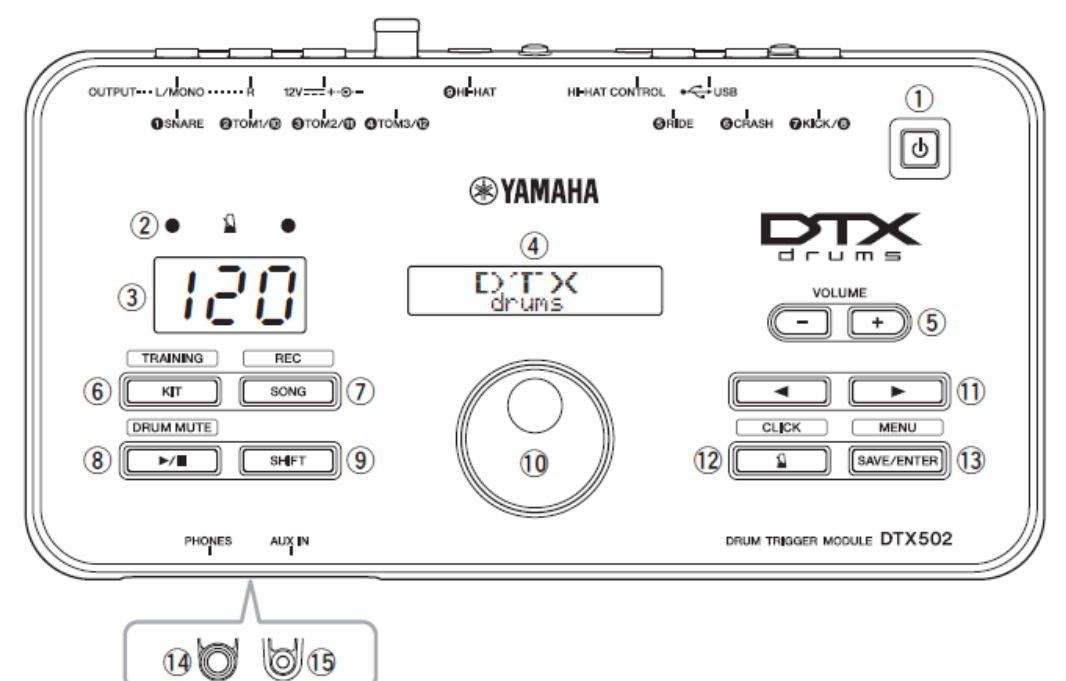

## **① Tlačítko \* ] (Standby/On) (strana 13)**

Tímto tlačítkem zapnete nebo vypnete modul.

### **② Indikátory metronomu**

Pokud je metronom zapnutý, červené světlo bliká na začátku každého taktu, v dalších dobách bliká zelené.

### **③ Číselný metronom**

Zobrazená čísla slouží pro indikaci tempa, čísla

specifických režimů, hodnoty stopek atd. (strana 74). **④ LCD displej**

## Zobrazuje informace potřebné pro ovládání DTX502.

### **⑤ Tlačítka VOLUME [+] a [-] (strana 15)**

Použijte tato tlačítka pro nastavení hlasitosti modulu – to je úroveň výstupu na konektorech OUTPUT a [PHONES].

### **(6) Tlačítko [KIT] (strana 19)**

- Stiskněte tlačítko [KIT] pro otevření stránky pro výběr bicí sady.
- Podržte tlačítko [SHIFT] a stiskněte tlačítko [KIT] pro spuštění režimu Training.
- Okamžitě můžete ztlumit všechny zvuky modulu stisknutím tlačítka [KIT].

### **(7) Tlačítko [SONG] (strana 26)**

- Stiskněte tlačítko [SONG] pro otevření stránky pro výběr skladby.
- Podržte tlačítko [SHIFT] a stiskněte tlačítko [SONG] pro spuštění režimu čekání na nahrávání.

## **⑧ Tlačítko \*/] (strana 26)**

- Stiskněte tlačítko [▶/■] pro spuštění a zastavení přehrávání.
- V režimu cvičení je také používáno pro spuštění a zastavení lekce cvičení.
- Podržte tlačítko [SHIFT] a stiskněte tlačítko [**/**+ pro ztlumení nebo obnovení bicího partu skladby.

### **(9) Tlačítko [SHIFT]**

Pro vstup do oblasti nastavení nebo k funkcím zobrazeným pod tlačítky, stiskněte dané tlačítko, zatímco držíte tlačítko [SHIFT].

### **⑩ Ovladač Data Dial**

- Otáčejte ovladačem a změňte tak hodnotu parametru zvoleného blikajícím kurzorem. Otáčením ve směru hodinových ručiček hodnotu zvyšujete a naopak.
- Podržte tlačítko [SHIFT] a ovladačem Data Dial změňte hodnotu tempa.

### **⑪ Tlačítka \*] a []**

- Stiskem tlačítek [◀]/[▶] posunujte blikající kurzor mezi položkami na displeji. Pokud má daná oblast více položek, než se vejde na jednu obrazovku, lze tato tlačítka použít pro přechod na další obrazovku.
- Podržte tlačítko [SHIFT] a stiskněte tlačítko [4]/[ $\blacktriangleright$ ] pro výběr určitého padu pro nastavení.

### **⑫ Tlačítko \* ] (metronom) (strana 31)**

- Tímto tlačítkem spustíte nebo zastavíte metronom.
- <sup>V</sup>režimu Training je používáno pro spuštění a zastavení lekce cvičení.
- Podržte tlačítko [SHIFT] a stiskněte tlačítko  $[\mathbf{\Omega}]$ pro vstup do oblasti podrobných nastavení metronomu.

### **(13) Tlačítko [SAVE/ENTER]**

- Stiskněte tlačítko [SAVE/ENTER], když chcete uložit vaše data.
- Podržte tlačítko [SHIFT] a stiskněte tlačítko [SAVE/ENTER] pro spuštění režimu podrobného nastavení DTX502.

## **⑭ [PHONES] jack**

Použijte tento standardní stereo jack pro připojení sluchátek.

## **⑮ [AUX IN] jack (strana 12)**

Aux vstupní stereo mini konektory jsou určeny pro připojení externího audio zařízení. Například, můžete připojit externí přenosný CD přehrávač, MP3 přehrávač nebo jiné podobné zařízení a hrát spolu s oblíbenými skladbami.

## **Zadní panel**

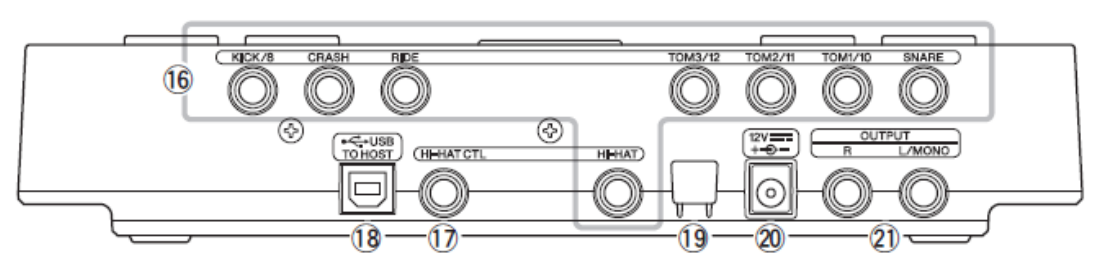

## **⑯ Vstupní konektory (\*❶SNARE+ až \*❾HI\_HAT])**

Tyto konektory jsou používány pro připojení padů anebo snímačů (např. Yamaha DT10 nebo DT20) k modulu DTX502, tak aby mohl vytvářet zvuky v reakci na jejich výstupní signály.

**[❶SNARE]**

Tento konektor podporuje tří zónové pady a ovladače padů.

**<sup>■</sup>**[②TOM1/⑩], [③TOM2/⑪], [④TOM3/⑫], **\*❼KICK/❽]**

Každý z těchto padů obsahuje pár mono vstupů. Použitím prodávaného kabelu typu Y, můžete vést signály z mono padů do vstupů  $\mathbf{Q}, \mathbf{Q}, \mathbf{Q}, \mathbf{Q}$  (Viz ilustrace níže.) Když je sem připojen pad KP65, lze další mono pad připojit k jeho zadnímu vstupu.

**[❺RIDE] a [❻CRASH]** 

Tyto konektory podporují tří zónové pady.

**[❾HI-HAT]** 

Tento konektor podporuje tří zónové pady a stereo pady.

### **Kabel typu Y**

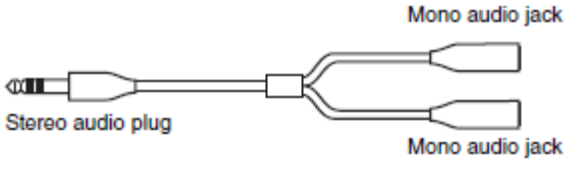

## **(17) Konektor [HI-HAT CONTROL]**

Tento konektor je používán pro připojení ovladače HH65 nebo výstupu [HI\_HAT CONTROL] z RHH135 Real Hi-Hat padu.

### **⑱ Konektor [USB TO HOST] (strana 79)**

Tento konektor slouží pro připojení modulu k počítači pomocí USB kabelu.

### **⑲ Kabelový klip (strana 12)**

Obtočte okolo něj kabel napájecího adaptéru, zabráníte jeho nechtěnému odpojení.

## **⑳ konektor (strana 12)**

Použijte jej pro připojení dodaného adaptéru napájení.  **Konektory OUTPUT [L/MONO] a [R] (strana 12)** Tyto standardní konektory se používají pro výstup audia z modulu DTX502. Pokud potřebujete pouze mono výstup, použijte pouze konektor [L/MONO].

## **Nastavení ozvučení**

## **Připojení napájení**

- **1.** Ujistěte se, že je modul vypnutý (žádné z tlačítek nesvítí).
- **2.** Připojte konektor adaptéru ke konektoru  $\left[\right]$  12V =  $\left[-\right]$  + $\left[\right]$  na zadní straně modulu.
- **3.** Obtočte kabel adaptéru kolem kabelového klipu, aby nedošlo k jeho nechtěnému odpojení.

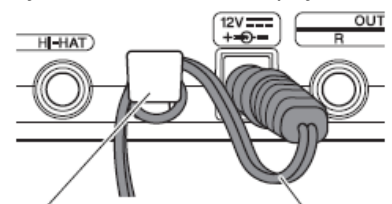

## **VAROVÁNÍ**

Přílišné ohnutí může kabel poškodit a způsobit riziko požáru. Ujistěte se, že kabel při obtočení kolem klipu není příliš ohnutý.

**4.** Připojte druhý konektor adaptéru k elektrické zásuvce.

### **VAROVÁNÍ**

Používejte pouze adaptér dodaný spolu se sadou. Použitím jiného adaptéru může dojít

k neopravitelnému poškození adaptéru nebo modulu.

## **VAROVÁNÍ**

I když je modul v režimu Standby, do modulu i tak proudí elektrický proud. Pokud nebudete přístroj používat delší dobu, odpojte napájecí adaptér od síťové zásuvky.

## **Připojení sluchátek nebo reproduktorů**

Váš elektronický bicí modul nemá vestavěné reproduktory. Abyste jej mohli poslouchat, musíte k němu připojit sluchátka nebo monitorovací systém, např. MS40DR. Hlasitost pak můžete upravovat pomocí tlačítek VOLUME [+]a [-] na ovládacím panelu.

- **Připojení sluchátek** Připojte vaše sluchátka ke konektoru [PHONES].
- **Připojení reproduktorů** Připojte své reproduktory ke konektorům OUTPUT [L/NOMO] a [R].

## **VAROVÁNÍ**

Nepoužívejte sluchátka na příliš vysoké úrovni hlasitosti, mohlo by dojít ke ztrátě sluchu.

## **Připojení přehrávače**

Přes konektor [AUX IN] můžete připojit přenosný přehrávač nebo jiný podobný zdroj audio skladeb, pomocí stereo-mini jacků. Můžete pak hrát spolu s oblíbenými skladbami.

### *Poznámka*

- Při jakémkoliv připojení externího zařízení se ujistěte, že používané kabely mají odpovídající konektory.
- Před provedením připojení snižte hlasitost na obou zařízeních na minimum.
- Po připojení zařízení, použijte jejich ovladač hlasitosti a vyrovnejte úrovně hlasitosti obou zařízení.
- **Ovládací panel**

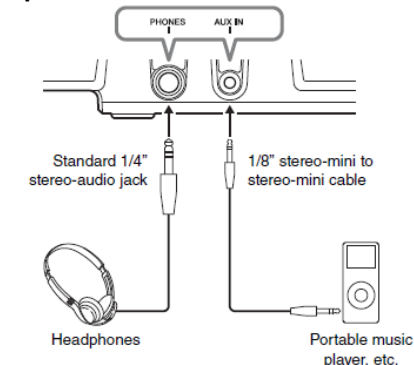

**Zadní panel**

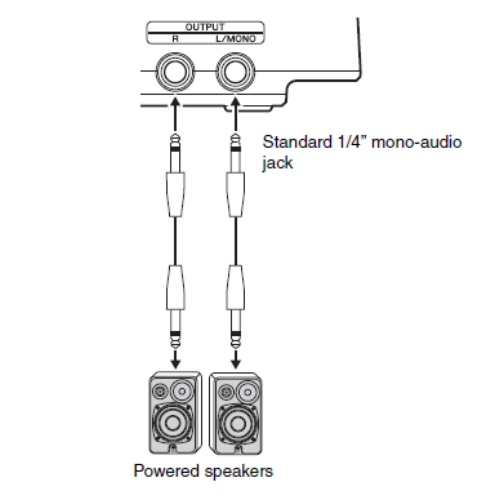

## **Zapnutí modulu**

- 1. Pokud jsou k modulu připojena zařízení na přehrávání zvuku, ujistěte se, že jsou jejich hlasitosti nastaveny na minimum.
- 2. Stiskněte tlačítko [ $\bigcirc$ ] (Standby/On).

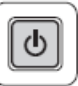

## **Úvodní nastavení**

Když modul zapnete poprvé, bude zobrazena obrazovka Initial Setup. Na této obrazovce musíte zadat následující:

- **Číslo modelu bicí sady** Po zadání modelu bicí sady, DTX502 automaticky nastaví optimální úrovně výstupů triggerů pro všechny vaše pady.
- **Čas automatického vypnutí** Funkce automatické vypnutí vypne modul po určité periodě neaktivity. To umožňuje šetřit energii.
- 1. Pomocí ovladače Data Dial vyberte bicí sadu a pak stiskněte tlačítko [SAVE/ENTER].

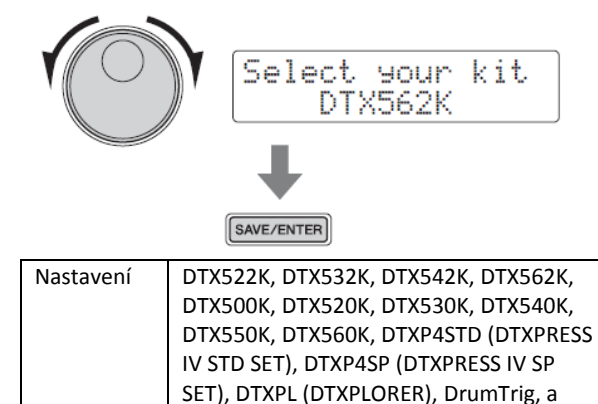

### **Poznámka**

 Model vaší bicí sady je označen na krabici, v které vám byla doručena.

UserTrig

- Zvolený model můžete kdykoliv změnit, viz strana 66, stránka Nastavení triggerů v režimu Menu.
- 2. Pomocí ovladače Data Dial vyberte čas, za který se modul automaticky vypne a pak stiskněte tlačítko [SAVE/ENTER].

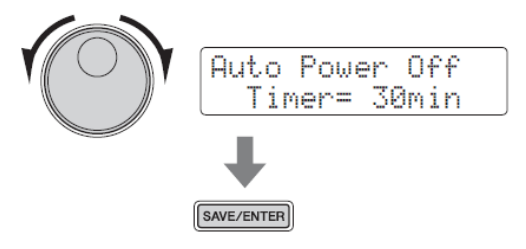

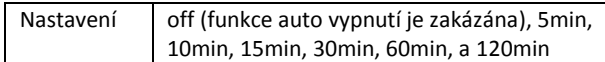

### Upozornění

- Všechna neuložená nastavení parametrů budou při vypnutí automatickou funkcí ztracena. Pravidelně si ukládejte provedená nastavení.
- <sup>V</sup>některých režimech i přes nastavení času automatického vypnutí, k vypnutí modulu nedojde. Doporučujeme tak po ukončení práce modul vždy vypnout ručně.
- Pokud očekáváte, že DTX502 nebude aktivní a je připojen k externímu audio zařízení, nastavit na externím zařízení úroveň hlasitosti na minimum. Alternativně můžete funkci automatického nastavení vypnout.

### **Poznámka**

- Nastavení času pro automatické vypnutí není zcela přesné, může se mírně lišit.
- Zvolený čas můžete kdykoliv změnit, viz strana 75, stránka Automatické vypnutí v režimu Menu.

### **Rychlé vypnutí Automatického vypínání**

Rychle vypnete funkci automatického vypínání tím, že zapnete modul, zatímco držíte tlačítko [▶/■].

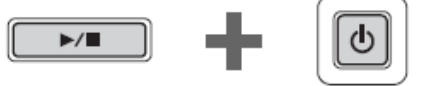

Podržet

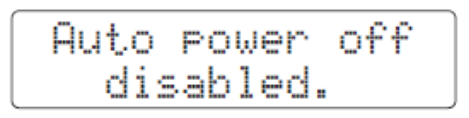

## **Vypnutí modulu**

- 1. Pokud jsou k modulu připojena jiná audio zařízení, ujistěte se, že jsou jejich hlasitosti nastaveny na minimum.
- 2. Stiskněte tlačítko [ $\uplus$ ] (Standby/On).

## Bude zobrazena obrazovka vypínání a modul se vypne a jeho tlačítka zhasnou.

## Shutdown <<< Please wait

## **VAROVÁNÍ**

Bicí modul při vypínání automaticky ukládá poslední systémová nastavení. Z tohoto důvodu neodpojujte napájecí adaptér, dokud displej svítí. Neuložená nastavení bicích sad, nastavení triggerů a podobná nastavení budou po vypnutí modulu ztracena. Ujistěte se, že před vypnutím modulu tato nastavení uložíte.

## **Obnovení továrního nastavení**

Původní nastavení – běžně označovaná jako tovární nastavení - lze jednoduše obnovit, kdykoli si je nechtěně smažete či přepíšete, nebo když chcete smazat všechna svá nastavení. Postupujte následovně.

### *Poznámka*

Po provedení obnovení továrního nastavení se smažou všechna provedená nastavení. Ujistěte se předem, že neztratíte důležitá data.

1. Stiskněte tlačítko [b] (Standby/On) a vypněte modul.

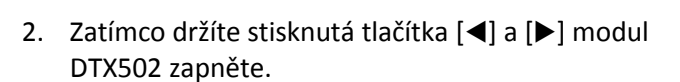

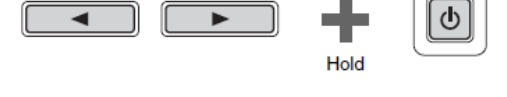

Bude zobrazena stránka Factory Set a bude obnoveno tovární nastavení.

Poté bude zobrazena stránka s nastavením úvodních informací (strana 13).

## **Základní ovládání**

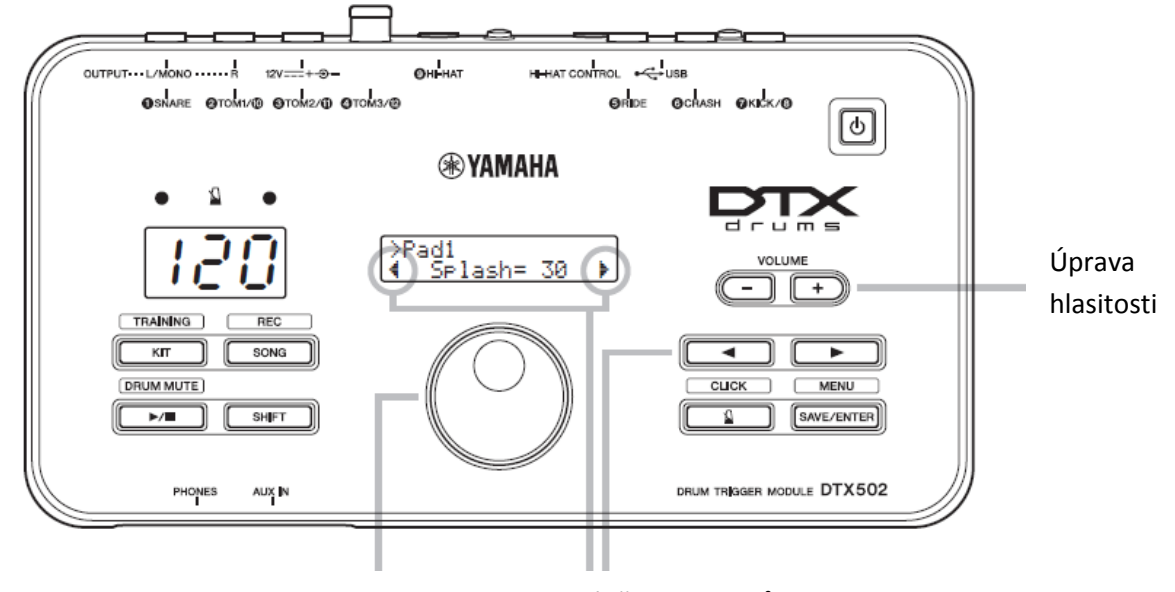

Pro změnu hodnoty parametru

Pro výběr parametrů pro nastavení

### **Úprava hlasitosti**

Stiskněte tlačítko VOLUME [+] pro zvýšení hlasitosti. Stiskněte tlačítko VOLUME [-] pro snížení hlasitosti.

### **Výběr parametru pro nastavení**

Pomocí tlačítek [◀]/[▶] pohybujte blikajícím kurzorem na obrazovce a zvolte parametr, který chcete nastavit.

Symbol " $\mathbb{P}$ " na spodní pravé straně značí, že se můžete posunout na další stránku. Obdobně pak symbol " $\frac{4}{3}$ " značí, že se můžete posunout na další stránku vlevo.

### **Poznámka**

- Podobně upravíte i hlasitost skladby. Podržte tlačítko [SONG] a upravte ji tlačítky VOLUME [+]a [-].
- Podobně upravíte i hlasitost metronomu. Podržte tlačítko  $\left[\frac{N}{2}\right]$ a upravte ji tlačítky VOLUME [+]a [-].

### **Změna hodnoty**

Nastavte kurzor na parametr, který chcete změnit a pak ovladačem Data Dial změňte jeho hodnotu. Otáčením po směru hodinových ručiček hodnotu zvyšujete a obráceně.

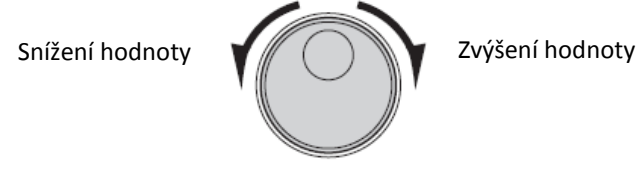

### **Poznámka**

 Pro úpravu tempa podržte tlačítko [SHIFT] a otáčejte ovladačem Data Dial.

## **Údery do padů**

### **Snare pad**

Pokud používáte tří zónový snare pad jako XP80, můžete vytvářet tři různé zvuky (tj. blána, otevřený ráfek, zavřený ráfek), podle toho, kde na pad uhodíte, podobně, jako na akustické sadě.

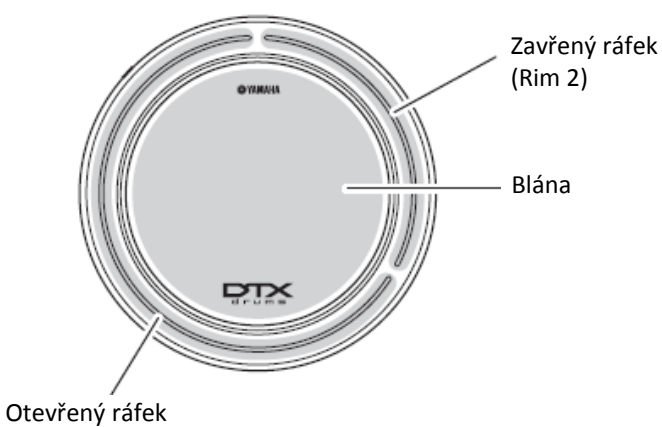

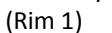

**Údery na blánu**

Úderem na hlavní plochu padu vytvoříte zvuk úderu na blánu.

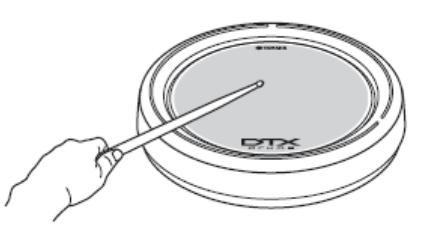

 **Údery na otevřený ráfek** Úderem na zónu otevřeného ráfku vytvoříte zvuk otevřeného ráfku.

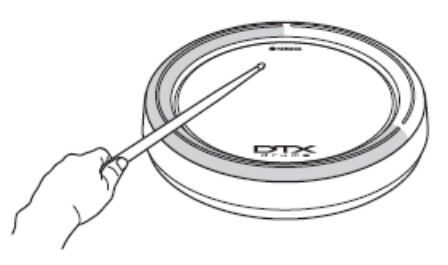

 **Údery na zavřený ráfek** Úderem na zónu zavřeného ráfku vytvoříte zvuk zavřeného ráfku.

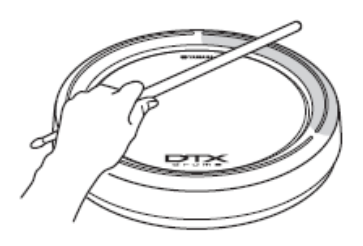

## **Činel hi-hat**

Pokud používáte dvou zónový hi-hat činelový pad jako například RHH135, můžete vytvářet mnoho různých zvuků, skoro stejně jako když hrajete na akustický hi-hat činel.

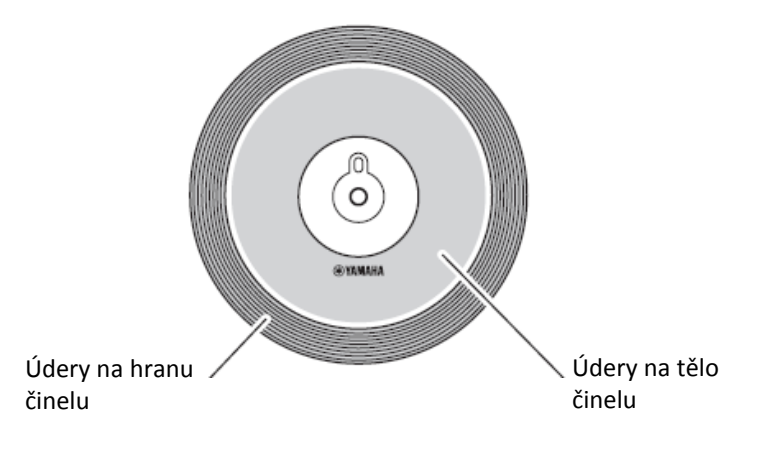

### **Otevřené/zavřené zvuky**

- Zvuk otevřeného činelu hi-hat vytvoříte úderem na pad bez sešlápnutí ovladače hi-hat.
- Zvuk zavřeného činelu hi-hat vytvoříte úderem na pad při sešlápnutí ovladače hi-hat.
- Při použití pedálu hi-hat můžete jeho ovládáním znovu vytvořit zvuk zavírané hi-hat.

### **Údery na tělo činelu**

Úderem na hlavní část padu (mezi středem a krajem) vytvoříte zvuk těla činelu.

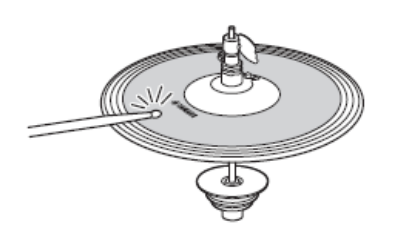

### **Údery na hranu**

Úderem na okraj hi-hat padu vytvoříte zvuk okraje činelu.

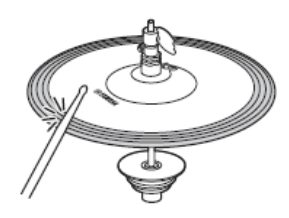

 **Nohou zavřený** Můžete sešlápnutím ovladače vytvořit zvuk zavřeného hi-hat aniž udeříte na pad.

- **Hi-hat splash**  Sešlápnutí a okamžité uvolnění ovladače hi-hat vytvoří zvuk hi-hat splash.
- **Údery na střed (pouze PCY100)** Když používáte PCY100 jako hi-hat činelový pad, můžete vytvářet i zvuky středu činelu, úderem na střed padu.

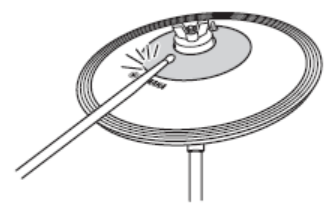

Aby to bylo možné provádět, musíte nastavit přepínač (CUP SW) na spodní straně padu na pozici ON.

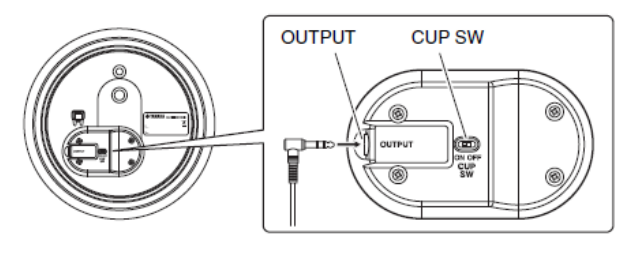

## **Činely**

Pokud používáte tří zónový činelový pad jako například PCY135, můžete vytvářet mnoho různých zvuků, skoro stejně jako když hrajete na akustický Ride činel.

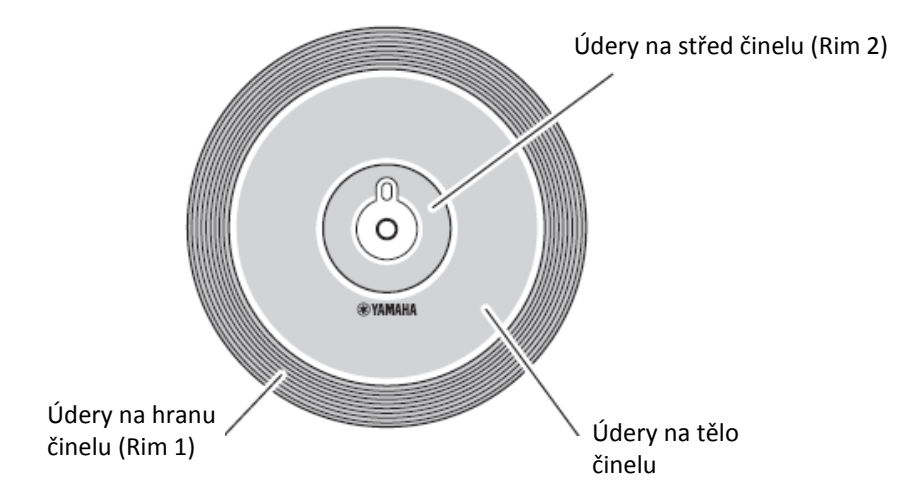

 **Údery na tělo činelu** Úderem na hlavní část padu (mezi středem a krajem) vytvoříte zvuk těla činelu.

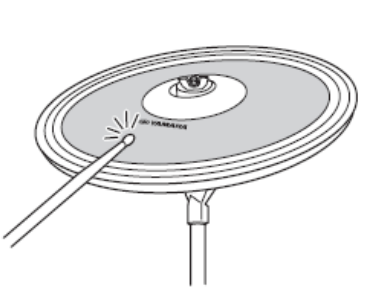

### **Údery na hranu**

Úderem na okraj padu vytvoříte zvuk okraje činelu.

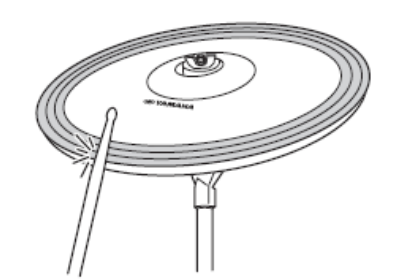

 **Zadušení** Sevřením okraje padu ihned po úderu okamžitě ztlumíte zvuk činelu.

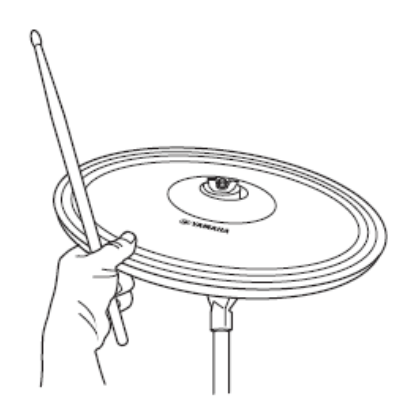

**Tlumený zvuk**

Pokud držíte okraj padu a zároveň na něj udeříte, zahrajete tlumený zvuk činelu.

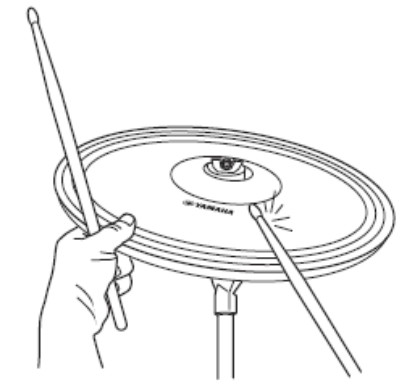

## **Výběr a hra na bicí sadu**

Pro účely tohoto manuálu označení "sada" odpovídá kompletnímu nastavení bicích zvuků u všech padů. Modul je vybaven ji připravenými 50 různými sadami bicích a perkusních zvuků.

## KIT<sub>1</sub>

## **Výběr sady**

1. Stiskněte tlačítko [KIT] pro vstup do oblasti Kit. Ujistěte se, že vlevo nahoře je zobrazeno "KIT1".

KIT

**2. Sadu zvolíte otáčením ovladačem Data Dial.** 

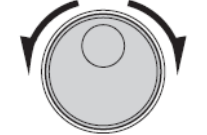

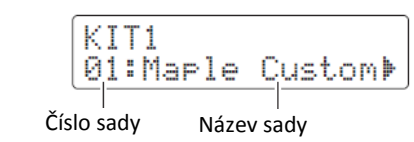

**3. Hrajte na pady a poslechněte si, jak sada zní.**

### *Poznámka*

Více informací o jednotlivých sadách naleznete v Seznamu dat na straně 60.

## **Úprava citlivosti sady**

Pomocí následujícího postupu můžete upravit citlivost bicí sady – to je, jak se mění hlasitost v závislosti na tom, jak tvrdě hrajete. Upravit citlivost můžete u všech padů následovně, tak aby přesně reflektovali vaši dynamiku bubnování.

### **Zatímco držíte stisknuté tlačítko \*KIT+, stiskněte tlačítko VOLUME [+] nebo VOLUME [-].**

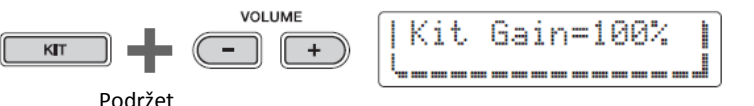

Pokaždé, když stisknete tlačítko [VOLUME+], zvýší se citlivost padu, tzn., že je hlasitější zvuk produkován snáze i jemnější hrou.

Pokaždé, když stisknete tlačítko [VOLUME-], sníží se citlivost padu, tzn., že je hlasitější zvuk produkován pouze tvrdší hrou.

## **Vyvážení hlasitosti nástrojů**

Pokud je to nutné, můžete změnit hlasitosti jednotlivých nástrojů (strana 20). Například, potřebujete snížit hlasitost kopáku a zvýšit hlasitost snare bubínku. Popis postupu je na straně 57 v kapitole Nastavení Mixu v režimu Menu.

### *Poznámka*

 Vaše volba bude uchována i po vypnutí modulu.

### *Poznámka*

 U některých sad funkce Pad Song (strana 29) automaticky spustí přehrávání skladby po úderu na pad.

#### *Poznámka*

- Úprava citlivosti popsaná vlevo má vliv na celou sadu.
- Pokud chcete nastavit citlivost pro jednotlivé pady, popis naleznete na straně Gain v režimu Menu (strana 68).

## **Vytvoření vlastní unikátní sady**

S DTX502 můžete velmi snadno vytvořit svojí vlastní bicí sadu – jednoduše změňte bicí zvuky přiřazené jednotlivým padům na stránkách KIT2 až KIT6 podle popisu níže.

### **Poznámka**

Strana KIT1 je určena pouze pro výběr sady.

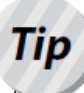

## **Rejstříky, nástroje a sady**

Pady jako jsou snare, hi-hat a činely (strana 16 až 18) jsou vytvořeny pro vygenerování různých zvuků v závislosti na udeřené zóně padu (viz Zdroje vstupu, strana 29). V terminologii DTX502 pak "nástroj" označuje sadu zvuků přiřazených jednotlivým zónám určitého padu. Sada pak zahrnuje všechny sady nástrojů – pro každý pad jednu.

### **Poznámka**

Pokud změníte některý z parametrů sady, ale neuložíte tuto změnu, bude vedle názvu sady vlevo nahoře zobrazen symbol "\*". Zmizí ihned po uložení sady. (Viz strana 25.) Pokud zvolíte jinou sadu bez uložení nových nastavení, dojde k jejich ztrátě.

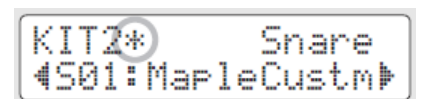

Otevřená hrana

Blána

Zavřená hrana

**Abyste mohli upravit bicí sadu, musíte nejprve provést následující kroky.**

1. Stiskněte tlačítko [KIT] pro vstup do oblasti Kit.

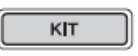

**2. Sadu zvolíte otáčením ovladačem Data Dial.** 

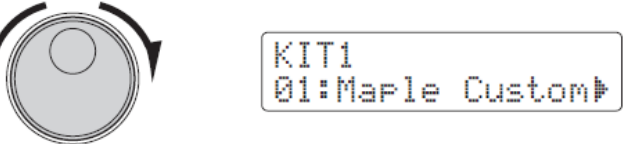

Níže jsou popsány změny, které lze provést na každé ze stránek KIT2 až KIT6.

## KIT<sub>2</sub>

## **Přiřazení zvuků nástrojům**

**1. Pomocí tlačítek []/[] přejděte na stránku KIT2.**  Ujistěte se, že vlevo nahoře je zobrazeno "KIT1".

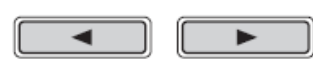

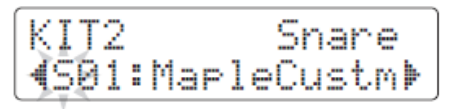

- **2. Udeřte na pad, který chcete změnit.**
- **3. Pomocí tlačítek []/[] přesuňte kurzor na potřebnou kategorii zvuků.**

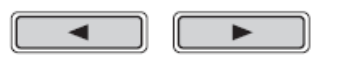

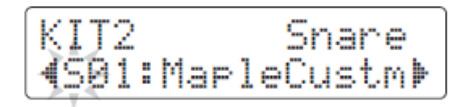

Snare

**4. Otáčením ovladačem Data Dial zvolte jinou kategorii zvuků.** Zvuky jsou na DTX502 rozděleny do následujících kategorií.

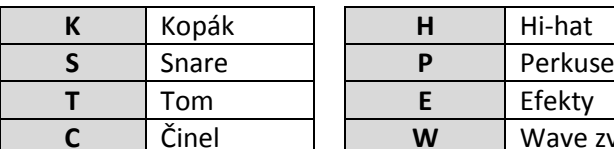

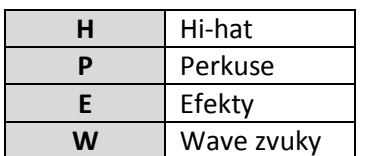

**5. Pomocí tlačítek []/[] přesuňte kurzor na číslo zvuku.**

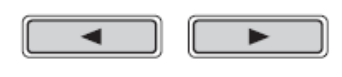

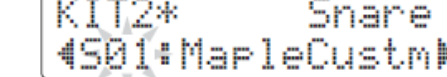

<u> Tanzania (</u>

**6. Otáčením ovladačem Data Dial zvolte jiný zvuk.** 

### *Poznámka*

Pad pro úpravu můžete také zvolit pomocí tlačítek  $\left[ \blacktriangleleft \right] / \left[ \blacktriangleright \right]$  zatímco držíte stisknuté tlačítko [SHIFT].

#### *Poznámka*

Termín Wave zvuky odpovídá audio souborům přeneseným z počítače do DTX502 přes USB (strana 79).

#### *Poznámka*

- · Pokud je přiřazen zvuk číslo 0 ("No Assign"), nebude znít při úderu žádný zvuk.
- Přiřazení zvuku jednotlivým zónám provedete úderem na danou zónu padu, zatímco držíte stisknuté tlačítko [SHIFT]. Viz Zdroje vstupu, strana 29.
- Ke každému padu nebo každé zóně lze přiřadit současně až dva různé zvuky. Viz Vrstvy v režimu Menu, strana 57.

## KIT<sub>3</sub>

## **Ladění a změna velikosti činelů**

**1. Pomocí tlačítek []/[] přejděte na stránku KIT3.** 

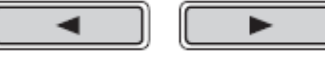

- **2. Udeřte na pad, jehož nástroj chcete ladit nebo měnit velikost činelu.**
- **3. Otáčením ovladačem Data Dial změňte ladění nebo velikost činelu.** Obsah této stránky se liší podle zvolené kategorie nástroje.
	- **Kopák (K), Snare (S), Tom (T), Perkuse (P), Efekty (E) nebo Wave zvuky (W)**

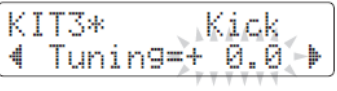

Zvyšte nebo snižte hodnotu parametru pro změnu ladění zvuku.

**Činely (C) nebo Hi-hat (H)** 

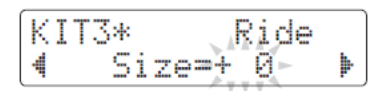

Zvyšte nebo snižte hodnotu parametru pro simulaci efektu změny velikosti činelu.

### *Poznámka*

Pad pro úpravu můžete také zvolit pomocí tlačítek  $\left[ \blacktriangleleft \right]/[\blacktriangleright \right]$  zatímco držíte stisknuté tlačítko [SHIFT].

## KIT4

### **Úprava zvuků nástroje**

**1. Pomocí tlačítek []/[] přejděte na stránku KIT4.** 

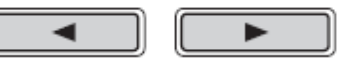

- **2. Udeřte na pad, který chcete změnit.**
- **3. Otáčením ovladačem Data Dial upravte zvuk.**  Způsob úpravy zvuku závisí na zvolené kategorii zvuku.
	- **Kopák (K), Snare (S), Tom (T)**

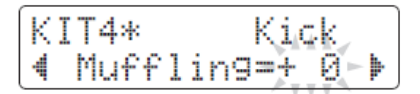

Zvyšte nebo snižte hodnotu parametru pro změnu stupně ztlumení (například ztlumení blány).

**Činel (C)**

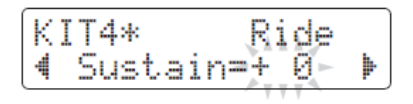

Zvyšte nebo snižte hodnotu parametru pro změnu času doznívání činelu (jak rychle zvuk úplně utichne).

**Hi-hat (H)** 

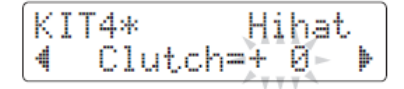

Zvyšte nebo snižte hodnotu parametru pro simulaci změny pozice sevření hi-hat. Čím menší nastavení, tím rychleji zvuk otevřené hi-hat dozní.

**Perkuse (P), Efekty (E) nebo Wave zvuky (W)** 

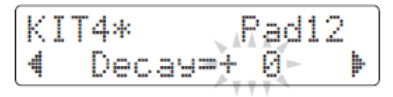

Zvyšte nebo snižte hodnotu parametru pro změnu času doznívání zvuku.

### *Poznámka*

Pad pro úpravu můžete také zvolit pomocí tlačítek  $\Box$ [ $\Box$ ] zatímco držíte stisknuté tlačítko [SHIFT].

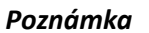

Nastavení pozice hi-hat má vliv na všechny sady.

## KIT5

## **Úprava hlasitosti nástroje**

**1. Pomocí tlačítek []/[] přejděte na stránku KIT5.** 

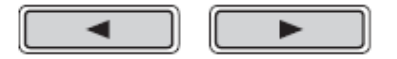

- **2. Udeřte na pad, jehož nástroj chcete ladit nebo měnit velikost činelu.**
- **3. Otáčením ovladačem Data Dial změňte hlasitost nástroje.**

## KIT5\* anare Volume=1

#### *Poznámka*

Pad pro úpravu můžete také zvolit pomocí tlačítek  $\left[\blacktriangleleft\right]/[\blacktriangleright\right]$  zatímco držíte stisknuté tlačítko [SHIFT].

## KIT<sub>6</sub>

### **Úprava stereo rozložení nástroje**

**1. Pomocí tlačítek []/[] přejděte na stránku KIT6.** 

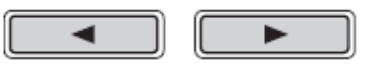

- **2. Udeřte na pad, jehož nástroj chcete ladit nebo měnit velikost činelu.**
- **3. Otáčením ovladačem Data Dial změňte hlasitost nástroje.**

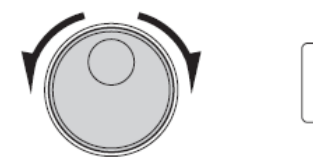

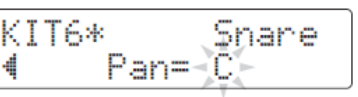

#### *Poznámka*

Pad pro úpravu můžete také zvolit pomocí tlačítek  $\Box$ [ $\Box$ ] zatímco držíte stisknuté tlačítko [SHIFT].

## **Vytvoření vlastní unikátní sady**

Nyní si můžete svoji vlastní upravenou sadu uložit, jako jednu z uživatelských sad. Ty jsou očíslovány od 51 do 100. Uživatelské sady zůstanou uchovány i po vypnutí modulu DTX502.

### 1. Stiskněte tlačítko [SAVE/ENTER]

Tlačítko začne blikat a objeví se následující obrazovka.

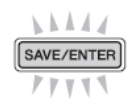

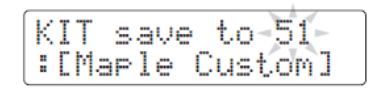

- **2. Otáčením ovladačem Data Dial zvolte uživatelskou sadu (51 až 100), do které chcete uložit vaše nastavení.**
- **3. Pokud je to nezbytné, pojmenujte svoji sadu.** Pomocí tlačítek [◀]/[▶] přesuňte kurzor na znak, který chcete změnit a otáčením ovladače Data Dial jej změňte.

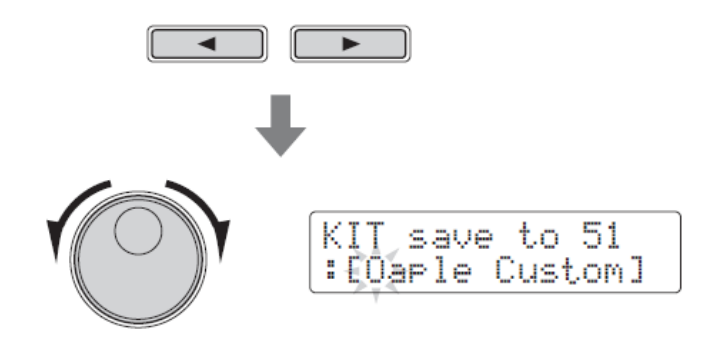

4. Stiskněte tlačítko [SAVE/ENTER] znovu.

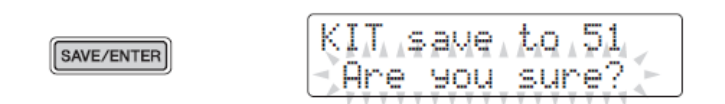

5. Stiskněte tlačítko [SAVE/ENTER] pro uložení nastavení.

**Data uživatelských sad můžete přenášet mezi modulem a počítačem přes USB. Více informací viz Připojení počítače (strana 79) a v Referenčním manuálu.**

### *Poznámka*

Upravené sady nelze uložit mezi přednastavené sady, které jsou číslovány od 1 do 50.

#### **Upozornění**

**Když do uživatelské sady uložíte nová nastavení, původní nastavení budou přepsána. Proto se před pokračováním ujistěte, sada se kterou pracujete neobsahuje nenahraditelná data.**

## **Hra spolu se skladbou**

**Vaše DTX502 je dodáván spolu s mnoha cvičebními skladbami. Zahrnují široké spektrum žánrů, a nabízejí praktickou a příjemnou cestu cvičení hry na bicí.**

**Skladby se volí na stránce SONG1.**

Stiskněte tlačítko [SONG] pro otevření stránky SONG1.

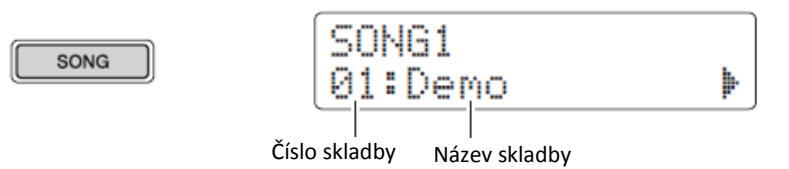

### SONG1

## **Výběr skladby**

- 1. Ujistěte se, že je v levém horním rohu displeje zobrazeno "SONG1".
- **2. Pomocí ovladače Data Dial zvolte skladbu, se kterou chcete hrát.**
- **3. Stiskněte tlačítko \*/].** Skladba začne přehrávat. Dalším stiskem tlačítka [ $\blacktriangleright$ / $\blacksquare$ ] přehrávání zastavíte.

#### *Poznámka*

- Váš výběr skladby bude zachován i po vypnutí modulu DTX502.
- Ke každé skladbě je přiřazena nejvhodnější bicí sada, proto při zvolení nové skladby se změní i aktuálně zvolená sada. Nicméně můžete pomocí funkce Kit Lock (Zamknutí sady) tuto změnu zakázat.

### **Úprava hlasitosti skladby**

- **1. Stiskněte tlačítko [/] pro spuštění přehrávání aktuální skladby.**
- 2. Zatímco držíte tlačítko [SONG], stiskněte buď tlačítko VOLUME<sup>[+]</sup> nebo **VOLUME [-].**

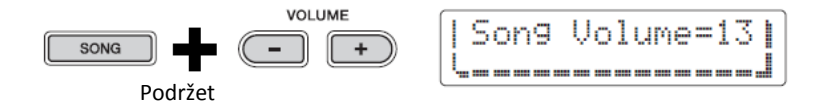

### **Úprava tempa skladby**

- **1. Stiskněte tlačítko \*/+ pro spuštění skladby.**
- 2. Pro úpravu tempa podržte tlačítko [SHIFT] a hodnotu změňte pomocí **ovladače Data Dial.**

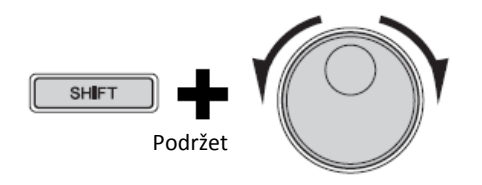

### *Poznámka*

- Tempo lze nastavit v rozmezí 30 až 300 bpm.
- Můžete také tempo skladby vyťukat pomocí funkce Tap Tempo (strana 36).

### **Ztlumení bicího partu skladby**

- **1. Stiskněte tlačítko [/+ pro spuštění skladby.**
- **2.** Podržte tlačítko [SHIFT] a stiskněte tlačítko [▶/■] pro ztlumení nebo **obnovení bicího partu skladby.**

Po ztlumení bicího partu je na displeji zobrazen symbol " $\frac{1}{n}$ "

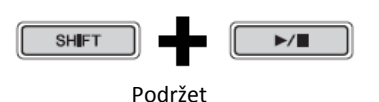

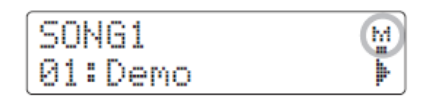

### *Poznámka*

Můžete také ztlumit pouze jednotlivé bicí nástroje a doprovodný part. Více detailů o ztlumení partů najdete v Režimu Training (strana 47).

### SONG<sub>2</sub>

### **Vytvoření smyčky ze skladby**

Na stránce SONG2 můžete nastavit opakované přehrávání aktuálně přehrávané skladby.

- 1. Stiskněte tlačítko [SONG].
- **2. Pomocí tlačítek []/[] přejděte na stránku SONG2.**

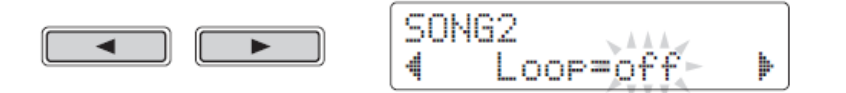

- **3. Nastavení smyčky změňte pomocí ovladače Data Dial.**
	- · Pokud je smyčka nastavena na "off", pak po dohrání skladby je přehrávání zastaveno.
	- Pokud je smyčka nastavena na "on", pak po dohrání skladby je spuštěno znovu přehrávání od začátku.

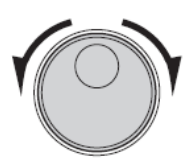

#### *Poznámka*

I po vypnutí DTX502 je zachováno nastavení smyčky uživatelské skladby.

### SONG3

### **Hra s odpočítáváním**

Na stránce SON3 můžete nastavit, zda chcete před začátkem skladby slyšet odpočítávání nebo ne.

- 1. Stiskněte tlačítko [SONG].
- **2. Pomocí tlačítek []/[] přejděte na stránku SONG3.**

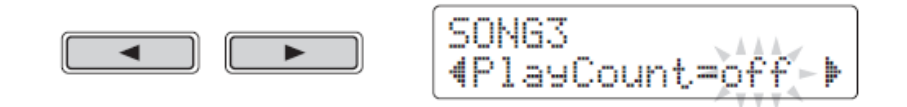

- **3. Nastavení odpočítávání změňte pomocí ovladače Data Dial.**
	- · Pokud odpočítávání nastaveno na "off", pak nezazní.
	- · Pokud odpočítávání nastaveno na "off", pak nezazní.

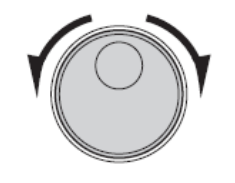

## *Poznámka*

Nastavení odpočítávání platí pro všechny skladby.

## **Hra skladeb padů**

Termín "skladba padu" odpovídá skladbě, která je přehrávána po úderu na určitý pad. Stejným způsobem, jako jsou vytvořeny zvuky snare po úderu na pad, kterému byl zvuk snare přiřazen, můžete spustit a zastavit přehrávání skladby úderem na pad, kterému ji přiřadíte.

- **Přiřazení skladby padu**
- 1. Stiskněte tlačítko [KIT] pro vstup do oblasti Kit (sada).
- **2. Pomocí ovladače Data Dial zvolte sadu, kterou chcete editovat.**

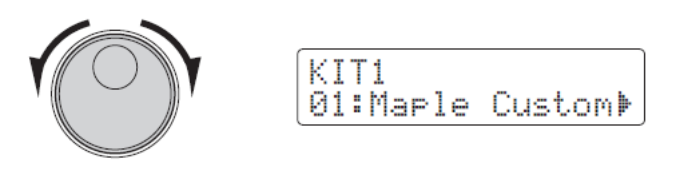

**3. Pomocí tlačítek []/[] přejděte na stránku KIT2.** 

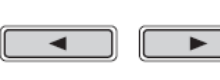

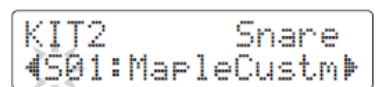

4. Výběr zdroje vstupu provedete podržením tlačítko [SHIFT] a úderem na **odpovídající pad nebo jeho zónu.**

#### Tip **Zdroje vstupu**

Každá zóna nástroje (strana 20) odpovídá jednomu zdroji vstupu modulu. Například nástroj snare, kombinuje tři rozdílné zdroje – blána a otevřený a zavřený ráfek. Jak ukazuje tabulka, pouze pady snare, činel Ride, činel Crash a činel hi-hat mají více než jeden zdroj vstupu.

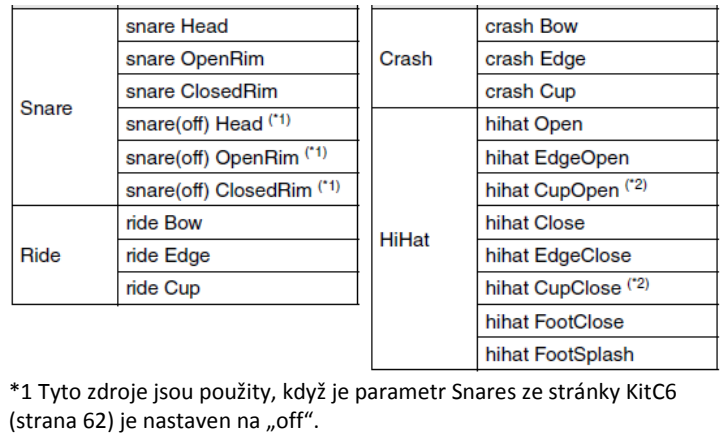

\*2 Tyto zdroje jsou použity, je jako hi-hat použit pad PCY100.

### **Upozornění**

Pokud došlo ke změně jakéhokoliv parametru bicí sady, bude nalevo vedle názvu sady zobrazen symbol "\*". Pokud nastavení uložíte, symbol zmizí (strana 25).

### *Poznámka*

Skladby padů jsou přiřazeny zdrojům vstupu nikoli nástrojům.

### *Poznámka*

Tom 1, Tom 2, Tom 3, Kick, Pad 8, Pad 10, Pad 11 a Pad 12 mají pouze jeden zdroj vstupu.

**5. Pokud je to nutné, pomocí tlačítek []/[] přejděte na jinou kategorii zvuků.**

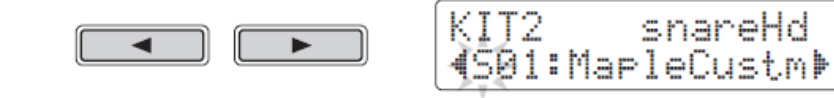

**6. Pomocí ovladače Data Dial zvolte kategorii zvuku (skladba padu).** 

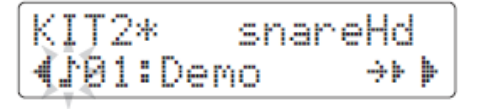

**7. Pomocí tlačítek []/[] přesuňte kurzor na číslo skladby.**

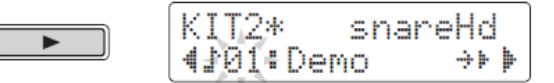

- **8. Pomocí ovladače Data Dial zvolte skladbu padu.**  Viz kapitola Seznam dat (strana 83) o informacích o dostupných skladbách padů.
- **Nastavení režimu opakování a přehrávání**

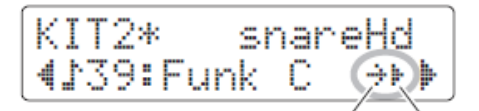

Režim opakování Režim přehrávání

- **Nastavení režimu opakování skladby padu**
	- **1. Pomocí tlačítek []/[] přesuňte kurzor na symbol režimu opakování.**
	- **2. Pomocí ovladače Data Dial změňte nastavení režimu.** 
		- : Normální přehrávání
		- : Opakované přehrávání přehrávání začne ihned po dokončení skladby
- **Nastavení režimu přehrávání skladby padu**
	- **1. Pomocí tlačítek []/[] přesuňte kurzor na symbol režimu přehrávání.**
	- **2. Pomocí ovladače Data Dial změňte nastavení režimu.** : Skladba padu je spuštěna nebo zastavena při každém úderu na pad. : Při každém úderu na pad je zahrán jeden takt skladby padu.
		- : Pokud již hraje jiná skladba stejného typu, bude její přehrávání zastaveno před přehrání zde zvolené skladby.

### *Poznámka*

- Skladby padu jsou přehrávány nezávisle na hlavní skladbě zvolené na stránce SONG1.
- Skladby padu nelze přehrávat během nahrávání nebo cvičení v režimu Training.

## **Použití metronomu**

Hrát na vaší elektronickou bicí sadu spolu s vestavěným metronomem, je výborné pro zlepšení vašeho rytmu.

## **Spuštění a zastavení metronomu**

Stiskněte tlačítko [1] pro spuštění metronomu.

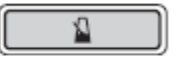

- Červený indikátor metronomu (levý) blikne na začátku každého taktu, zelený indikátor (pravý) bliká při každé jiné době.
- Aktuální tempo metronomu je zobrazeno na displeji

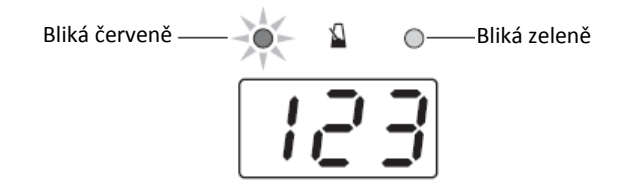

**Stiskněte tlačítko [1] pro zastavení metronomu** 

### **Úprava tempa metronomu**

Podržte tlačítko [SHIFT] a otáčejte ovladačem Data Dial.

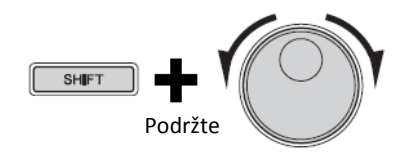

### **Úprava hlasitosti metronomu**

**Pro úpravu celkové hlasitosti metronomu stiskněte a podržte tlačítko \* ] a poté stiskněte tlačítko VOLUME [+] nebo VOLUME [-].** Nastavení můžete provést v rozmezí 0 (vypnuto) až 16 (nejhlasitější).

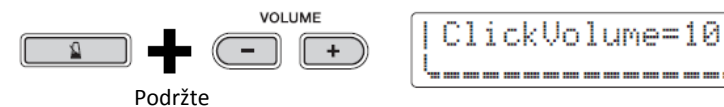

### *Poznámka*

Nastavení celkové hlasitosti metronomu má vliv na všechny sady kliků.

## **Použití metronomu**

**Tato kapitola popisuje, jak provést detailní nastavení metronomu. K tomuto účelu je k dispozici celkem šest stránek (CLK1 až CLK6).**

### **Upozornění** Pokud došlo ke změně jakéhokoliv parametru, bude vlevo nahoře vedle názvu stránky zobrazen symbol "\*". Pokud nastavení uložíte, symbol zmizí (strana 37).

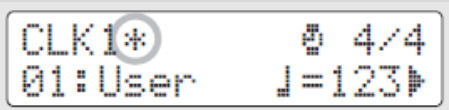

Nyní popíšeme jednotlivé parametry, které lze změnit na stránkách CLK1 až CLK6.

Na stránce CLK1 lze změnit tyto čtyři parametry.

- Výběr sady kliků
- Tempo
- Takt
- Časovač

### Abyste otevřeli stránku CLK1, podržte tlačítko [SHIFT] a stiskněte tlačítko [<sup>1</sup>].

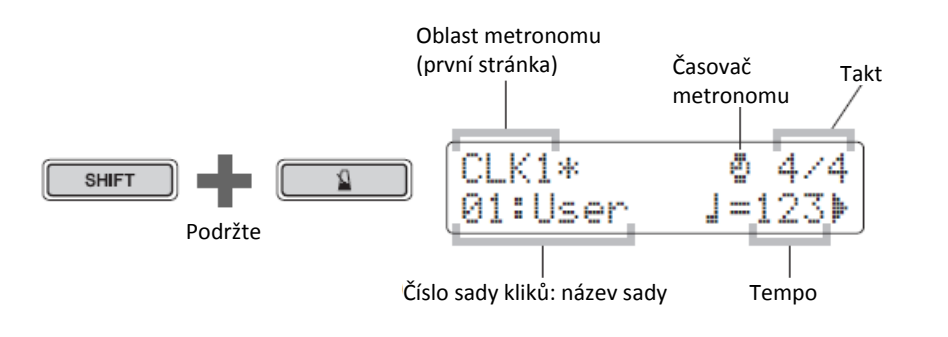

CLK1

### **Úprava tempa metronomu**

Termín "sada kliků" je použit pro popis kolekce nastavení metronomu. Tyto sady si můžete libovolně upravovat a DTX502 jich může uložit až 30. Tento popis ukazuje, jak vyvolat jednu sadu z dříve uložených.

- **1. Pomocí tlačítek []/[] přesuňte kurzor na číslo sady kliků.**
- **2. Otáčejte ovladačem Data Dial a zvolte sadu kliků.** Sady kliků jsou očíslovány od 1 do 30.

Kdykoliv změníte nastavení parametrů metronomu, jak je popsáno na dalších stránkách, je vhodné je uložit. Popis, jak postupovat najdete v kapitole Uložení upravené sady kliků (strana 37).

### *Poznámka*

Vaše sada kliků je zachována i po vypnutí DTX502.

## CLK<sub>1</sub>

### **Nastavení tempa**

- **1. Pomocí tlačítek []/[] přesuňte kurzor na číslo napravo od symbolu**   $\alpha \equiv \alpha$ .
- **2. Pomocí ovladače Data Dial změňte nastavení tempa.**  Tempo lze nastavit v rozmezí 30 až 300 bpm.

### *Poznámka*

- U bez přesunutí kurzoru na symbol můžete měnit tempo podržením tlačítka [SHIFT] a otáčením ovladačem Data Dial.
- Pro nastavení tempa lze využít i funkce Tap tempo (strana 36).

## CLK1

### **Nastavení taktu**

- **1. Pomocí tlačítek []/[] přesuňte kurzor na displej taktu.**
- **2. Pomocí ovladače Data Dial změňte nastavení tempa.** Takt lze nastavit na tyto hodnoty: 1/4 až 16/4, 1/8 až 16/8 a 1/16 až 16/16.

## CLK1

### **Nastavení taktu**

- **1. Pomocí tlačítek []/[] přesuňte kurzor na symbol .**  Symbol "  $\overset{m}{\bullet}$  " bude nahrazen číslem.
- **2. Pomocí ovladače Data Dial nastavte časovač metronomu.** Časovač lze nastavit v rozmezí od 0 (vypnutý) až 600 vteřin v 30 vteřinových krocích.

#### *Poznámka*

- Nastavení časovače metronomu má vliv na všechny sady kliků.
- V režimu Training časovač nelze zapnout.

### CLK<sub>2</sub>

### **Nastavení jednotlivých hlasitostí**

- 1. Podržte tlačítko [SHIFT] a stiskněte tlačítko [1] pro vstup do oblasti **metronomu.**
- **2. Pomocí tlačítek []/[] se přesuňte kurzor na stránku CLK2.**

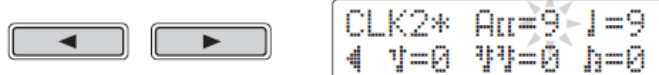

- **3.** Přesuňte kurzor na "HII ", " J ", " J ", "  $\mathbb{F}^n$  " nebo " J " abyste mohli **upravit hlasitost jednotlivých podkategorií.**
- **4. Pomocí ovladače Data Dial nastavte hlasitost zvolené podkategorie.** Hlasitost jednotlivých podkategorií lze nastavit v rozmezí 0 (vypnuto) až 9 (nejhlasitější). Následující obrázek vysvětluje timing jednotlivých podkategorií metronomu při čtyřech dobách v taktu.

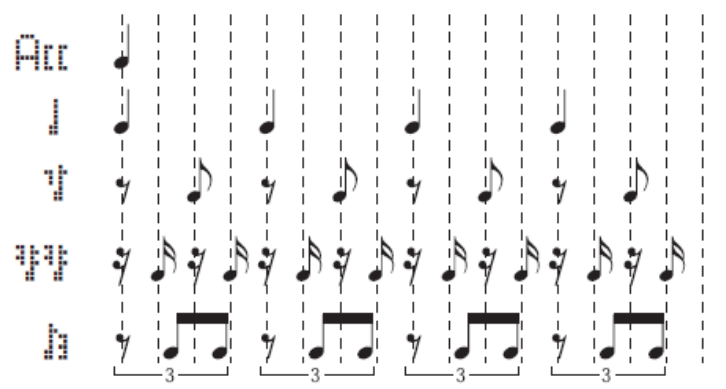

### *Poznámka*

þ

Nastavit jednotlivé hlasitosti podkategorií "Au ", " ] ", " 1", " 11" lze při nastavení taktu na 3/8, 6/8, 9/8, 12/8 nebo 15/8.

## CLK<sub>2</sub>

### **Změna zvuků jednotlivých podkategorií**

Na stránce CLK3 můžete změnit zvuky všech jednotlivých podkategorií.

- 1. Podržte tlačítko [SHIFT] a stiskněte tlačítko [<sup>8</sup>] pro vstup do oblasti **metronomu.**
- **2. Pomocí tlačítek []/[] se přesuňte kurzor na stránku CLK3.**

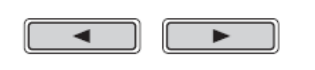

CLK3\* Sound 1 Metronome

**3. Pomocí ovladače Data Dial nastavte zvuk metronomu.**  K dispozici máte následujících šest sad zvuků.

| Metronom 1 |  | Paličky |
|------------|--|---------|
| Metronom 2 |  | Hlas 1  |
| Zvonec:    |  | Hlas 2  |

## CLK4

## **Změna zvuků jednotlivých podkategorií**

Na stránce CLK4 můžete každé podkategorii volně přiřadit její zvuk.

- 1. Podržte tlačítko [SHIFT] a stiskněte tlačítko [<sup>8</sup>] pro vstup do oblasti **metronomu.**
- **2. Pomocí tlačítek []/[] se přesuňte kurzor na stránku CLK4.**

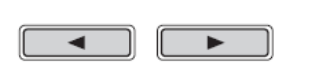

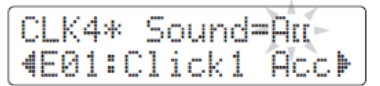

- **3.** Přesuňte kurzor na "  $\overline{H}$  ", "  $\overline{I}$  ", "  $\overline{I}$  ", "  $\overline{I}$  " nebo "  $\overline{I}$  " abyste mohli **změnit zvuk jednotlivých podkategorií a ovladačem Data Dial zvolte jednu z dostupných sad.**
- **4. Přesuňte kurzor na kategorii zvuku, a pokud je to třeba, ovladačem Data Dial zvolte jinou kategorii.**

Zvuky jsou v DTX502 rozděleny následovně.

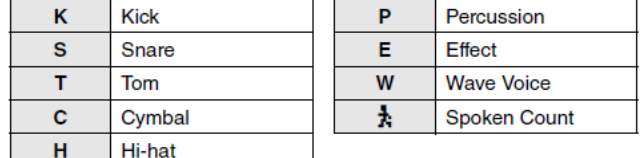

### *Poznámka*

Kategorii " \* " Ize zvolit pouze pro "HII"  $a$  "

**5. Přesuňte kurzor na číslo zvuku, a pokud je to třeba ovladačem Data Dial zvolte jiný zvuk.**

### *Poznámka*

Pokud je zvoleno číslo 0 ("No Assign"), odpovídající podkategorie nebude vydávat žádný zvuk.

## CLK<sub>5</sub>

### **Ladění zvuků sad kliků**

Na stránce CLK5 můžete každé podkategorii ladit její zvuk.

- 1. Podržte tlačítko [SHIFT] a stiskněte tlačítko [<sup>2</sup>] pro vstup do oblasti **metronomu.**
- **2. Pomocí tlačítek []/[] se přesuňte kurzor na stránku CLK5.**

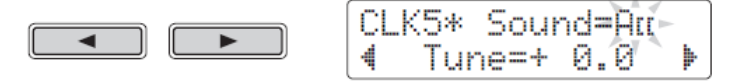

- **3.** Přesuňte kurzor na "  $\overline{P}$ III ", "  $\downarrow$  ", "  $\overline{Y}$  ", "  $\overline{Y}$  " nebo "  $\overline{A}$  " abyste mohli změnit **zvuk jednotlivých podkategorií a ovladačem Data Dial zvolte jednu z dostupných sad.**
- **4. Přesuňte kurzor napravo od "Tune=", a otáčejte ovladačem Data Dial pro změnu ladění.**

Zvuky jednotlivých podkategorií metronomu lze ladit mezi -24.0 až +24.0 půltóny.

## CLK6

### **Vyťukání tempa na pady**

Na stránce CLK6 můžete použít funkci Tempo Tap (vyťukání tempa) pomocí úderů na pady.

- 1. Podržte tlačítko [SHIFT] a stiskněte tlačítko [<sup>2</sup>] pro vstup do oblasti **metronomu.**
- **2. Pomocí tlačítek []/[] se přesuňte kurzor na stránku CLK6.**

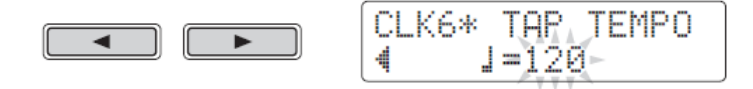

**3. Udeřte na pad nejméně třikrát ve zvoleném tempu.** Hodnota vyťukaného tempa bude zobrazena na displeji.

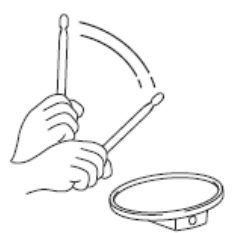
# **Uložení upravené sady kliků**

**Poté, co jste upravili svoji sadu kliků (podle postupů uvedených na stránkách 32 až 36), měli byste svá nastavení uložit, aby nedošlo k jejich ztrátě při vypnutí DTX502.**

#### 1. Stiskněte tlačítko [SAVE/ENTER].

Tlačítko začne blikat a bude zobrazen následující displej.

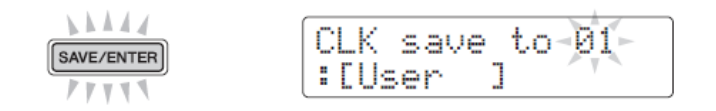

- **2. Otáčejte ovladačem Data Dial pro výběr sady kliků (1 až 30), do kterého chcete nastavení uložit.**
- **3. Pokud jeto třeba pojmenujte novou sadu kliků.** Pomocí tlačítek [◀]/[▶] se přesuňte kurzor na znak, který chcete změnit a pak ovladačem Data Dial jej změňte.

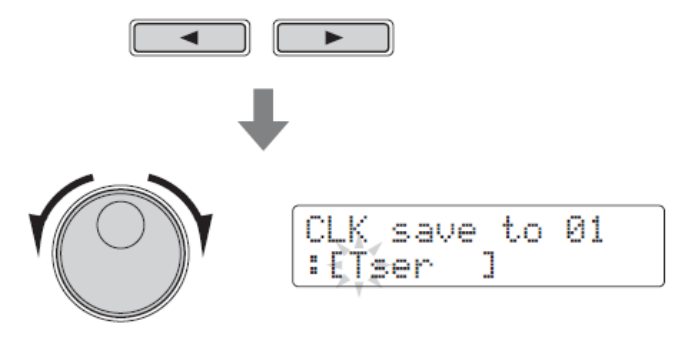

4. Stiskněte tlačítko [SAVE/ENTER] ještě jednou.

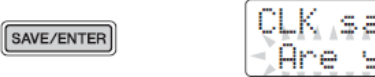

CLK save to 01 Are you sure?

Pokud chcete postup ukončit bez uložení, stiskněte tlačítko  $[\mathbf{\Omega}]$ .

5. Stiskněte tlačítko [SAVE/ENTER] ještě jednou.

#### **Upozornění**

Když uložíte nová nastavení do sady kliků, budou původní nastavení přepsána. Proto se před pokračováním ujistěte, že zvolená sada kliků neobsahuje důležitá nenahraditelná data.

# **Cvičení v režimu Training**

DTX502 je vybaven osmi různými typy cvičení, které umožňují nejen zdokonalovat vaše schopnosti, ale zároveň se i pobavit. Můžete cvičit vaše cítění rytmu, učit se bicí patterny z mnoha různých hudebních žánrů anebo dokonce zkusit hrát co nejdivočeji.

#### **Režim Cvičení**

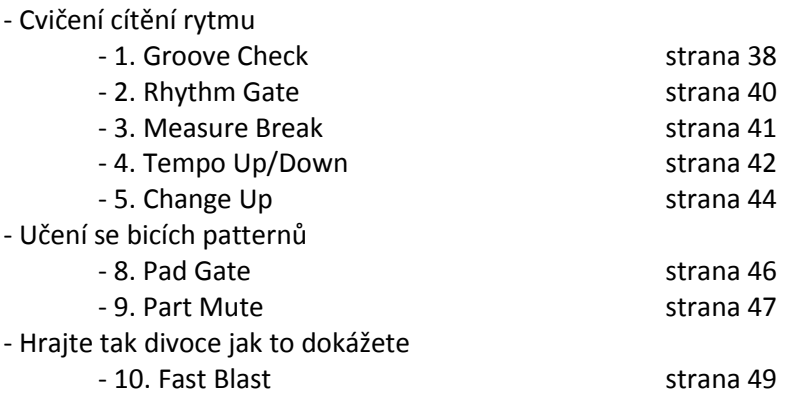

- Pokud chcete cvičit s určitou skladbou, je třeba ji vybrat ještě před začátkem cvičení v oblasti Skladby (strana 26).
- Ještě před cvičením můžete upravit tempo cvičení tím, že podržíte tlačítko [SHIFT] a otáčíte ovladačem data Dial (strana 31).

#### **Poznámka**

Následující funkce nejsou v režimu Training k dispozici.

- Skladby padů
- Funkce padů

## 1. Groove Check

Pro vylepšení vašich dovedností ve správném timingu funkce Groove Check zobrazuje vaší odchylku od správné doby pro úder na displeji. K dispozici jsou dva různé styly cvičení – první využívá metronom, druhý vás nechá hrát spolu se skladbou. Po dokončení cvičení je zobrazeno vaše hodnocení pomoc číselných tlačítek a je i hlasově oznámeno.

## **Postup cvičení**

- $1.$  **Podržte tlačítko [SHIFT] a stiskněte tlačítko [KIT] pro spuštění režimu Training.**
- **2.** Ovladačem Data Dial zvolte položku "01:Groove Check". Tlačítka  $[\mathbf{N}]$  a  $[\blacktriangleright / \blacksquare]$  začnou blikat, to značí, že modul je připraven zahájit cvičení.
- 3. **Když jste připraveni cvičit, stiskněte tlačítko \* ] nebo [/].** Když stisknete tlačítko  $[\mathbf{A}]$  pro cvičení bude použit metronom. Když stisknete tlačítko [ $\blacktriangleright$ / $\blacksquare$ ] pro cvičení bude použita aktuální skladba.

 $4.$  Hrajte na pady co nejpřesněji podle metronomu nebo skladby.

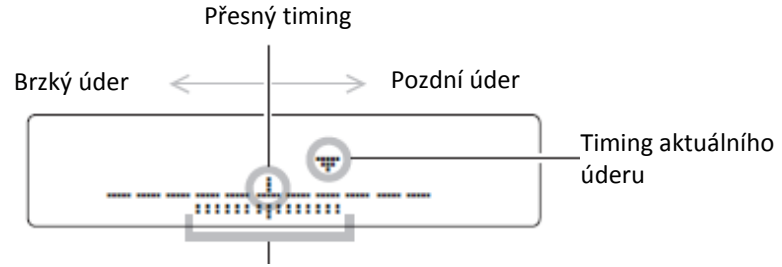

Rozsah variací timingu

**Zobrazení jednotlivých úderů**

- Timing vašeho úderu je zobrazen pomocí symbolu "**▼**".
- Pokud je timing aktuálního úderu přesný, je symbol "**▼**" zobrazen ve středu stupnice.
- Pokud je timing aktuálního úderu předčasný, je symbol "**▼**" zobrazen nalevo od středu stupnice.
- Pokud je timing aktuálního úderu pozdní, je symbol "**▼**" zobrazen napravo od středu stupnice.

#### **Zobrazení aktuální variace timingu**

- Variace vašeho timingu je zobrazována pomocí pásma na spodu displeje ( $\overline{...}$ ).
- Čím širší je toto pásmo, tím méně stabilní je váš timing.

### 5. **Cvičení ukončíte stiskem tlačítka z kroku 3.**

- Po dokončení cvičení je na displeji zobrazeno vaše hodnocení. Maximální možné skóre je 100 bodů.
- Pokud během zobrazení hodnocení stiskněte tlačítko [▶], budete moci zobrazit vaši variaci timingu pro hi-hat, snare, kopák, tomy a činely. Čím širší je pásmo na spodu displeje, tím méně stabilní je váš timing.
- Stiskněte tlačítko [SAVE/ENTER] pro návrat na stránku s menu režimu Training (TRNG1).

**Poznámka**

Můžete upravit tempo cvičení otáčením ovladačem Data Dial.

#### **Poznámka**

- Pokud chcete upravit dobu cvičení, popis najdete na stránce Timer v režimu Menu (strana 72).
- Pokud je u skladby vypnuta funkce smyčky (strana 28), cvičení skončí po prvním dohrání skladby.

## 2. Rhythm Gate

Cvičení pro zdokonalení timingu. Cvičení Rhythm Gate vám na displeji zobrazuje, jak je váš timing přesný či nikoliv. Pokud neudeříte na pad včas, pad neprodukuje žádný zvuk. K dispozici jsou dva různé styly cvičení – první využívá metronom, druhý vás nechá hrát spolu se skladbou. Po dokončení cvičení je na displeji zobrazeno vaše hodnocení.

## **Postup cvičení**

- **1.** Podržte tlačítko [SHIFT] a stiskněte tlačítko [KIT] pro spuštění režimu **Training.**
- 2. **Ovladačem Data Dial zvolte položku "02:Rhythm Gate".** Tlačítka  $[\mathbf{\Omega}]$  a  $[\blacktriangleright/\blacksquare]$  začnou blikat, to značí, že modul je připraven zahájit cvičení.
- $\boldsymbol{\mathcal{S}_{\bullet}}$  Když jste připraveni cvičit, stiskněte tlačítko [**^**] nebo [ $\blacktriangleright$ / $\blacksquare$ ]. Když stisknete tlačítko  $\left[\frac{1}{2}\right]$  pro cvičení bude použit metronom. Když stisknete tlačítko [ $\blacktriangleright$ / $\blacksquare$ ] pro cvičení bude použita aktuální skladba.
- 4. **Hrajte na pady co nejpřesněji podle metronomu nebo skladby.**  Pady budou produkovat zvuk pouze, pokud udeříte včas. Šířka brány (Gate) určuje obtížnost cvičení.

#### **Poznámka**

Můžete upravit tempo cvičení otáčením ovladačem Data Dial.

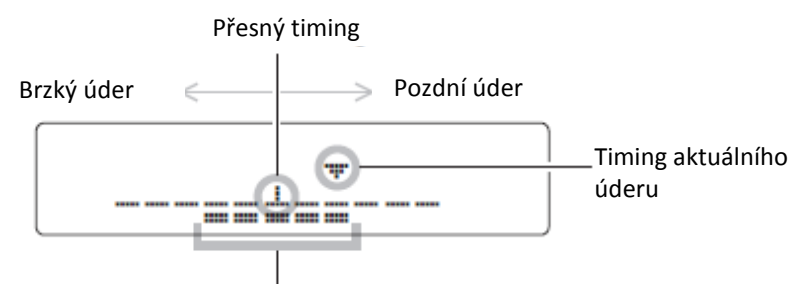

Úroveň obtížnosti (šířka brány)

#### **Zobrazení jednotlivých úderů**

- Timing vašeho úderu je zobrazen pomocí symbolu "**▼**".
- Pokud je timing aktuálního úderu přesný, je symbol "▼" zobrazen ve středu stupnice.
- Pokud je timing aktuálního úderu předčasný, je symbol "**▼**" zobrazen nalevo od středu stupnice.
- Pokud je timing aktuálního úderu pozdní, je symbol "▼" zobrazen napravo od středu stupnice.

## 5. **Cvičení ukončíte stiskem tlačítka z kroku 3.**

- Po dokončení cvičení je na displeji zobrazeno vaše hodnocení. Maximální možné skóre je 100 bodů.
- Pokud během zobrazení hodnocení stiskněte tlačítko [ $\blacktriangleright$ ], budete moci zobrazit jednotlivé procentuální hodnoty přesného timingu pro hi-hat, snare, kopák, tomy a činely. Čím širší je pásmo na spodu displeje, tím méně stabilní je váš timing.
- Stiskněte tlačítko [SAVE/ENTER] pro návrat na stránku s menu režimu Training (TRNG1).

#### **Poznámka**

- Pokud chcete upravit dobu cvičení, popis najdete na stránce Timer v režimu Menu (strana 72).
- Pokud je u skladby vypnuta funkce smyčky (strana 28), cvičení skončí po prvním dohrání skladby.

## **Úprava úrovně obtížnosti**

1. **Když je zvolena na stránce TRNG1 položka "02:Rhythm Gate" stiskněte tlačítko \*].**

Bude zobrazena stránka TRNG2.

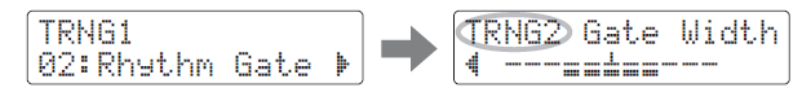

2. **Ovladačem Data Dial nastavte šířku brány.** Čím je brána širší, tím je cvičení jednodušší a obráceně.

3. **Stiskněte tlačítko \*] pro návrat na stránku TRNG1.**

## 3. Measure Break

U cvičení Measure Break bude metronom na určitý počet taktů ztlumen. Například, nastavením ztlumení během hry výplně si po opětovném spuštění metronomu můžete uvědomit své odchylky od správného timingu. To vám pomůže hrát v konstantním tempu během vystoupení. Tento typ cvičení není hodnocen.

## **Postup cvičení**

- $\boldsymbol{I}$ . Podržte tlačítko [SHIFT] a stiskněte tlačítko [KIT] pro spuštění režimu **Training.**
- 2. **Ovladačem Data Dial zvolte položku "03:Measure Break".** Tlačítko  $[\mathbf{N}]$  a začne blikat, to značí, že modul je připraven zahájit cvičení.

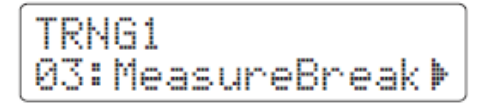

### 3. **Stiskněte tlačítko \*+ pro přesun na stránku TRNG2.**

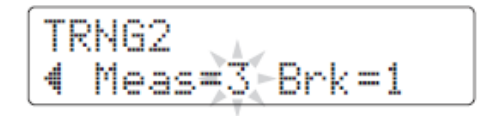

**Poznámka** Během cvičení nelze obtížnost upravit.

4. **Určete, kolik taktů bude metronom hrát, a na kolik taktů bude ztlumen.** 

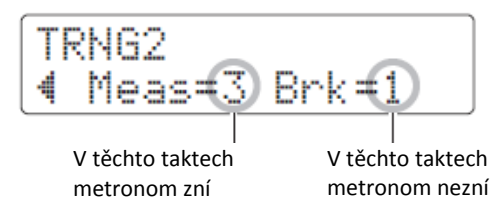

- Pomocí tlačítek [◀]/[▶] přesuňte kurzor na parametr, který chcete upravit.
- Otáčejte ovladačem Data Dial a nastavte hodnotu v rozmezí 1 až 8.

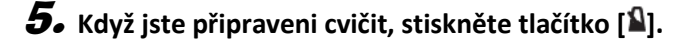

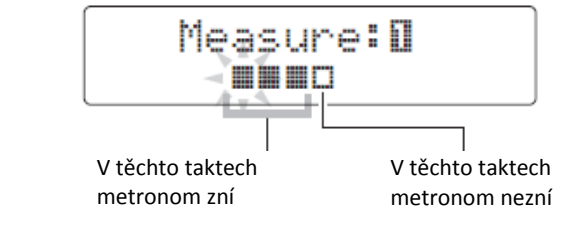

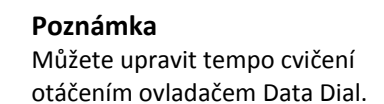

### 6. **Cvičení ukončíte stiskem tlačítka [ ].**

- Po dokončení cvičení je na displeji zobrazeno vaše hodnocení. Maximální možné skóre je 100 bodů.
- Stiskněte tlačítko [SAVE/ENTER] pro návrat na stránku s menu režimu Training (TRNG1).

#### **Poznámka**

Pokud chcete upravit dobu cvičení, popis najdete na stránce Timer v režimu Menu (strana 72).

## 4. Tempo Up/Down

Cvičení Tempo Up/Down můžete použít pro zjištění, jak daleko můžete zajít, aniž ztratíte správný timing. Při hře s metronomem bude bicí modul postupně zrychlovat tempo, pokud bude vaše hra přesná a naopak zpomalovat pokud přesná nebude. Po dokončení cvičení bude na displeji zobrazeno vaše hodnocení.

## **Postup cvičení**

- **1.** Podržte tlačítko [SHIFT] a stiskněte tlačítko [KIT] pro spuštění režimu **Training.**
- 2. **Ovladačem Data Dial zvolte položku "04:Tempo Up/Down".** Tlačítko  $[\mathbf{A}]$  a začne blikat, to značí, že modul je připraven zahájit cvičení.

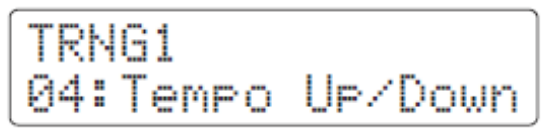

 $\boldsymbol{\mathcal{S}}$ . Když jste připraveni cvičit, stiskněte tlačítko [**^**].

**Poznámka** Můžete upravit tempo cvičení otáčením ovladačem Data Dial.

### 4. **Zaměřte se na správný timing a hrajte podle metronomu.**

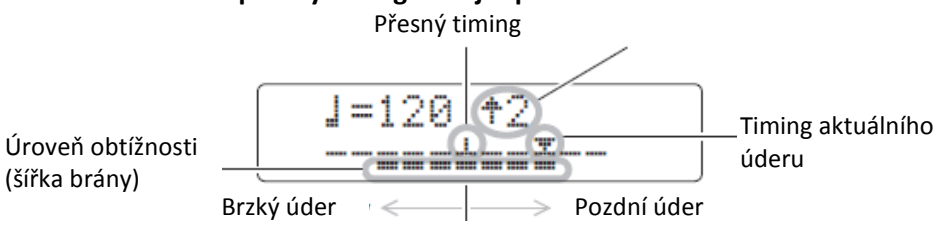

#### **Zobrazení jednotlivých úderů**

- Timing vašeho úderu je zobrazen pomocí symbolu "**▼**".
- Pokud je timing aktuálního úderu přesný, je symbol "▼" zobrazen ve středu stupnice.
- Pokud je timing aktuálního úderu předčasný, je symbol "**▼**" zobrazen nalevo od středu stupnice.
- Pokud je timing aktuálního úderu pozdní, je symbol "**▼**" zobrazen napravo od středu stupnice.

#### **Podmínky pro zvýšení nebo snížení tempa**

Bicí modul vyhodnocuje timing vaší hry každé čtyři takty. Čím přesněji budete po tyto takty hrát, tím větší zvýšení tempa bude následovat. Podobně, pokud vaše hra nebyla přesná, pak bude tempo sníženo.

## 5. **Cvičení ukončíte stiskem tlačítka [ ].**

- Po dokončení cvičení je na displeji zobrazeno vaše hodnocení. Maximální možné skóre je 100 bodů.
- Stiskněte tlačítko [SAVE/ENTER] pro návrat na stránku s menu režimu Training (TRNG1).

#### **Poznámka**

- Pokud chcete upravit dobu cvičení, popis najdete na stránce Timer v režimu Menu (strana 72).
- Pokud chcete upravit obtížnost cvičení, popis najdete na stránce Obtížnost cvičení v režimu Menu (strana 72).
- Toto cvičení lze nastavit tak, že pady hrají vždy i mimo timing nebo tak, že pady nevydají zvuk, když jste mimo správný timing. Popis najdete na stránce Ignoruj Timing v režimu Menu (strana 72).

## 5. Change Up

U cvičení Change Up je vaším cílem udržet přesný timing během hry se sedmi různými cvičebními patterny\*. Cvičební rytmy se automaticky mění po určitém počtu taktů, jejichž počet můžete nastavit. Po dokončení cvičení je zobrazeno vaše hodnocení pomoc číselných tlačítek a je i hlasově oznámeno.

 $*$ : Cvičební rytmy isou tyto: J. J. J.J., J., J.J., J.<del>J.J.</del>, and J<del>.J.J.J.</del>

## **Postup cvičení**

**1.** Podržte tlačítko [SHIFT] a stiskněte tlačítko [KIT] pro spuštění režimu **Training.**

#### 2. **Ovladačem Data Dial zvolte položku "05:Change Up".** Tlačítko [▶/■] a začne blikat, to značí, že modul je připraven zahájit cvičení.

#### 3. **Když jste připraveni cvičit, stiskněte tlačítko \*/].**

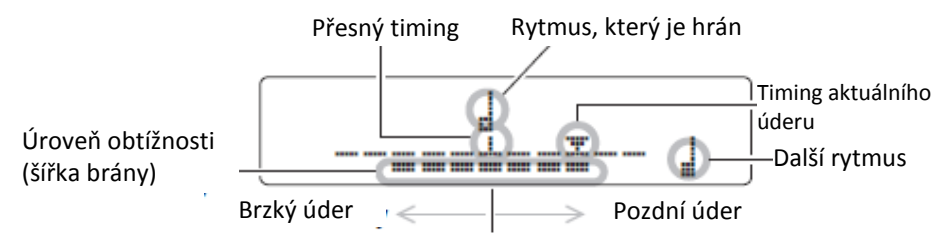

#### **Zobrazení jednotlivých úderů**

- Timing vašeho úderu je zobrazen pomocí symbolu "**▼**".
- Pokud je timing aktuálního úderu přesný, je symbol "**▼**" zobrazen ve středu stupnice.
- Pokud je timing aktuálního úderu předčasný, je symbol "**▼**" zobrazen nalevo od středu stupnice.
- Pokud je timing aktuálního úderu pozdní, je symbol "**▼**" zobrazen napravo od středu stupnice.

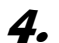

4. **Zaměřte se na správný timing a hrajte cvičební rytmus.**  Cvičební rytmy se mění v tomto pořadí.

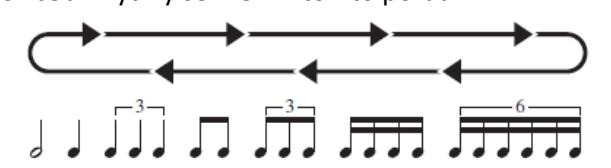

- Aktuálně hraný rytmus jeve středu obrazovky.
- Následující rytmus je vpravo dole na displeji a bliká.
- Když chcete vypnout cvičební rytmus a hrát pouze s metronomem, podržte tlačítko [SHIFT] a stiskněte tlačítko [▶/■].
- 5. **Cvičení ukončíte stiskem tlačítka [/].** 
	- Po dokončení cvičení je na displeji zobrazeno vaše hodnocení. Maximální možné skóre je 100 bodů.
	- Stiskněte tlačítko [SAVE/ENTER] pro návrat na stránku s menu režimu Training (TRNG1).

## **Výběr cvičebních rytmů**

Použitím následujícího postupu můžete zvolit, které ze sedmi rytmů budete cvičit.

1. **Když je zvolena na stránce TRNG1 položka "05:Change Up" stiskněte tlačítko \*].**

Bude zobrazena stránka TRNG2.

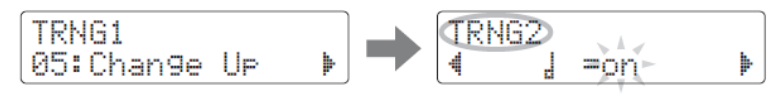

- **2.** Ovladačem Data Dial nastavte, zda bude znít ("on")nebo přeskočit **("off") pro rytmus .**
- 3. **Pomocí tlačítek []/[+ proveďte výběr a ovladače Data Dial nastavení i pro dalších šest rytmů.**

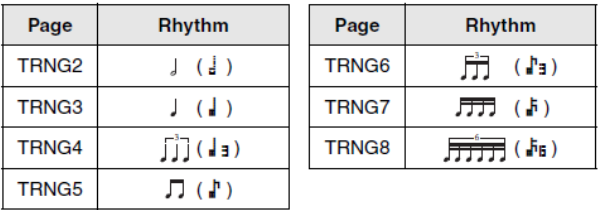

#### **Poznámka**

- Cvičení můžete ukončit i stisknutím tlačítka [<sup>1</sup>].
- Pokud chcete upravit dobu cvičení, popis najdete na stránce Timer v režimu Menu (strana 72).
- Pokud chcete upravit obtížnost cvičení, popis najdete na stránce Obtížnost cvičení v režimu Menu (strana 72).
- Toto cvičení lze nastavit tak, že pady hrají vždy i mimo timing nebo tak, že pady nevydají zvuk, když jste mimo správný timing. Popis najdete na stránce Ignoruj Timing v režimu Menu (strana 72).

#### **Poznámka**

Během cvičení nelze volit cvičební rytmy.

 **Nastavení počtu taktů, po kterých se změní rytmus** 

Použitím následujícího postupu můžete zvolit, které ze sedmi rytmů budete cvičit.

1. **Když je zvolena na stránce TRNG1 položka "05:Change Up" použijte tlačítko \*] a zvolte stránku TRNG9.**

**Poznámka** Toto nelze během cvičení nastavit.

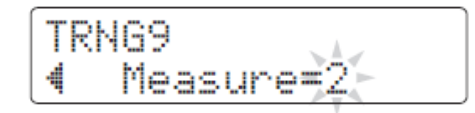

2. **Ovladačem Data Dial nastavte hodnotu 1, 2 nebo 4 jako počet taktů, po kterých se rytmus změní.**

## **6. Pad Gate**

U cvičení Pad Gate vydá pad zvuk pouze, pokud vaše bubnování přesně odpovídá cvičebnímu bicímu patternu. Po dokončení cvičení je zobrazeno vaše hodnocení pomoc číselných tlačítek a je i hlasově oznámeno.

- **Postup cvičení**
- **1.** Podržte tlačítko [SHIFT] a stiskněte tlačítko [KIT] pro spuštění režimu **Training.**
- 2. **Ovladačem Data Dial zvolte položku "06:Pad Gate".** Tlačítko [▶/■] a začne blikat, to značí, že modul je připraven zahájit cvičení.
- 3. **Když jste připraveni cvičit, stiskněte tlačítko \*/].** Aktuálně zvolená skladba bude přehrávána.

### 4. **Hrajte bicí pattern skladby na pady.**

- Pokud není pad udeřen ve správný čas, zvuk nezazní.
- Navíc, pady vydávají zvuky pouze, pokud je udeřen správný pad pro daný pattern skladby.
- 5. **Pomocí tlačítek []/[] zobrazte jednotlivé přesnosti úderů pro hi-hat, snare, kopák, tomy a činely – tj. procentuální hodnota, včasnosti a správnosti udeřených padů.**

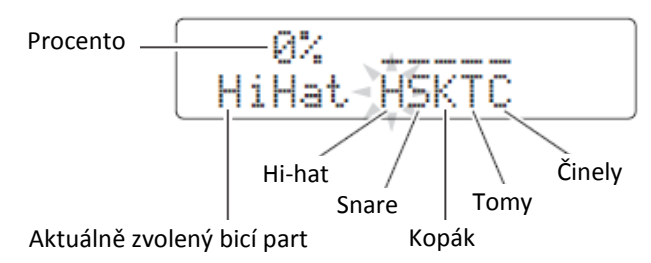

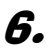

#### 6. **Cvičení ukončíte stiskem tlačítka [/].**

- Po dokončení cvičení je na displeji zobrazeno vaše hodnocení. Maximální možné skóre je 100 bodů.
- Po skončení cvičení pomocí tlačítek  $\left[\frac{1}{\epsilon}\right]$  zobrazte jednotlivé přesnosti úderů pro jednotlivé bicí party.
- Stiskněte tlačítko [SAVE/ENTER] pro návrat na stránku s menu režimu Training (TRNG1).

#### **Poznámka**

- Pokud chcete upravit dobu cvičení, popis najdete na stránce Timer v režimu Menu (strana 72).
- Pokud chcete upravit obtížnost cvičení, popis najdete na stránce Obtížnost cvičení v režimu Menu (strana 72).
- Toto cvičení lze nastavit tak, že pady hrají vždy i mimo timing nebo tak, že pady nevydají zvuk, když jste mimo správný timing. Popis najdete na stránce Ignoruj Timing v režimu Menu (strana 72).
- Můžete nastavit, které skupiny padů jsou při cvičení vyhodnocovány. Popis najdete na stránce Skupina Pad Gate v režimu Menu (strana 72).
- Pokud je pro zvolenou skladbu vypnuta funkce smyčky, cvičení skončí po prvním přehrání skladby.

## **7. Part Mute**

U cvičení Pad Mute můžete ztlumit vybrané bicí party (tj., hi-hat, snare, basový, činelový, tom), anebo doprovodné party skladby. Ztlumit part můžete pomocí displeje nebo zvoleného padu. Toto cvičení není hodnoceno.

- **Postup cvičení**
- 1. Podržte tlačítko [SHIFT] a stiskněte tlačítko [KIT] pro spuštění režimu **Training.**
- 2. **Ovladačem Data Dial zvolte položku "07:Part Mute".** Tlačítko [▶/■] a začne blikat, to značí, že modul je připraven zahájit cvičení.
- 3. **Stiskněte tlačítko \*/] pro spuštění přehrávání aktuálně zvolené skladby.**

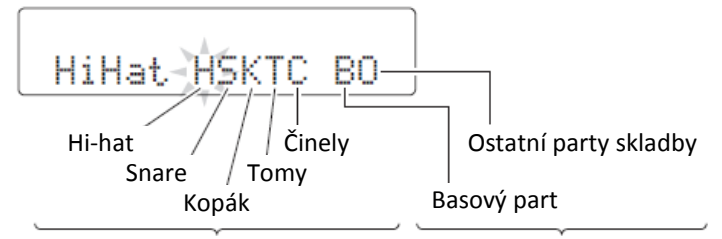

Písmena zobrazená na displeji odpovídají následujícím partům.

- H: Hi-hat
- S: Snare
- K: Kopák
- T: Tomy
- C: Činely
- B: Basový doprovod
- O: Ostatní doprovodné party

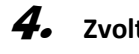

### 4. **Zvolte party, které chcete ztlumit.**

- **Ztlumení na displeji**
	- **4-1.** Pomocí tlačítek [◀]/[▶] nastavte kurzor na part, který chcete ztlumit (H, S, K, T, C, B, O).
	- **4-2.** Ovladačem Data Dial ztlumte nebo obnovte zvolený part. Nad ztlumeným partem bude zobrazen symbol " $\frac{1}{n}$ ".

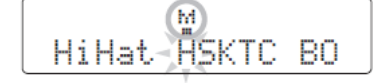

#### **Ztlumení pomocí padů**

**4-1.** Podržte tlačítko [SHIFT] a stiskněte tlačítko [▶/■] pro zapnutí funkce Auto-play muting.

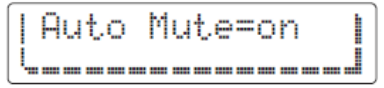

**4-2.** Udeřte na pad, jehož part chcete ztlumit. Nad ztlumeným partem bude zobrazen symbol "■".

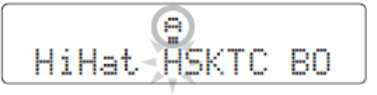

Funkci vypnete podržením tlačítka [SHIFT] a stisknutím tlačítka  $[\blacktriangleright/\blacksquare]$ .

- 5. **Cvičte hru na pady spolu s přehrávanou skladbou.**
- 6. **Cvičení ukončíte stiskem tlačítka \*/].**

#### **Poznámka**

Funkci auto-play muting nelze použít u partů ztlumených na displeji.

#### **Poznámka**

Funkce auto-play muting bude vypnuta, pokud není po určitou dobu udeřen žádný pad.

#### **Poznámka**

Pokud je pro zvolenou skladbu vypnuta funkce smyčky, cvičení skončí po prvním přehrání skladby.

## 8. Fast Blast

U cvičení Fast Blast hrajte na bicí sadu, co nejdivočeji můžete. Je to více hra než cvičení, vaším úkolem je dosáhnout co nejvyššího skóre. Po dokončení cvičení je na displeji zobrazeno vaše hodnocení.

## **Postup cvičení**

- **1.** Podržte tlačítko [SHIFT] a stiskněte tlačítko [KIT] pro spuštění režimu **Training.**
- 2. **Ovladačem Data Dial zvolte položku "08:Fast Blast".**

## 3. **Stiskněte tlačítko \*/].**

Na displeji bude zobrazeno následující a tím označeno, že bicí modul čeká na zahájení cvičení.

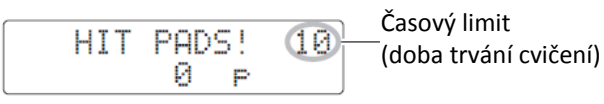

## 4. **Když jste připraveni, udeřte na pad.**

Po dobu časového limitu hrajte co nejrychleji na co nejvíce padů.

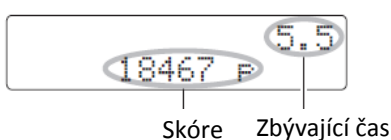

- Časovač je spuštěn při prvním úderu na libovolný pad.
- Na displeji je zobrazeno aktuální skóre a zbývající čas cvičení.
- Cvičení můžete ukončit před limitem stisknutím tlačítka \***/**].
- **5.** Po uplynutí časového limitu je zobrazena zpráva "Finished!" spolu **s vaším skóre.**

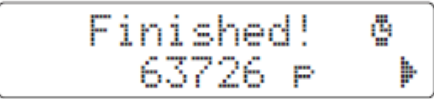

#### **Poznámka**

Pokud chcete, můžete změnit nastavení časového limitu. Popis najdete na stránce Fast Blast Timer v režimu Menu (strana 73).

#### **Zobrazení bodů za sílu a aktivitu**

- 5-1. Pokud je na displeji zobrazena zpráva "Finished!", stiskněte tlačítko [ $\blacktriangleright$ ].
- **5-2.** Bicí modul zobrazí vaše body za sílu (Pwr) a aktivitu (Act).

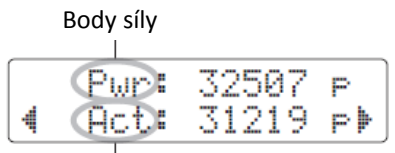

Body aktivity

- Čím silněji udeříte na pad, tím budete mít vyšší skóre.
- Čím častěji udeříte na pad, tím budete mít vyšší skóre.

Stiskněte tlačítko [SAVE/ENTER] pro návrat na stránku TRNG1.

#### **Zobrazení vašeho nejvyššího skóre**

- 5-1. Pokud je na displeji zobrazena zpráva "Finished!", stiskněte dvakrát tlačítko [▶].
- **5-2.** Bicí modul zobrazí dosavadní nejvyšší dosažené skóre.

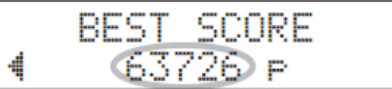

Stiskněte tlačítko [SAVE/ENTER] pro návrat na stránku TRNG1.

# **Nahrávání vlastního vystoupení**

Své vystoupení si můžete na DTX502 uložit jako uživatelskou skladbu.

#### **Poznámka**

- Nahrávky vystoupení v tomto bicím modulu nejsou ukládány jako audio soubory, ale jako MIDI soubory, které popisují, který pad a kdy byl udeřen.
- Běhen nahrávání nelze použít tyto funkce
	- o Skladby padů
	- o Funkce padů

## **Příprava**

1. **Stiskněte tlačítko \*SONG].**

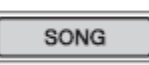

2. **Ovladačem Data Dial zvolte uživatelskou skladbu (61 až 100), do které chcete data uložit.**

Pokud chcete uložit své vystoupení spolu s přehrávanou přednastavenou skladbou (1 až 60), zvolte tuto skladbu a jako skladba pro nahrávku bude automaticky nastavena nejnižší prázdná uživatelská skladba.

### **3.** Podržte tlačítko [SHIFT] a stiskněte tlačítko [SONG] pro otevření **stránky REC.**

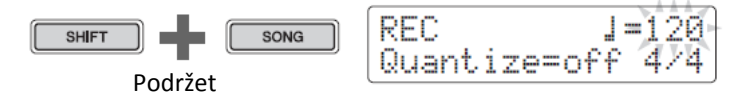

4. **Pomocí tlačítek []/[] nastavte kurzor na položku, kterou chcete změnit a otáčením ovladačem Data Dial změňte její hodnotu.**

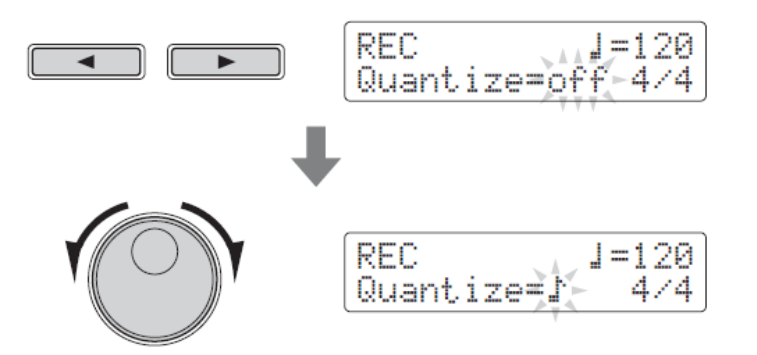

#### **Upozornění**

Vystoupení můžete uložit i do skladby, která již obsahuje data, nicméně tato data budou přepsána novými. Před pokračováním se proto ujistěte, že použitá uživatelská skladba neobsahuje důležitá nenahraditelná data.

#### **Poznámka**

Pokud již není dostupná žádná paměť pro nahrávání uživatelské skladby, bude zobrazena tato zpráva "Seq data is not empty".

#### **Tempo**

Můžete si nastavit tempo, které chcete při nahrávání použít.

**Kvantizace** 

Kvantizace je funkce, která umí opravit menší odchylky v timingu vašeho vystoupení. DTX502 kvantizuje nahrávku podle zadané délky tónů. Dostupná jsou tato nastavení.

Když je nastaven takt 3/8, 6/8, 9/8, 12/8 nebo 15/8

- $\downarrow$ ,  $\downarrow$ ,  $\downarrow$ ,  $\downarrow$ <sub>3</sub>,  $\downarrow$ ,  $\downarrow$ <sub>3</sub>, or of f
- Když je nastaven jiný takt  $\frac{1}{2}$ ,  $\frac{1}{4}$ ,  $\frac{1}{4}$ ,  $\frac{1}{4}$ ,  $\frac{1}{4}$ ,  $\frac{1}{4}$ ,  $\frac{1}{4}$ ,  $\frac{1}{4}$ ,  $\frac{1}{4}$ ,  $\frac{1}{4}$ ,  $\frac{1}{4}$

#### **Příklad kvantizace**

Tyto nahrané tóny nebyly zahrány s přesným timingem.

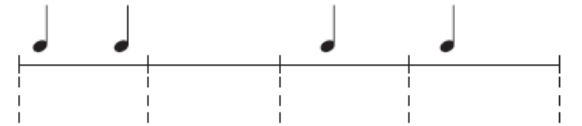

Nicméně kvantizace provede následující malé změny následovně.

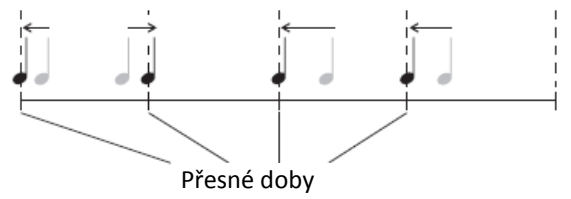

**Takt** 

Můžete si také nastavit takt, který chcete při nahrávání použít.

## **Nahrávání**

### 1. **Stiskněte tlačítko \*/].**

Začne odpočítávání a pak začne nahrávání.

 $\blacktriangleright$ / $\blacksquare$ 

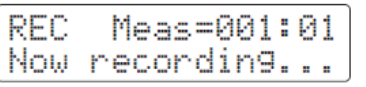

#### **Poznámka**

Pokud chcete během nahrávání poslouchat metronom, zapněte jej ještě před spuštěním nahrávání.

2. **Nahrávání zastavíte dalším stiskem tlačítka [/].**

## **Přehrávání**

1. **Stiskněte tlačítko \*/].**

2. **Přehrávání zastavíte dalším stiskem tlačítka [/].**

**Poznámka** Nemůžete nahrát audio přijímané přes [AUX IN] konektory.

## **Přehrávání**

Následujícím postupem můžete libovolně pojmenovat kteroukoliv uživatelskou skladbu.

1. **Na stránce SONG1 stiskněte tlačítko [SAVE/ENTER].**

Tlačítko začne blikat a bude zobrazena následující stránka.

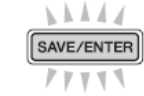

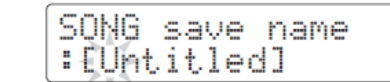

## 2. **Změňte zobrazený název skladby podle svého přání.**

Pomocí tlačítek  $\left[\blacktriangleleft\right]$ / $\left[\blacktriangleright\right]$  nastavte kurzor na znak, který chcete upravit a otáčejte ovladačem Data Dial.

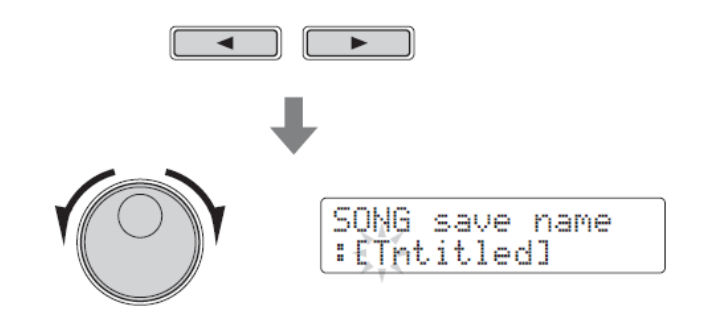

3. **Znovu stiskněte tlačítko [SAVE/ENTER].**

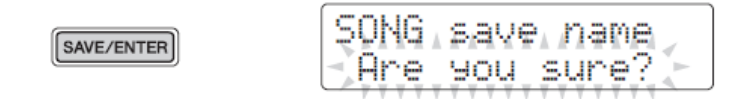

Proces ukládání zrušíte stiskem tlačítka  $[\mathbf{N}]$ .

4. Znovu stiskněte tlačítko [SAVE/ENTER] pro uložení nového názvu **skladby.**

#### **Poznámka**

- Nelze přejmenovat přednastavené skladby.
- Prázdné skladby (bez dat) nelze přejmenovat.

## SONG4

# **Vymazání nahrané skladby**

1. **Stiskněte tlačítko \*SONG].** Bude zobrazena stránka SONG1.

2. **Otáčením ovladačem Data Dial zvolte skladbu, kterou chcete vymazat.**

3. **Pomocí tlačítek \*]/[] se přesuňte na stránku SONG4.** 

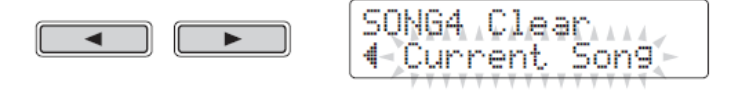

### 4. **Stiskněte tlačítko \*SAVE/ENTER].**

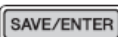

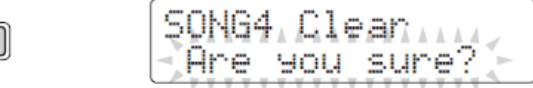

Proces vymazání zrušíte stiskem tlačítka [1].

5. **Znovu stiskněte tlačítko \*SAVE/ENTER] pro vymazání zvolené skladby.**

**Poznámka**

Nelze vymazat přednastavené skladby.

# **Nastavení parametrů pomocí režimu Mode**

Režim Menu je používán pro úpravu parametrů a funkcí bicího modulu, které jsou rozděleny do následujících osmi oblastí.

#### **Režim Mode**

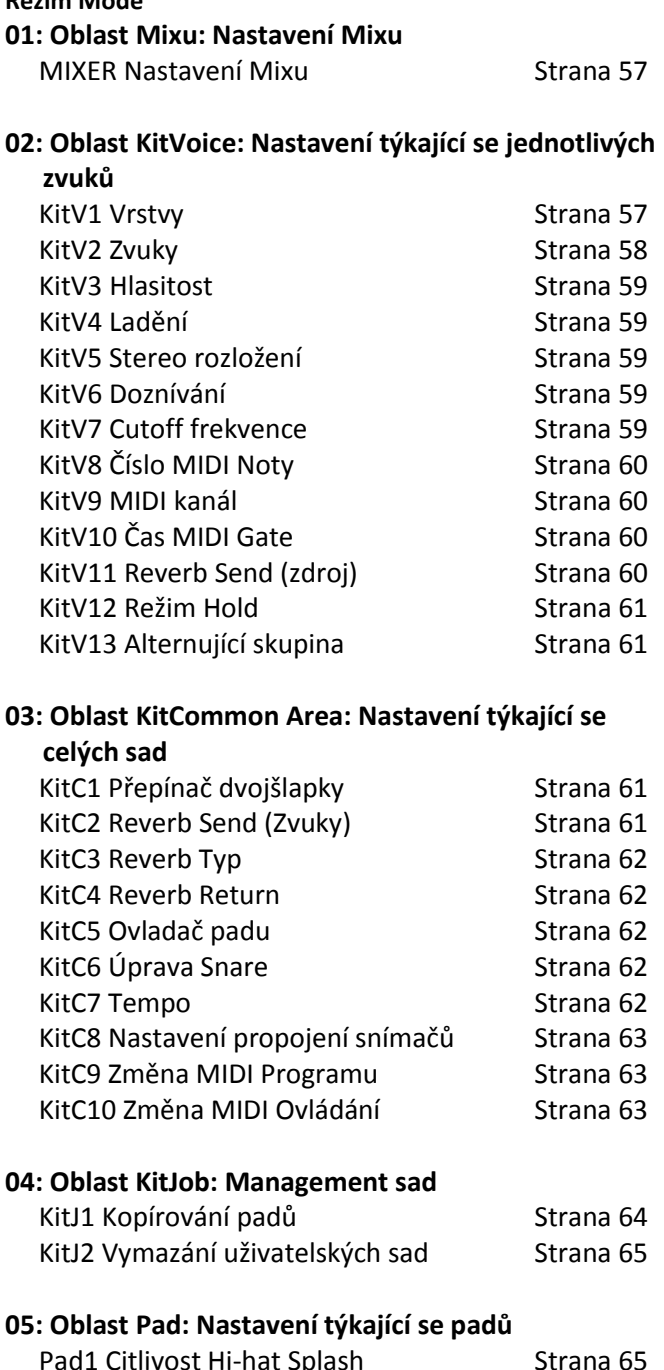

#### Pad1 Citlivost Hi-hat Splash Strana 65 Pad2 Pozice zavření nohou Strana 65 Pad3 Funkce padů Strana 66

#### **06: Oblast Trigger: Nastavení týkající se snímačů**

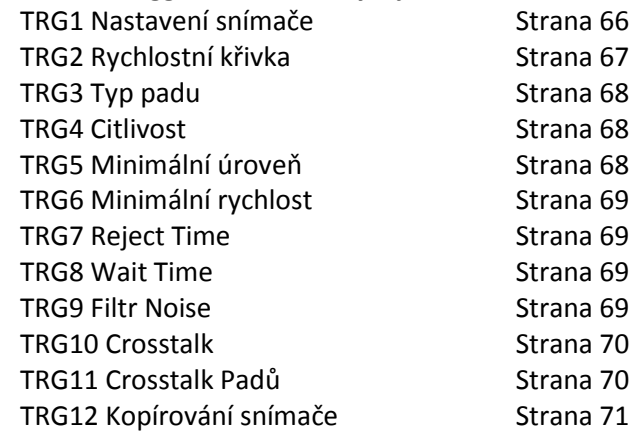

#### **07: Oblast Training: Nastavení týkající se režimu**

#### **Training**

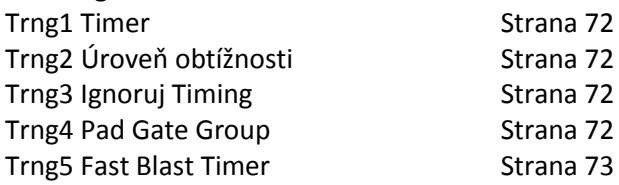

#### **08: Oblast System: Systémová nastavení**

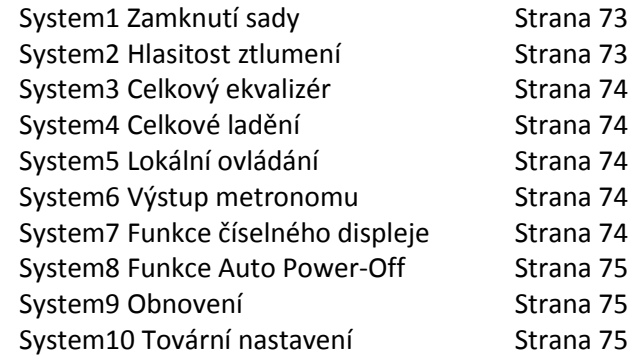

#### **Pokročilé techniky**

#### **Postup nastavení**

Použijte následující postup v režimu Menu pro výběr parametrů a změnu jejich hodnot.

 $\overline{J}$ . Podržte tlačítko [SHIFT] a stiskněte tlačítko [SAVE/ENTER] pro vstup do režimu Menu.

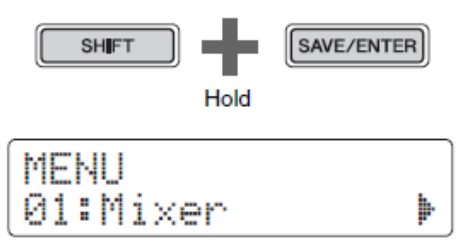

2. Otáčením ovladačem Data Dial zvolte oblast nastavení obsahující parametr, který chcete upravit.

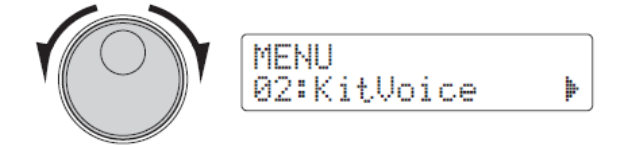

 $\boldsymbol{3.}$  Pomocí tlačítek [ $\triangleleft$ ]/[ $\triangleright$ ] nastavte kurzor na parametr.

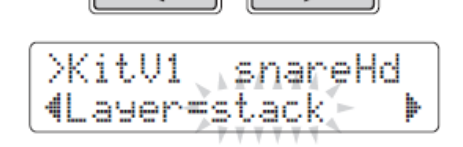

4. Otáčením ovladačem Data Dial změňte nastavení parametru.

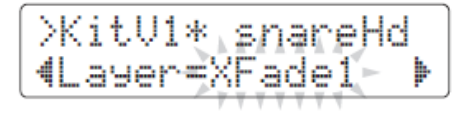

#### **Upozornění**

Kdykoliv uděláte změnu v nastavení parametru v oblastech KitVoice, KitCommon, KitJob nebo na stránkách TRG2 až TRG12 v oblasti Trigger, bude u názvu stránky zobrazen symbol "\*" (např TRG2\*). To vás upozorňuje na to, že byly provedeny změny, ale ještě nebyly uloženy. Uložení změn provedete postupem v pravém sloupci. Po jejich uložení symbol "\*" zmizí.

Parametry na stránkách, kde není zobrazován symbol "\*" jsou ukládány automaticky.

#### **Uložení vašich nastavení**

Pokud změníte nastavení parametru v oblastech KitVoice, KitCommon, KitJob nebo na stránkách TRG2 až TRG12 v oblasti Trigger, musíte uložit tyto změny do paměti bicího modulu následujícím postupem.

#### **Poznámka**

Pokud bez uložení změn změníte bicí sadu, nastavení snímače nebo modul vypnete, provedené změny budou ztraceny.

#### **Postup**

Jako příklad je zobrazen postup uložení nastavení snímače. Uvědomte si, že tato nastavení jsou uložena jako část nastavení uživatelských snímačů. Zatímco nastavení oblastí KitVoice, KitCommon, KitJob jsou ukládána jako část uživatelské bicí sady, číslované od 51 do 100 (strana 25).

**1.** Po provedení nastavení parametrů snímače stiskněte tlačítko [SAVE/ENTER]. Bude zobrazena stránka pro uložení nastavení snímače.

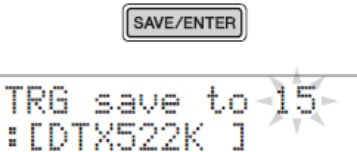

**2.** Otáčením ovladačem Data Dial zvolte uživatelské nastavení snímače (15 až 30), do kterého chcete nastavení uložit.

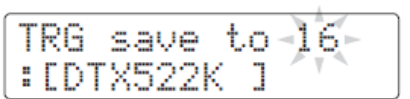

- **3.** Pokud chcete změnit název nastavení, pomocí tlačítek  $\left[\blacktriangleleft\right]/[\blacktriangleright\right]$  nastavte kurzor na znak a otáčením ovladačem Data Dial jej změňte.
- 4. Stiskněte tlačítko [SAVE/ENTER] znovu. Budete dotázáni na potvrzení, zda chcete nastavení skutečně uložit.

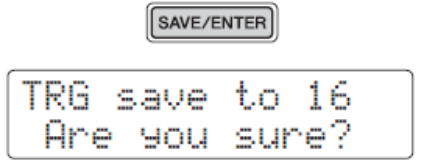

#### **Upozornění**

Nastavení můžete uložit i do nastavení, které již obsahuje data, nicméně tato data budou přepsána novými. Před pokračováním se proto ujistěte, že neobsahuje důležitá nenahraditelná data

- **5.** Stiskněte tlačítko [SAVE/ENTER] pro uložení. Proces uložení zrušíte stiskem tlačítka  $[\mathbf{A}]$ .
- **6.** Po úspěšném uložení vašich nastavení bude zobrazena zpráva "Completed.".

#### 01: Mixer Area

#### **Nastavení mixu**

Oblast mixu je určena pro úpravu hlasitostí jednotlivých zvuků bicí sady.

#### **MIXER** Nastavení mixu

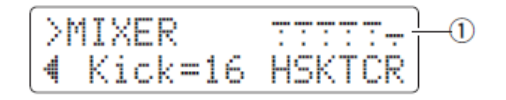

#### **① Hlasitost**

Pomocí parametrů hlasitosti upravte vyvážení skupinových vstupů\* hlasitostí.

- **Indikátory skupin vstupů**
	- H: Hlasitosti zvuků hi-hat
	- S: Hlasitosti zvuků snare
	- K: Hlasitosti zvuků kopáků
	- T: Hlasitosti zvuků tomů
	- C: Hlasitosti zvuků činelů
	- R: Stupeň použití reverbu

Pomocí tlačítek  $\left[\blacktriangleleft\right]/[\blacktriangleright\right]$  nastavte kurzor na skupinku a otáčením ovladačem Data Dial upravte hlasitost. Nad každou skupinou jsou zobrazeny fadery, abyste měli celkový přehled o vyvážení hlasitostí. Nastavení R (Reverb) má vliv na všechny zvuky sady.

#### **Poznámka**

#### **\*: skupiny vstupů**

Zvuky jsou rozděleny do skupin vstupů podle kategorie zvuku. Například, pokud změníte nastavení skupiny T, budou změněny hlasitosti všech zvuků tomů v kategorii.

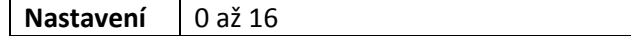

#### 02: KitVoice Area

#### **Nastavení týkající se jednotlivých zvuků**

Oblast KitVoice je určena pro přiřazování zvuků jednotlivým zdrojům vstupu.

#### **KitV1 Vrstvy**

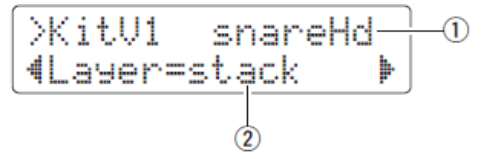

#### **① Zdroj vstupu snímače**

Tato položka zobrazuje aktuálně zvolený zdroj vstupu snímače. Vstup snímače můžete zvolit úderem na pad nebo jeho zónu. Tato volba se vztahuje na obě vrstvy A i B.

#### **Poznámka**

Zdroje vstupu můžete také zvolit podržením tlačítko [SHIFT] a pomocí tlačítek  $\blacksquare$ ]/ $\blacksquare$ ].

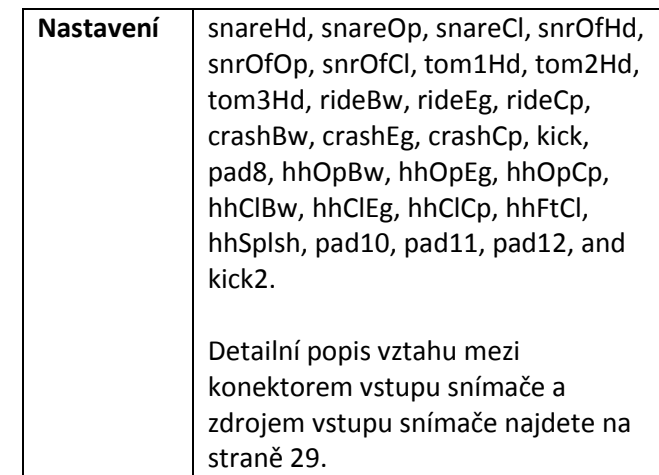

### **② Vrstvy**

Tento parametr použijte pro nastavení uspořádání obou vrstev A a B pro zvolený zdroj vstupu snímače.

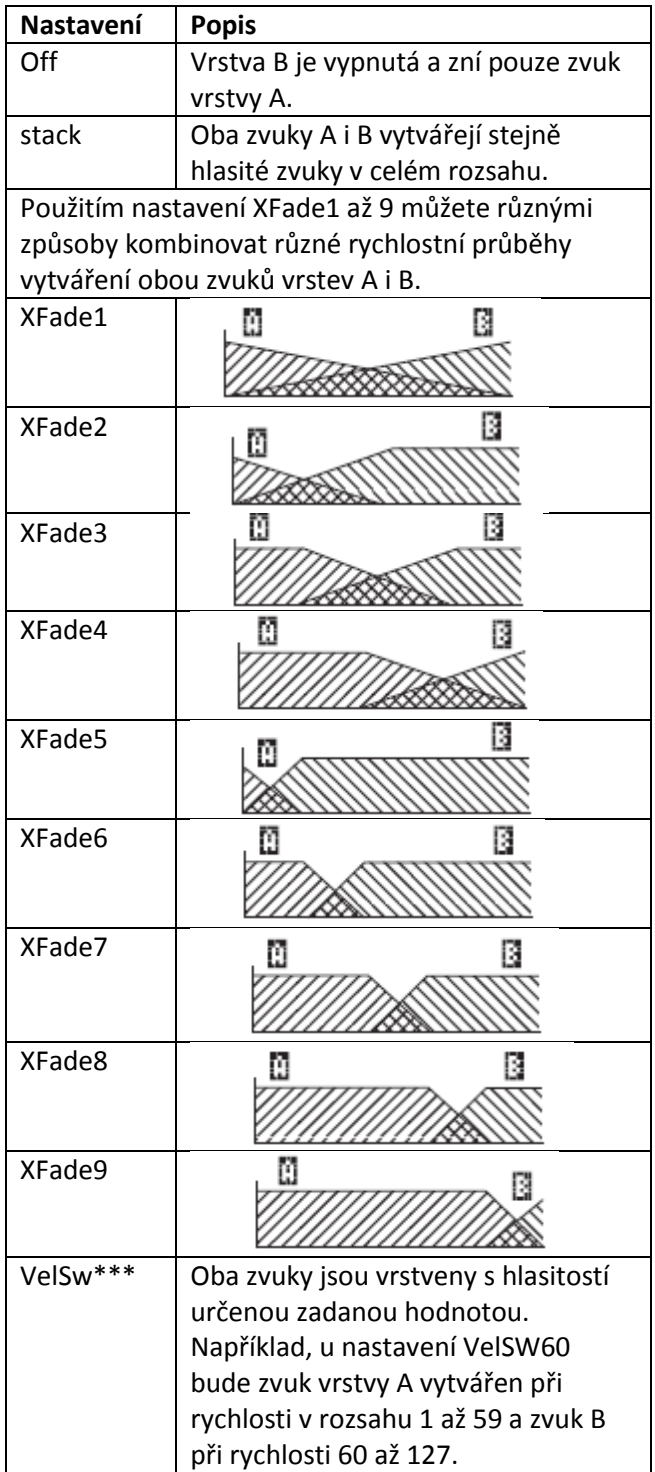

#### **KitV2 Zvuky**

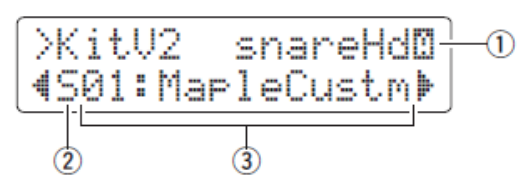

#### **① Zdroj vstupu snímače**

Tato položka zobrazuje aktuálně zvolený zdroj vstupu snímače. Vstup snímače můžete zvolit úderem na pad nebo jeho zónu. Tato volba se vztahuje na obě vrstvy A i B.

#### **Poznámka**

Zdroje vstupu můžete také zvolit podržením tlačítko  $[SHIFT]$  a pomocí tlačítek  $\lceil \blacktriangleleft \rceil / \lceil \blacktriangleright \rceil$ .

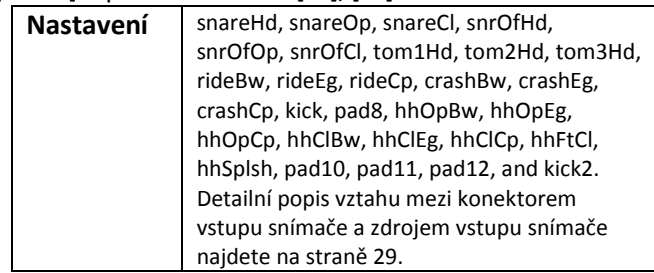

## **② Kategorie zvuku**

Použijte tento parametr pro nastavení kategorie, ze které bude zvuk přiřazen zvolené vrstvě.

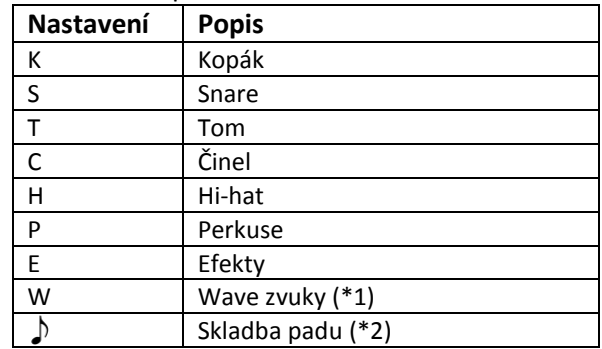

#### **Poznámka**

#### **\*1: Zvuky Wave**

Zvuky Wave jsou audio soubory obsahující například zvuky nástrojů, efektů nebo samplované fráze. Tyto soubory .WAV lze přenášet do modulu z počítače. Viz strana 79.

#### **\*2: Skladby padů**

Použitím funkce Pad Song můžete úderem na pad spustit přehrávání interní skladby modulu. Stejně jako jednotlivé zvuky i tyto skladby lze přiřadit jednotlivým vrstvám padu. Funkce Pad Song může současně přehrávat až tři skladby. Navíc, pokud jste jako kategorii zvolili Skladbu padu, pak můžete nastavit pro skladbu režim opakování a přehrávání, viz níže (strana 30).

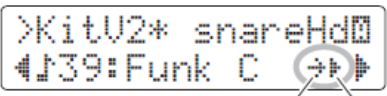

#### **Pokročilé techniky**

#### **③ Číslo zvuku: Název zvuku**

Použijte parametr Číslo zvuku pro výběr zvuku ze zvolené kategorie.

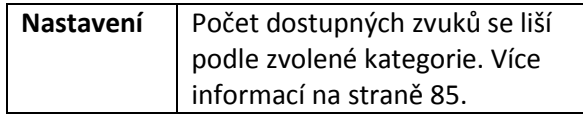

#### **Poznámka**

Pokud zvolíte "00:NoAssign", pak zvolený zvuk aktuální vrstvy nebude znít.

#### **KitV3 Zvuky**

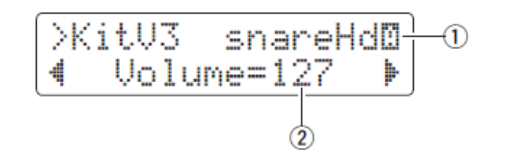

#### **① Zdroj vstupu snímače**

Tato položka je stejná jako u KitV2.

#### **② Hlasitost**

Použijte tento parametr pro nastavení hlasitosti zvuku přiřazeného zvolené vrstvě.

**Nastavení** 0 až 127

#### **Ladění**

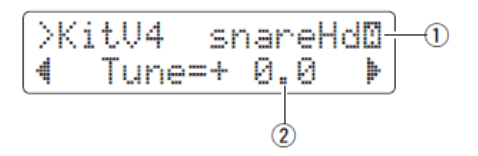

#### **① Zdroj vstupu snímače**

Tato položka je stejná jako u KitV2.

#### **② Ladění**

Použijte tento parametr pro nastavení ladění zvuku přiřazeného zvolené vrstvě.

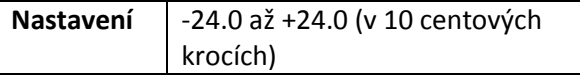

#### **Poznámka**

Toto nastavení není aktivní pro Skladbu padu  $(\cdot)$ ) jako zvolenou kategorii zvuku.

#### KitV5 **Stereo rozložení**

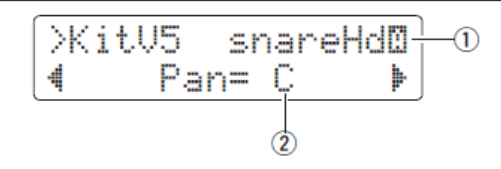

#### **① Zdroj vstupu snímače**

Tato položka je stejná jako u KitV2.

#### **② Pan – stereo rozložení**

Použijte tento parametr pro nastavení stereo rozložení zvuku přiřazeného zvolené vrstvě.

**Nastavení** L64 (zcela vlevo) až C (střed) až R63 (zcela vpravo)

#### **Doznívání**

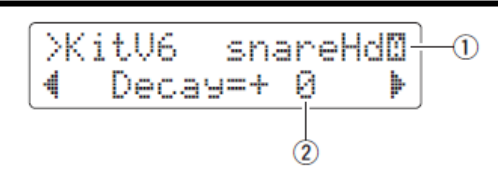

#### **① Zdroj vstupu snímače**

Tato položka je stejná jako u KitV2.

#### **② Doznívání**

Doznívání je čas, za který zvuk úplně utichne. Použijte tento parametr pro nastavení doby doznívání zvuku přiřazeného zvolené vrstvě. Kladná nastavení produkují kratší doznívání a jasnější zvuky.

**Nastavení** -64 až +63

#### KitV7 **Frekvence Cutoff**

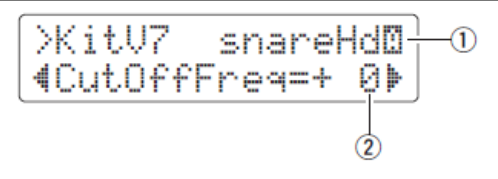

#### **① Zdroj vstupu snímače**

Tato položka je stejná jako u KitV2.

#### **② Doznívání**

Použijte tento parametr pro nastavení frekvence pro ořezání filtru pro zvuk přiřazený zvolené vrstvě. Záporná nastavení produkují temnější zvuky a obráceně.

**Nastavení** -64 až +63

#### KitV8 **Číslo MIDI noty**

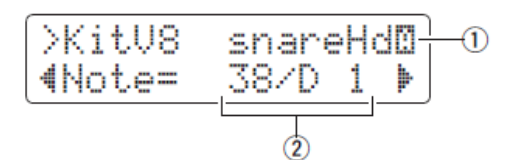

#### **① Zdroj vstupu snímače**

Tato položka je stejná jako u KitV2.

#### **② Nota**

Použijte tento parametr pro nastavení čísla MIDI noty, které je vysláno při příjmu signálu snímače ze zvoleného zdroje vstupu. Nastavení lze provést nezávisle pro vrstvy A i B. Tím jsou při úderu na pad vygenerována současně dvě čísla MIDI not. Nastavení jsou zobrazena jako "Note Number/Note Name" (Číslo noty/Název noty).

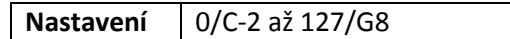

#### **Poznámka**

Vrstva B nebude generovat žádná čísla MIDI not, když je na stránce KitV1 nastavena na "off".

#### KitV9 **MIDI kanál**

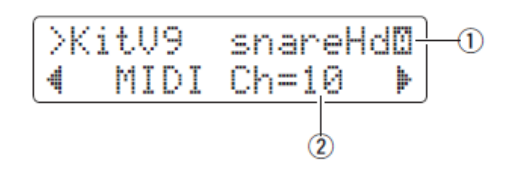

#### **① Zdroj vstupu snímače**

Tato položka je stejná jako u KitV2.

#### **② MIDI kanál**

Použijte tento parametr pro nastavení MIDI kanálu, na kterém je vysláno číslo noty vzniklé při příjmu signálu snímače ze zvoleného zdroje vstupu. Nastavení lze provést nezávisle pro vrstvy A i B.

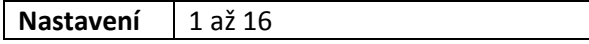

#### **Čas MIDI Gate**

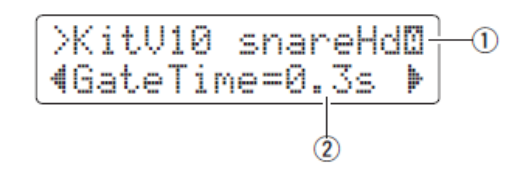

#### **① Zdroj vstupu snímače**

Tato položka je stejná jako u KitV2.

#### **② Čas Gate**

Čas, který uplyne mezi zprávou MIDI NoteOn a odpovídající zprávou MIDI Off je označován jako Čas MIDI Gate. Použijte tento parametr pro nastavení doby mezi těmito zprávami pro noty vzniklé při příjmu signálu snímače ze zvoleného zdroje vstupu. Nastavení lze provést nezávisle pro vrstvy A i B.

**Nastavení** | 0.0s až 9.9s

#### **Reverb Send (Zdroj)**

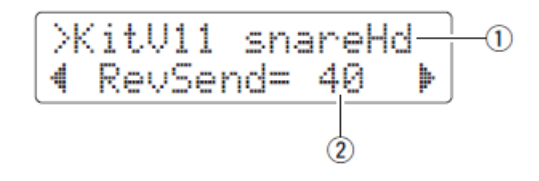

#### **① Zdroj vstupu snímače**

Tato položka je stejná jako u KitV2.

#### **② RevSend**

Použijte tento parametr pro nastavení množství reverbu aplikovaného na zvuky vytvářené zvoleným zdrojem vstupu snímače.

**Nastavení** | 0 až +127

#### **KitV12 Režim Hold**

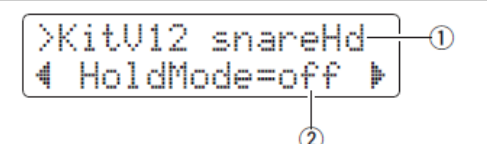

#### **① Zdroj vstupu snímače**

Tato položka je stejná jako u KitV1. Toto nastavení je aplikováno na obě vrstvy A i B.

#### **② Režim Hold**

Použijte tento parametr pro zapnutí nebo vypnutí režimu Hold pro zvuky vytvářené zvoleným zdrojem vstupu snímače.

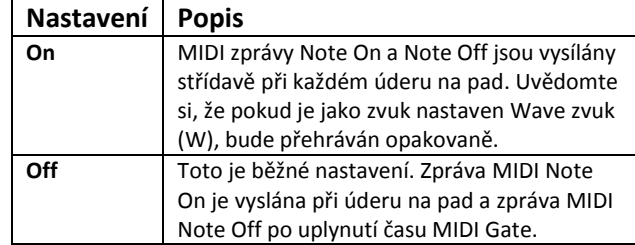

#### **Alternující skupina**

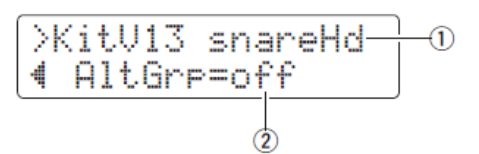

#### **① Zdroj vstupu snímače**

Tato položka je stejná jako u KitV1. Toto nastavení je aplikováno na obě vrstvy A i B.

#### **② AltGrp**

Použijte tento parametr pro přiřazení zvuků vytvářených zvoleným zdrojem vstupu snímače do alternativní skupiny – tj. soubor zvuků, které nechce hrát současně, jako například otevřený a zavřený hi-hat. Pokud je zahrán zvuk a již jiný zvuk z této skupiny zní, původní zvuk bude ztišen a zazní nový zvuk.

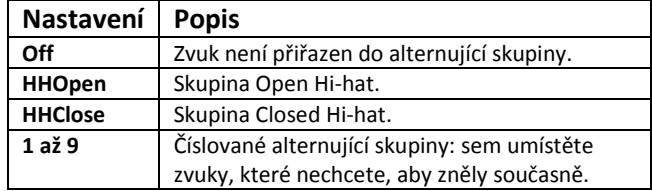

#### **Poznámka**

Skupina Otevřený hi-hat a Zavřený hi-hat fungují podle následujících pravidel.

- Když je vytvořen zvuk ze skupiny Open Hi-hat, jiné zvuky z této skupiny a zvuky ze skupiny Closed Hi-hat nejsou ztišeny.
- Když je vytvořen zvuk ze skupiny Closed Hi-hat, všechny zvuky ze skupiny Open Hi-hat jsou ztišeny.

#### 03: KitCommon Area

#### **Nastavení týkající se celých sad**

Oblast KitCommon je používána pro nastavení parametrů aplikovaných na aktuální bicí sadu.

#### KitC1 **Přepínač dvojšlapky**

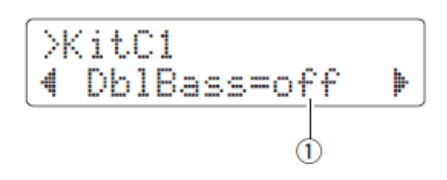

#### **① Dvojšlapka**

Nastavením parametru na "on", můžete nastavit bicí modul tak, že bude vytvářet zvuky kopáku pro ovládání pedálu připojeného ke konektoru [HI-HAT CONTROL]. To umožňuje použití dvojšlapky a její cvičení.

**Nastavení** Off nebo on

#### **Poznámka**

Pokud je nastaveno na "on", pak není možné používat otevření a zavření hi-hat.

#### **Reverb Send (Zvuky)**

$$
\begin{array}{c}\n\text{NittC2} \\
\text{4 RevSendDr} = 60\n\end{array}
$$

#### **① RevSendDr**

Použijte tento parametr pro nastavení úrovně, s jakou budou všechny zvuky aktuální bicí sady zaslány do vestavěné efektové jednotky reverb.

**Nastavení** | 0 až 127

#### **Poznámka**

Tento parametr má vliv na všechny zvuky aktuální bicí sady. Upravit úroveň reverbu pro jednotlivé pady nebo zdroje vstupu snímače použijte parametr Reverb Send (Zdroj) v oblasti KitVoice (strana 60).

#### **KitC3** Typ Reverbu

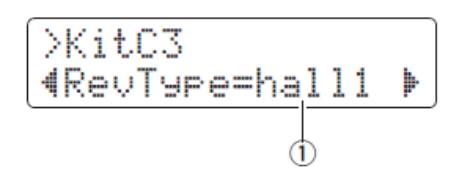

#### **① Typ Reverbu**

Použijte tento parametr pro nastavení typu reverbu.

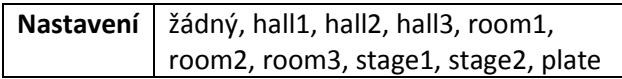

#### **Reverbu Return**

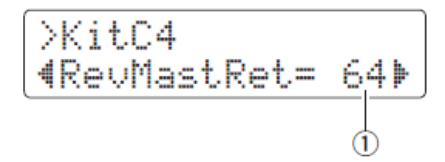

#### **①RevMastRet**

Použijte tento parametr pro nastavení úrovně návratu reverbu.

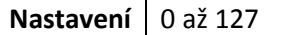

#### **Poznámka**

Tento parametr slouží pro vyvážení hlasitosti mezi zvukem signálu s reverbem a bez reverbu.

#### **Ovladač padu**

$$
\underbrace{\text{1111}}_{\text{122}} \underbrace{\text{1333}}_{\text{1333}} \underbrace{\text{1333}}_{\text{1433}}
$$

#### **① Ovladač padu**

Pokud je ke konektoru [●SNARE] připojen pad s ovladačem, tímto parametrem můžete určit funkci tohoto ovladače.

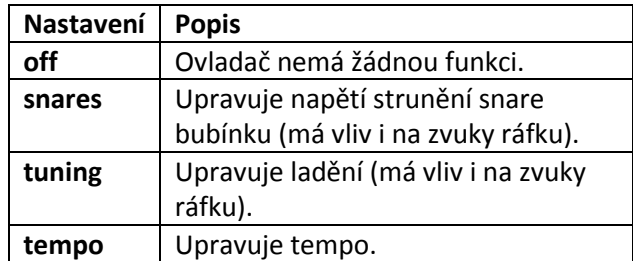

#### **KitC6** Úprava snare

$$
\begin{array}{|l|}\n\hline\n\times itCS \\
\hline\n4 \quad Snares = 4 \\
0\n\end{array}
$$

#### **① Snares**

Použijte tento parametr pro úpravu napětí strunění u padu připojeného ke konektoru [OSNARE]. Nastavení off simuluje situaci, kdy je strunění z blány sundáno.

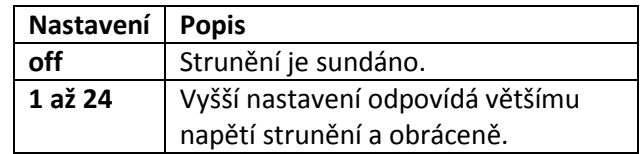

#### **Úprava snare**

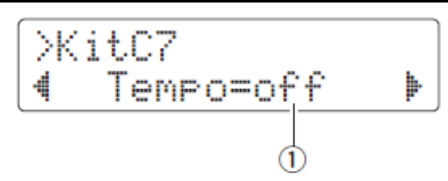

#### **① Tempo**

Použijte tento parametr pro nastavení tempo, které je automaticky použito při výběru aktuální sady. Při nastavení na off, nedojde k automatickému nastavení tempa.

**Nastavení** | Off, 30 až 300

#### **Pokročilé techniky**

#### **Propojení nastavení snímače**

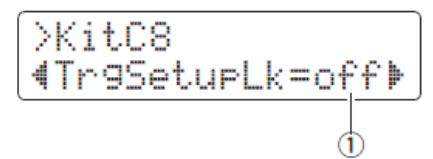

#### **① TrgSetupLk**

Použijte tento parametr pro přiřazení nastavení snímače k aktuální bicí sadě. Nastavení "off" značí, že sada nepotřebuje žádné zvláštní nastavení snímačů.

**Nastavení** | Off, 01 až 30

#### **Změna MIDI programu**

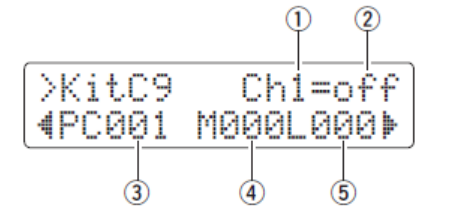

Na stránce MIDI Program Change můžete zadat číslo MIDI Program Change, které je odesláno spolu se zprávami Bank Select MSB a LSB, když je zvolena aktuální bicí sada.

#### **Poznámka**

Díky číslu změny MIDI programu můžete změnit nastavení zvuků na jiných MIDI zařízeních při výběru aktuální sady.

#### **① MIDI kanál (Ch)**

Použijte tento parametr pro nastavení čísla MIDI kanálu, na kterém bude číslo změny MIDI programu vysíláno.

**Nastavení** 1 až 16

#### **② Zapnutí a vypnutí vysílání změny MIDI programu**

Použijte tento parametr pro zapnutí nebo vypnutí

vysílání čísla změny MIDI programu.

```
Nastavení | Off nebo on
```
#### **③ Číslo změny MIDI programu**

Použijte tento parametr pro nastavení čísla změny MIDI programu.

**Nastavení** 001 až 128

**④ Bank Select MSB** 

**⑤ Bank Select LSB** 

**Nastavení** 000 až 127

#### **Poznámka**

Abyste mohli správně nastavit tato čísla, prostudujte si seznam zvuků a MIDI Data formát.

#### **Změna MIDI ovládání**

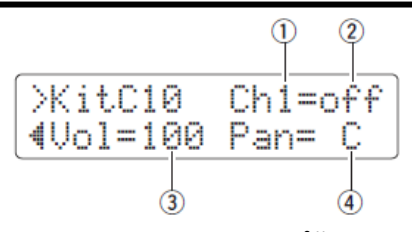

Na stránce MIDI Program Control můžete zadat čísla MIDI Program Control pro hlasitost a pan (stereo rozložení), která jsou odeslána, když je zvolena aktuální bicí sada.

#### **Poznámka**

Díky číslu změny MIDI ovládání můžete změnit nastavení hlasitosti a panu na jiných MIDI zařízeních při výběru aktuální sady.

#### **① MIDI kanál (Ch)**

Použijte tento parametr pro nastavení čísla MIDI kanálu, na kterém bude číslo změny MIDI ovládání vysíláno.

**Nastavení** 1 až 16

#### **② Zapnutí a vypnutí vysílání změny MIDI ovládání**

Použijte tento parametr pro zapnutí nebo vypnutí vysílání čísla změny MIDI ovládání.

**Nastavení** | Off nebo on

#### **③ Hlasitost**

Použijte tento parametr pro nastavení čísla změny MIDI ovládání hlasitosti.

**Nastavení** 001 až 128

#### **④ Bank Select MSB**

Použijte tento parametr pro nastavení čísla změny MIDI ovládání panu.

**Nastavení** L64 až C až R63

#### 04: KitJob Area

**Management bicích sad**

#### **KitJ1** Kopírování padu

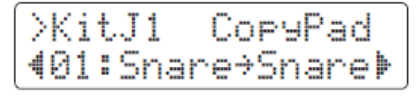

Na této stránce můžete zkopírovat nastavení určitého padu aktuální sady do jiného.

#### **Upozornění**

Pokud budete níže uvedeným postupem kopírovat nastavení padu, bude nastavení sady změněno, ale nebude uloženo. Aby došlo k trvalé změně nastavení, změny uložte (strana 25). Pokud zvolíte jinou sadu nebo modul bez uložení změn vypnete, budou obnovena původní nastavení.

**1.** Přesuňte se na stránku Copy Pad a nastavte zdrojovou sadu i zdrojový pad ke kopírování.

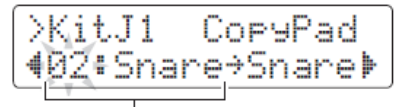

Číslo sady a pad, který bude kopírován

#### **Poznámka**

Pokud bliká název padu, pak můžete zvolit jiný pak buď úderem nebo podržením tlačítka [SHIFT] a pomocí tlačítek  $\lceil \blacktriangleleft \rceil / [\blacktriangleright]$ .

**2.** Posuňte kurzor a zadejte cílový pad (z aktuální sady).

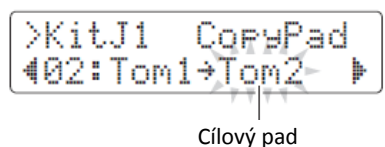

#### **Poznámka**

Pokud bliká název cílového padu, pak můžete zvolit jiný pak buď úderem nebo podržením tlačítka [SHIFT] a pomocí tlačítek  $\blacksquare$ ]/ $\blacksquare$ ].

**3.** Stiskněte tlačítko [SAVE/ENTER]. Budete dotázáni na potvrzení zkopírování nastavení padu.

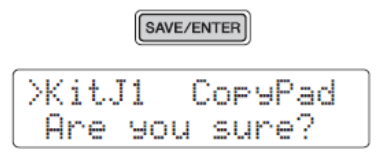

#### **Upozornění**

Pokud budete kopírovat nastavení padu, pak dřívější nastavení budou přepsána novými. Před pokračováním se ujistěte, že cílový pad neobsahuje nenahraditelná nastavení.

Stiskněte tlačítko [SAVE/ENTER] znovu pro zkopírování nastavení padu. Proces zrušíte bez provedení kopírování stiskem tlačítka  $[\mathbf{\Omega}]$ .

**4.** Po úspěšném zkopírování nastavení padu bude zobrazena zpráva "Completed.".

#### **Clear User Kit**

XitJ2 Clear 451:User Kit

Na stránce Clear User Kit můžete obnovit výchozí nastavení uživatelské sady.

**1.** Přesuňte se na stránku Clear User Kit a nastavte která uživatelská sada má být obnovena (51 až 100).

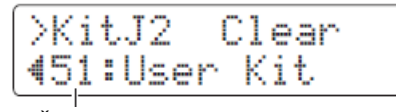

Číslo uživatelské sady

#### **Poznámka**

Pokud bliká název padu, pak můžete zvolit jiný pak buď úderem nebo podržením tlačítka [SHIFT] a pomocí tlačítek  $\Box$ [ $\Box$ ].

2. Stiskněte tlačítko [SAVE/ENTER].

Budete dotázáni na potvrzení obnovení výchozích nastavení uživatelské sady.

> SAVE/ENTER >KitJ2 Clear Are you sure?

#### **Upozornění**

Pokud je obnoveno výchozí nastavení uživatelské sady, budou dřívější nastavení přepsána. Před pokračováním se ujistěte, že uživatelská sada neobsahuje nenahraditelná nastavení.

Stiskněte tlačítko [SAVE/ENTER] znovu pro obnovení nastavení uživatelské sady. Proces zrušíte bez provedení obnovení stiskem tlačítka  $[$  $]$ 

**3.** Po úspěšném obnovení nastavení padu bude zobrazena zpráva "Completed.".

#### 05: Pad Area

**Nastavení týkající se padu**

#### **Citlivost Hi-hat Splash**

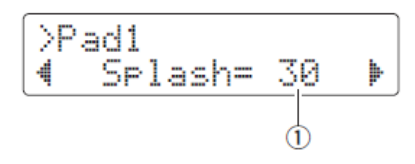

#### **① Splash**

Použijte tento parametr pro nastavení stupně citlivosti detekování nohou vytvářených hi-hat splash. Čím vyšší nastavení, tím snadněji jsou zvuky vytvářeny. Nicméně příliš vysoké nastavení může zavinit vznik splash zvuků i při pouhém lehkém ovládání pedálu. Pokud nechcete hrát žádné splash zvuky, nastavte parametr na "off".

**Nastavení** | Off, 1 až 127

#### **Pozice zavření nohou**

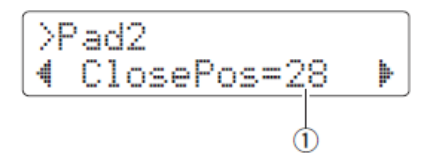

#### **① ClosePos**

Použijte tento parametr pro nastavení pozice, kdy se při sešlápnutí pedálu ovladače hi-hat přepne z otevřené na zavřenou. Čím nižší hodnota, tím jsou virtuálně vršek a spodek hi-hat blíže.

**Nastavení** 0 až 32

#### **Funkce padu**

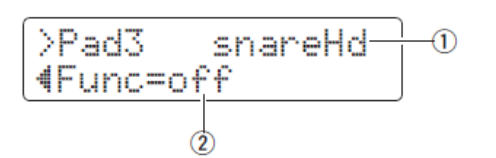

#### **① Vstup snímače**

Tento parametr indikuje zdroj vstupu snímače, ke kterému bude funkce přiřazena. Zvolíte jej úderem na požadovaný pad nebo zónu padu.

#### **Poznámka**

Zdroje vstupu můžete také zvolit podržením tlačítko [SHIFT] a pomocí tlačítek  $\Box$ [ $\blacktriangleright$ ].

#### **② Funkce**

Funkce padu umožňují ovládat panelové operace pomocí úderu na určitý pad nebo zónu. Použijte tento parametr pro nastavení zvolené funkce.

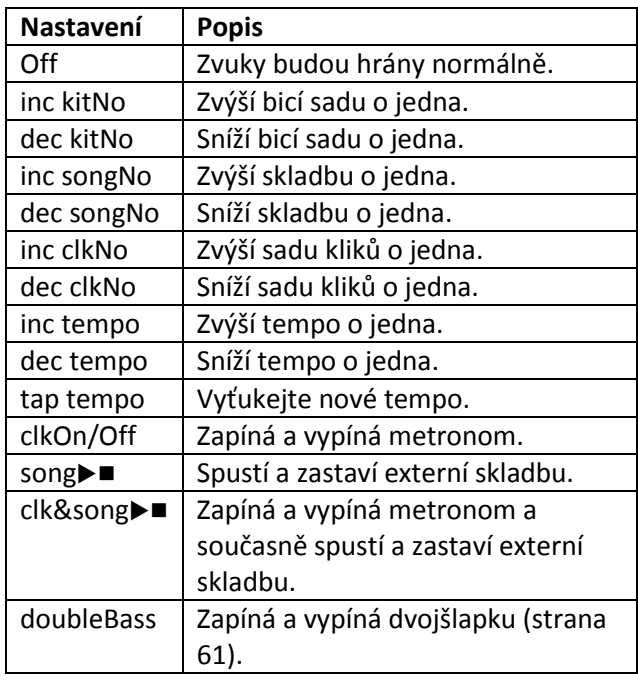

#### **Poznámka**

Funkce padu nelze použít v režimu Training.

#### 06: Trigger Area

#### **Nastavení týkající se snímače**

#### TRG1 **Nastavení snímače**

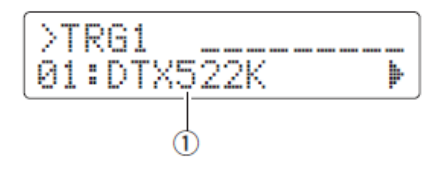

#### **① Nastavení snímače**

Použijte tento parametr pro volbu nastavení snímače.

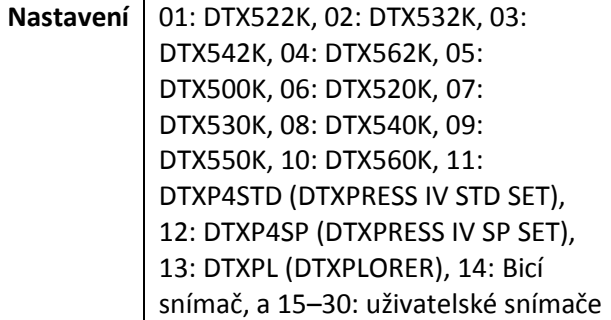

#### **Poznámka**

Nejvhodnější nastavení snímače bude automaticky nastaveno pro vaší bicí sadu i v průběhu obnovení původního nastavení (strana 13). Proto není běžně nutné zde nastavení měnit. Nicméně, můžete se rozhodnout změnit parametry snímače až po detailním provedení nastavení padů, například po přidání dalšího padu nebo omezení přeslechů. V tomto případě byste si měli vaše nastavení uložit do uživatelského snímače.

#### **Pokročilé techniky**

#### **Rychlostní křivka**

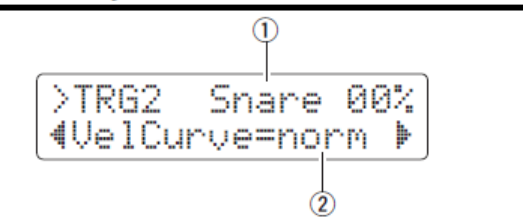

#### **① Vstup snímače**

Tento parametr indikuje zdroj vstupu snímače, ke kterému bude funkce přiřazena. Zvolíte jej úderem na požadovaný pad nebo zónu padu.

#### **Poznámka**

- Procentuální hodnota vpravo nahoře zobrazuje úroveň vstupu snímače při jeho udeření.
- Zdroje vstupu můžete také zvolit podržením tlačítko [SHIFT] a pomocí tlačítek  $\Box$ [ $\blacktriangleright$ ].

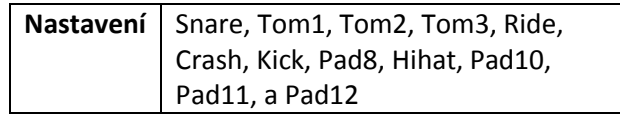

#### **② Rychlostní křivka**

Použijte tento parametr pro nastavení rychlostní křivky pro zvolený pad. Rychlostní křivka určuje, jak je zvuk ovlivněn silou úderu

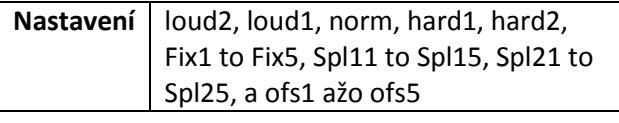

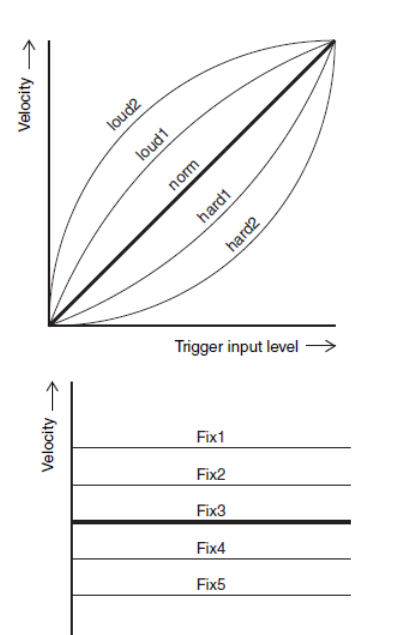

Trigger input level  $\longrightarrow$ 

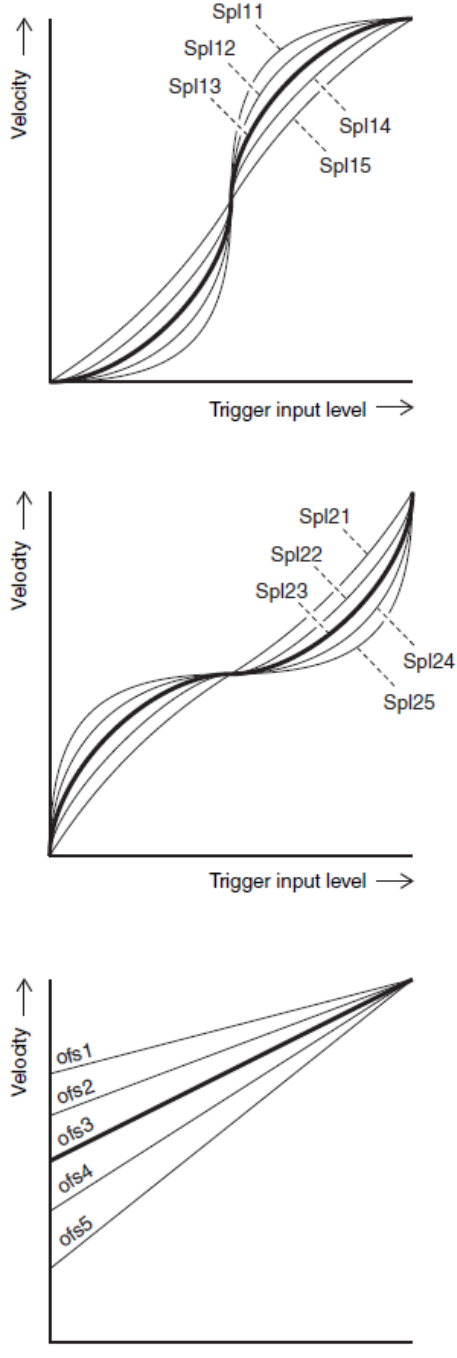

Trigger input level  $\longrightarrow$ 

#### TRG3 **Rychlostní křivka Citlivost**

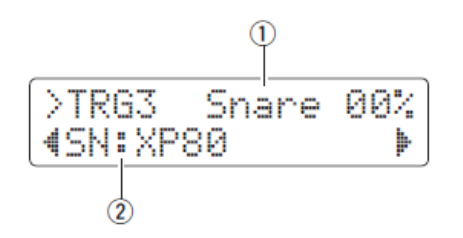

#### **① Vstup snímače**

Jako u stránky TRG2.

### **② Typ padu**

Použijte tento parametr pro nastavení rychlostní křivky pro zvolený pad. Rychlostní křivka určuje, jak je zvuk ovlivněn silou úderu.

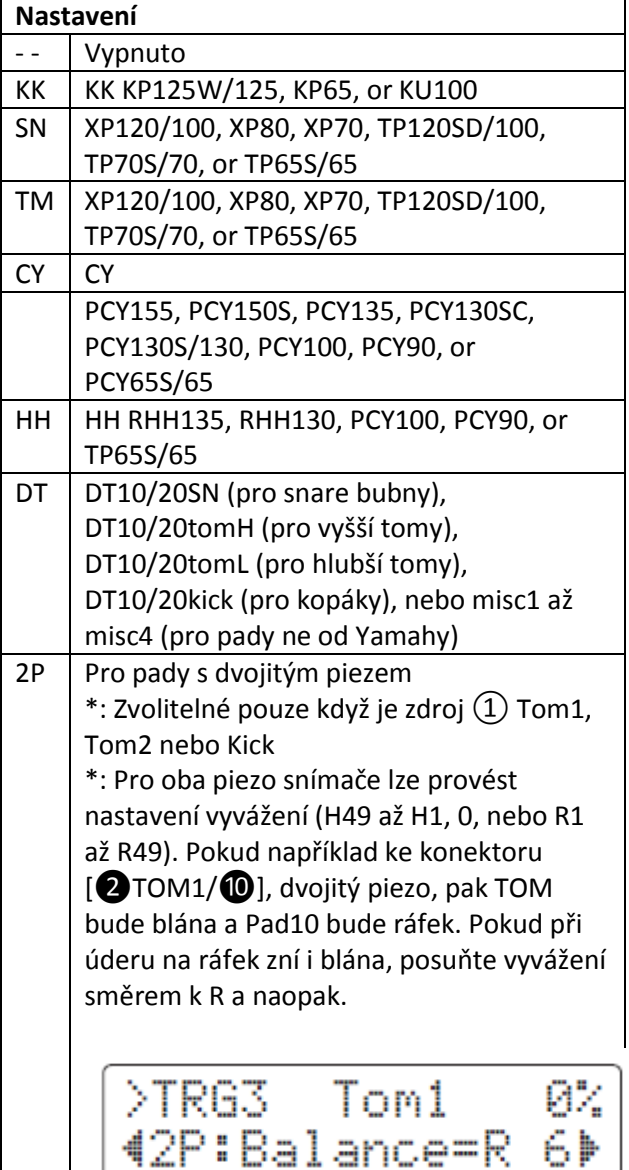

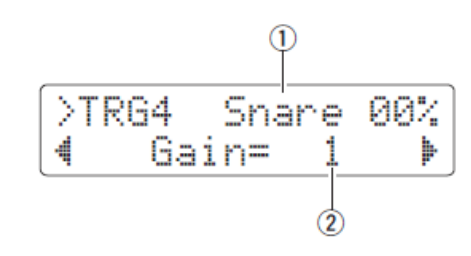

#### **① Vstup snímače**

Jako u stránky TRG2.

### **② Citlivost**

Použijte tento parametr pro nastavení úrovně citlivosti (zesílení) aplikovaného na signál vstupu snímače u zvoleného padu. Čím vyšší nastavení citlivosti, tím hlasitější zvuky vytváří lehčí bubnování.

**Nastavení** | 1 až 127

#### **Minimální úroveň**

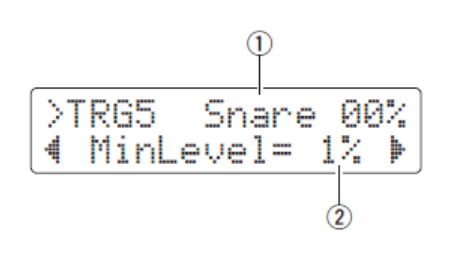

#### **① Vstup snímače** Jako u stránky TRG2.

#### **② Minimální úroveň**

Použijte tento parametr pro nastavení minimální úrovně signálu, který musí být dosažen u zvoleného padu, aby byl vytvořen zvuk.

**Nastavení** 0 až 99 (%)

#### **Pokročilé techniky**

#### **Minimální rychlost**

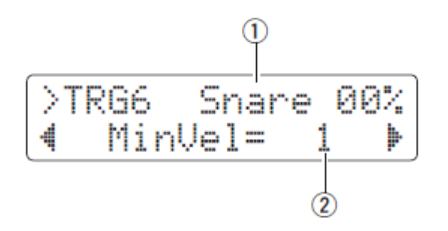

### **① Vstup snímače**

Jako u stránky TRG2.

#### **② Minimální rychlost**

Použijte tento parametr pro nastavení minimální úrovně rychlosti (nebo hlasitosti) zvuku vytvořeného signály na minimální úrovni nastavené na stránce Minimální úroveň (TRG5).

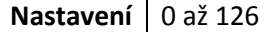

#### **TRG7** Reject Time

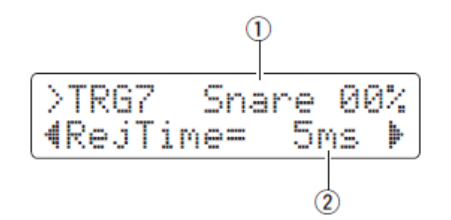

#### **① Vstup snímače**

Jako u stránky TRG2.

#### **② RejTime**

Snímače lze nastavit tak, aby akceptovali pouze první ze série velmi rychle po sobě jsoucích úderů. Použijte tento parametr pro nastavení doby, po kterou nebudou signály (údery) akceptovány. Tím můžete zamezit vzniku více než jednoho zvuku při dvojúderu.

**Nastavení** 4 až 500 (ms)

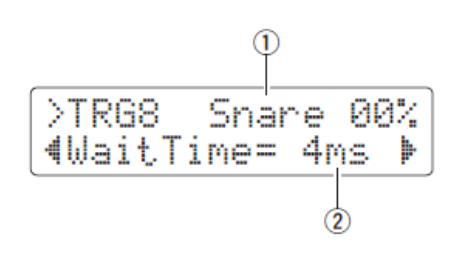

#### **① Vstup snímače**

**Wait Time**

Jako u stránky TRG2.

#### **② WaitTime**

Použijte tento parametr pro nastavení doby, po kterou bude pad čekat před detekováním signálu snímače. Úpravou nastavení tohoto parametru nastavíte přesný čas, kdy snímač zachytí signál při jeho maximu a hlasitost tak přesně odpovídá síle vaší hry.

**Nastavení** | 1 až 64 (ms)

#### **Noise filtr**TRG9

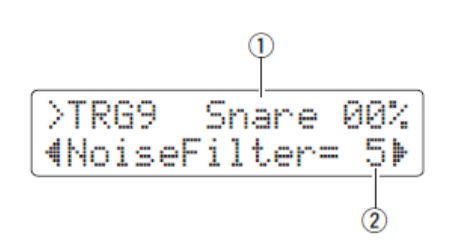

#### **① Vstup snímače**

Jako u stránky TRG2.

#### **② NoiseFilter**

Jakýkoliv šum ve snímaném signálu může zapříčinit nechtěné zvuky. Tímto parametrem můžete tyto situace filtrovat. Vyšší nastavení odpovídají vyšší úrovni filtrování.

#### **Nastavení** | 1 až 10

#### **Poznámka**

Vysoká nastavení filtru mohou, v případech, kdy je pad udeřen několikrát rychle za sebou, zapříčinit ztrátu zvuku. Ujistěte se, že provedete nastavení, které co nejvíce odpovídá vašemu stylu hry.

69

#### **Crosstalk pady**

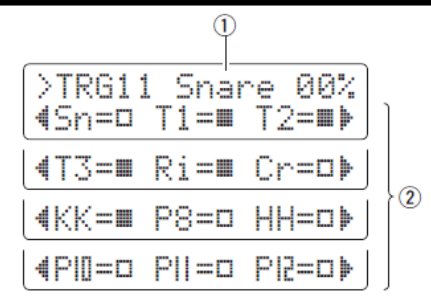

#### **① Vstup snímače**

Jako u stránky TRG2.

#### **② Crosstalk pady**

Použijte tyto parametry pro výběr (■) padů, které by mohly vytvářet přeslechy u padu  $(1)$ . Nastavení provedená na stránce Crosstalk (TRG10) budou aplikovány na tyto pady. Nezvolené pady nemají ochranu proti přeslechům.

**Nastavení** 0 až 99

#### **Crosstalk (přeslechy)** TRG9

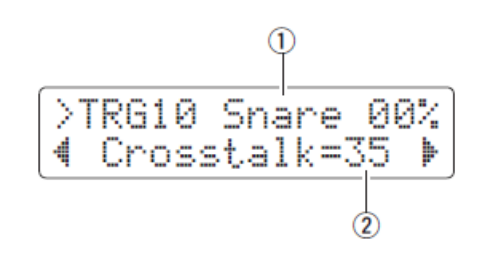

#### **① Vstup snímače**

Jako u stránky TRG2.

#### **② Crosstalk**

Termín Crosstalk (přeslech) odpovídá signálům snímače vzniklým z jiného padu, jako výsledku vibrací nebo interference mezi nimi. Použijte tento parametr pro nastavení úrovně prevence ve vzniku přeslechů u padů nastavených na stránce Crosstalk pady (TRG11). Pokud je úroveň signálu snímače u padu  $(1)$  nižší než u padů než úroveň některého z těchto padů, bude vyhodnocen jako přeslech a zvuk nezazní. Ačkoliv vyšší nastavení zabraňují více přeslechům, mohou ztížit jemnou hru na více padů současně.

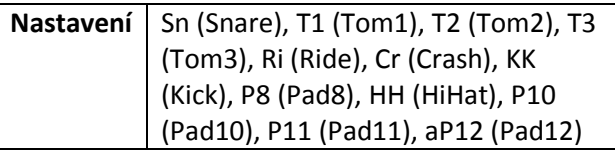

## *Eliminování přeslechů*

Následující příklad ukazuje, jak lze zabránit přeslechům u snare, když jsou hrány tomy 1 a 2.

5. Podržte tlačítko [SHIFT] a stiskněte tlačítko [SAVE/ENTER] pro vstup do režimu Mode. Zvolte oblast Trigger (06:Trigger) a přesuňte se na stránku (TRG10).

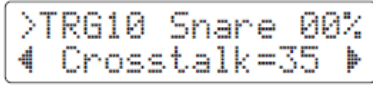

4. Udeřte na snare pad, pro který chcete zabránit vzniku přeslechů.

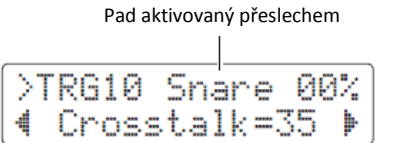

3. Pomocí tlačítek [◀]/[▶] se přesuňte se na stránku Crosstalk pady (TRG11) a zvolte () T1 a T2 jako pady způsobující přeslechy u snare. Nastavení provedená v bodu 4 budou aplikována na tyto pady.

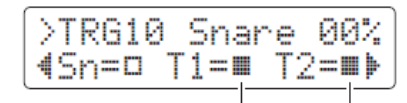

Pady způsobující přeslechy

2. Pomocí tlačítka [< ] se přesuňte se na stránku Crosstalk (TRG10) a hrajte na pady T1 a T2 a určete úroveň signálu produkovaného na snare a nastavte parametr Crosstalk na tuto úroveň.

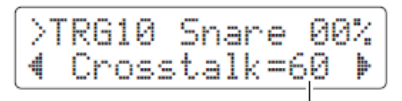

Úroveň, na které se již přeslechy neobjevují

1. Ujistěte se, že pady T1 a T2 již nadále neprodukují přeslechy u snare. Pokud chcete, tato nastavení si uložte (strana 56).

#### **Kopírování snímače**

>TRG12 CoryPad 1:Snare+Snare

Na stránce Copy Trigger (TRG12) můžete zkopírovat všechna nastavení určitého padu do aktuálních nastavení snímače z jiného.

#### **Upozornění**

Pokud budete níže uvedeným postupem kopírovat nastavení padu, bude nastavení snímače změněno, ale nebude uloženo. Aby došlo k trvalé změně nastavení, změny uložte (strana 25). Pokud zvolíte jinou sadu nebo modul bez uložení změn vypnete, budou obnovena původní nastavení.

**1.** Přesuňte se na stránku Copy Trigger a zvolte jak snímač, z kterého se bude kopírovat, tak i pad.

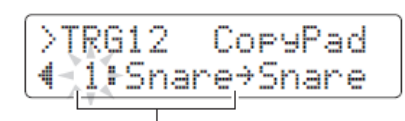

Číslo zdrojového nastavení snímače a pad

#### **Poznámka**

Pokud název padu bliká, můžete také zvolit jiný podržením tlačítka [SHIFT] a pomocí tlačítek  $\Box$ [ $\blacktriangleright$ ].

**2.** Přesuňte kurzor a zvolte cílový pad (z aktuálního bicího snímače).

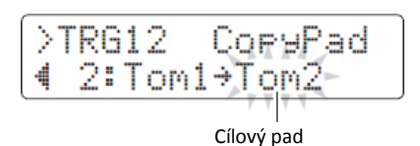

#### **Poznámka**

Pokud název padu bliká, můžete také zvolit jiný podržením tlačítka [SHIFT] a pomocí tlačítek  $\blacksquare$ ]/ $[\blacktriangleright]$ . **3.** Stiskněte tlačítko [SAVE/ENTER]. Budete dotázáni na potvrzení.

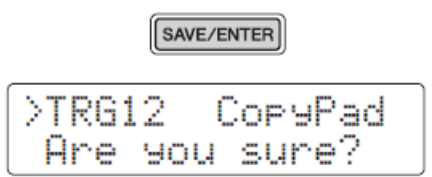

#### **Upozornění**

Pokud budete kopírovat nastavení padu, pak dřívější nastavení budou přepsána novými. Před pokračováním se ujistěte, že cílový pad neobsahuje nenahraditelná nastavení.

Stiskněte tlačítko [SAVE/ENTER] znovu pro zkopírování nastavení padu. Proces zrušíte bez provedení kopírování stiskem tlačítka  $[\mathbf{N}]$ .

**4.** Po úspěšném zkopírování nastavení padu bude zobrazena zpráva "Completed.".

#### 07: Training Area

#### **Nastavení týkající se cvičení**

Oblast Training je určena pro nastavení parametrů pro cvičení.

#### **Trng1 Timer**

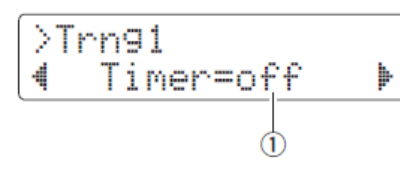

#### **① Timer**

Použijte tento parametr pro nastavení doby, po kterou bude možné použít režim Training. Timer je na začátku cvičení spuštěn a po uplynutí jeho doby je cvičení automaticky ukončeno.

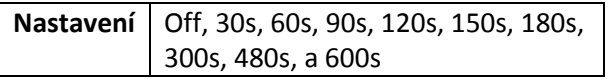

#### **Poznámka**

Výše provedené nastavení je uplatňováno pouze na tato cvičení.

- Groove Check
- Rhythm Gate
- Measure Break
- Tempo Up/Down
- Change Up
- Pad Gate

#### **Úroveň obtížnosti**

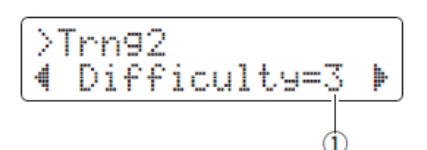

#### **① Obtížnost**

Použijte tento parametr pro nastavení úrovně obtížnosti cvičení. Čím větší nastavení, tím těžší cvičení.

**Nastavení** 1 až 5

#### **Poznámka**

Výše provedené nastavení je uplatňováno pouze na tato cvičení.

- Tempo Up/Down
- Change Up
- Pad Gate

#### **Irng3** Ignoruj timing

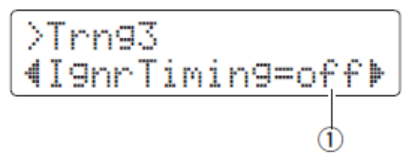

#### **① Ignoruj Timing**

Použijte tento parametr pro nastavení, zda pady produkují zvuky nebo ne, když jsou udeřeny mimo správný timing. Nastavení "on" vždy vytvoří zvuk.

**Nastavení** Off nebo on

#### **Poznámka**

Výše provedené nastavení je uplatňováno pouze na tato cvičení.

- Tempo Up/Down
- Change Up
- Pad Gate

#### **Skupina Pad Gate**

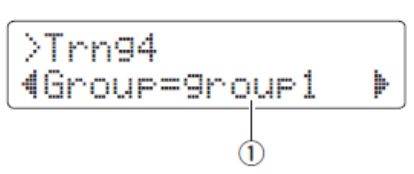

#### **① Skupina**

Použijte tento parametr pro určení skupiny padů, které modul posuzuje, zda hrajete správně nebo ne bicí pattern ve cvičení Pad Gate (strana 46).

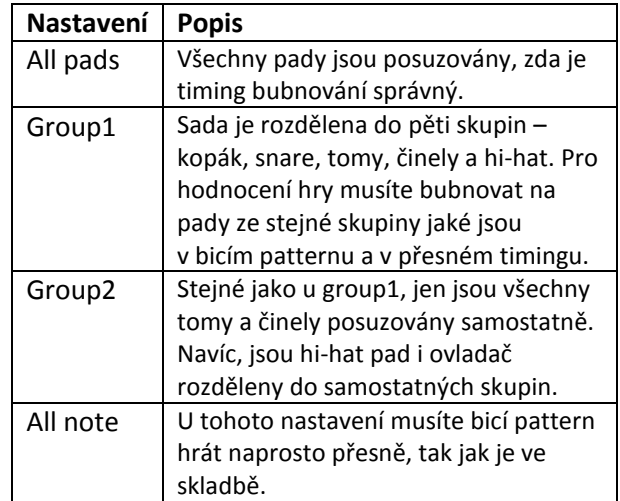

#### **Poznámka**

Výše provedené nastavení je uplatňováno pouze na cvičení Pad Gate.
### **Fast Blast Timer** Trng5

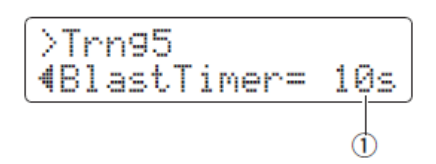

### **① BlastTimer**

Použijte tento parametr pro nastavení doby, po kterou bude možné použít cvičení Fast Blast. Timer je na začátku cvičení spuštěn a po uplynutí jeho doby je cvičení automaticky ukončeno.

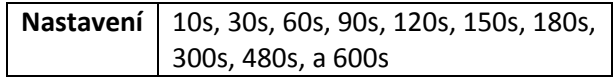

### **Poznámka**

Výše provedené nastavení je uplatňováno pouze na cvičení Fast Blast.

### 08: System Area

### **Systémová nastavení**

Systémová nastavení se používají ke konfiguraci systému bicího modulu a také obsahují sadu parametrů týkajících se všech skladeb.

### System1 **Zamknutí bicí sady**

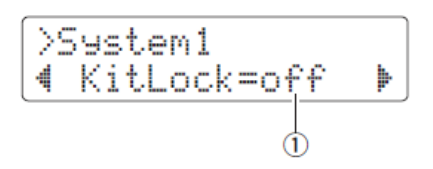

### **① KitLock**

Automaticky při výběru skladby modul nastaví nejvhodnější bicí sadu. Pokud chcete ponechat aktuální sadu bez ohledu na změnu skladby, nastavte parametr na "on".

**Nastavení** Off a on

### **Poznámka**

Bez ohledu na tuto funkci, můžete vždy měnit bicí sady z panelu modulu.

### System2 **Ztlumený zvuk**

$$
\begin{array}{c}\n>5 \text{ystem2} \\
\hline\n\text{DrumMuteUol} = 0\n\end{array}
$$

### **① DrumMuteVol**

Použijte tento parametr pro nastavení hlasitosti bicího partu, když je ztlumen tlačítkem [DRUM MUTE].

**Nastavení** 0 až 10

### **Poznámka**

Při nastavení na "0" je zvuk bicího partu kompletně ztlumen.

### **Celkový ekvalizér** System3

$$
\begin{array}{|l|}\n\hline\n>System3 MED \\
\hline\n\text{4Lo=+ 2 Hi=+ 2 }\n\end{array}
$$

## **① Lo**

Bicí modul je vybaven dvoupásmovým ekvalizérem typu shelving. Použijte tento parametr pro nastavení citlivosti spodních frekvencí v dB. Čím vyšší hodnota, tím větší zesílení spodních frekvencí.

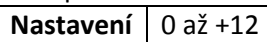

## **② Hi**

Použijte tento parametr pro nastavení citlivosti horních frekvencí v dB. Čím vyšší hodnota, tím větší zesílení horních frekvencí.

**Nastavení** 0 až +12

### System4 **Celkové ladění**

$$
\begin{array}{|l|} \hline \text{System4 MTune} \\ \hline \text{Time=+} & \text{0} \\ \hline \end{array}
$$

### **① Tune**

Použijte tento parametr pro nastavení celkového ladění skladeb v jednocentových krocích.

**Nastavení** -100 až +100

### **Poznámka**

Výše uvedený parametr nemá žádný vliv na zvuk bicí sady.

### System4 **Lokální ovládání**

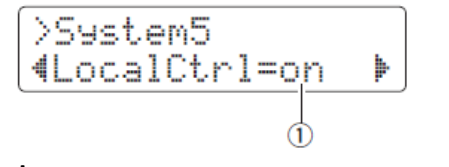

### **① LocalCtrl**

Použijte tento parametr pro umožnění (on) nebo znemožnění (off) znění interního zvukového generátoru při použití padů a skladeb. Při nastavení "off" je interní generátor zvuků odpojen od padů a ovladačů a nevytváří žádné zvuky.

**Nastavení** | Off nebo on

### **Výstup metronomu**

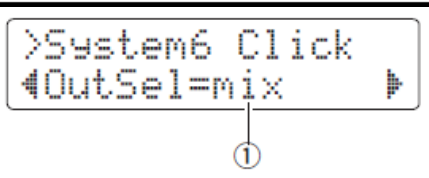

## **① OutSel**

Použijte tento parametr pro určení, zda bude zvuk metronomu na výstupu.

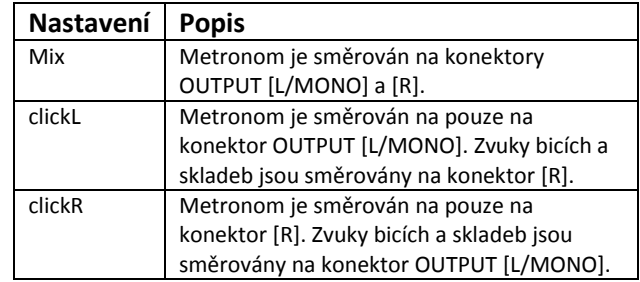

### **Poznámka**

Výše uvedené nastavení je aplikováno i na konektor sluchátek [PHONES].

### **Funkce číselného displeje**System7

$$
\begin{array}{|l|} \hline \text{System7 LED} \\ \hline \text{4 Disp=tempo} & \hline \\ \hline \end{array}
$$

## **① Displej**

Použijte tento parametr pro určení, co je číselným displejem zobrazováno.

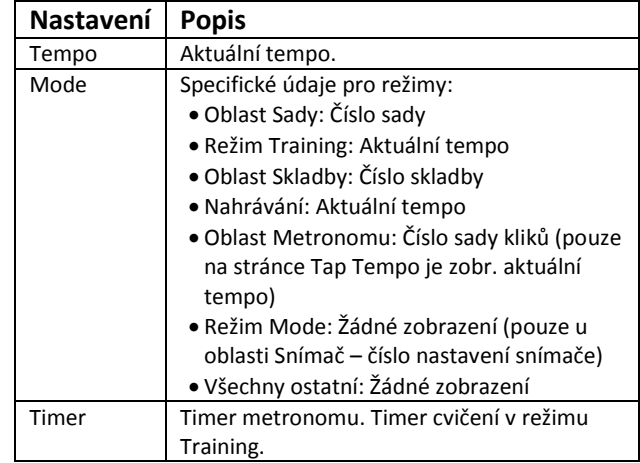

### **Poznámka**

V situacích výše, kdy není nastaveno "tempo", je na displeji na chvíli zobrazeno tempo při jeho změně v těchto situacích:

- · Podržení tlačítka [SHIFT] a otáčení ovladačem Data Dial.
- Ovládání ovladače padu, jehož funkce byla nastavena na "tempo" (strana 62).
- · Udeření na pad, jehož funkce byla nastavena na "tempo" (strana 66).

### **Automatické vypínání** System8

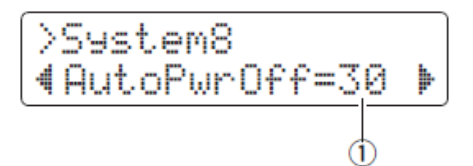

### **① AutoPwrOff**

Použijte tento parametr pro nastavení času, po kterém je aktivována funkce automatického vypnutí (strana 13), nebo ji deaktivujte.

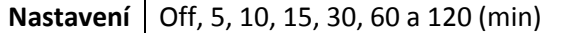

### **Poznámka**

V situacích výše, kdy není nastaveno "tempo", je na displeji na chvíli zobrazeno tempo při jeho změně v těchto situacích:

- Nastavení času není zcela přesně a může se lišit.
- Bicí modul automaticky ukládá jeho systémové nastavení předtím, než je automaticky vypnut.

### **Obnovení** System9

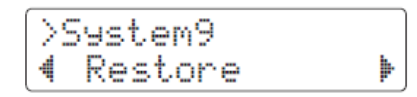

Použitím funkce Restore, popsané níže, můžete obnovit uživatelská data (bicí sady, sady kliků, nastavení snímačů a skladby) na nastavení, které měly při posledním zapnutí modulu.

### **Upozornění**

Pokud provedete funkci Restore, všechny změny provedené od posledního zapnutí modulu budou ztraceny. Před pokračováním se ujistěte, že tyto parametry neobsahují nenahraditelná data.

1. Stiskněte tlačítko [SAVE/ENTER] a přesuňte se na stránku Restore. Budete požádáni o potvrzení.

SAVE/ENTER

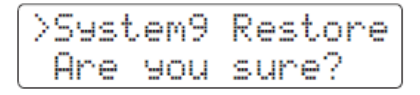

Proces Restore přerušíte stiskem tlačítka  $[\mathbf{\Omega}]$ .

- 2. Stiskněte tlačítko [SAVE/ENTER] znovu.
- **3.** Když dojde k úspěšnému obnovení parametrů, bude na displeji zobrazena zpráva "Completed.".
- **4.** Bicí modul se automaticky restartuje.

### System9 **Tovární nastavení**

Použitím této funkce, popsané níže, můžete obnovit všechna uživatelská data (bicí sady, sady kliků, nastavení snímačů a skladby) na výchozí (tovární) nastavení.

### **Upozornění**

Pokud provedete tuto funkci, všechny změny budou ztraceny. Před pokračováním se ujistěte, že tyto parametry neobsahují nenahraditelná data.

1. Stiskněte tlačítko [SAVE/ENTER] a přesuňte se na stránku Factory Set. Budete požádáni o potvrzení.

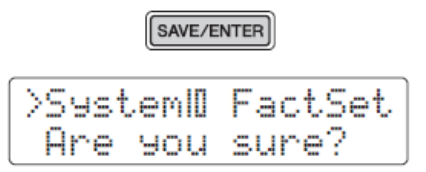

Proces přerušíte stiskem tlačítka  $[\mathbf{N}]$ .

2. Stiskněte tlačítko [SAVE/ENTER] znovu.

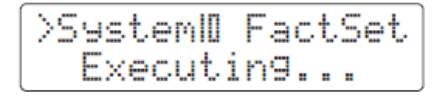

**3.** Když dojde k úspěšnému obnovení parametrů, bude na displeji zobrazena zpráva "Completed.".

### **Poznámka**

Obnovit tovární nastavení můžete také, když podržíte stisknutá obě tlačítka [4] a [ $\blacktriangleright$ ] a bicí modul zapnete.

**4.** Bicí modul se automaticky restartuje a bude zobrazena stránka Úvodní nastavení (strana 13).

# **Připojení samostatně prodávaného příslušenství**

**Vaši bicí sadu můžete také rozšířit o mnoho různého příslušenství\* a ještě více si tak hru zpříjemnit (\* Je prodáváno samostatně).**

Následující postup zobrazuje připojení činelového padu PCY90AT a bicí jednotky KU100. Pokud připojujete jiné příslušenství, ujistěte se, že si přečtěte popis na stránce Typ padu v režimu Menu (strana 68).

## **Přidání činelového padu PCY90AT Použití KU100 jako šlapky kopáku**

- **1.** Vypněte modul.
- **2.** Připojte pad PCY90AT k bicí sadě. Pomocí kabelu dodaného spolu s PCY90AT, jej připojte ke konektoru [PAD▶IN] na padu kopáku KP65.

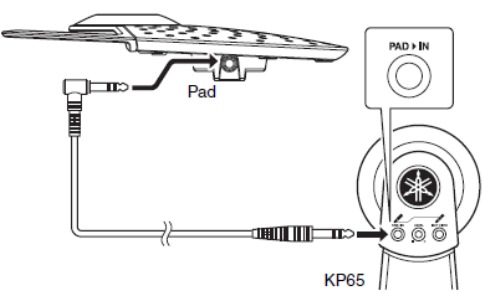

### **Poznámka**

PCY90AT lze také připojit ke konektorům  $[Q$ TOM1/ $[Q]$ [ $Q$ TOM2/ $[Q]$ ][ $Q$ TOM3/ $[Q]$ ]. Aby to bylo možné, budete potřebovat kabel Y (prodávaný zvlášť). Viz strana 11.

**3.** Připojte konektor [OUT>DTX] na KP65 s vstupem snímače [OKICK/<sup>3</sup>].

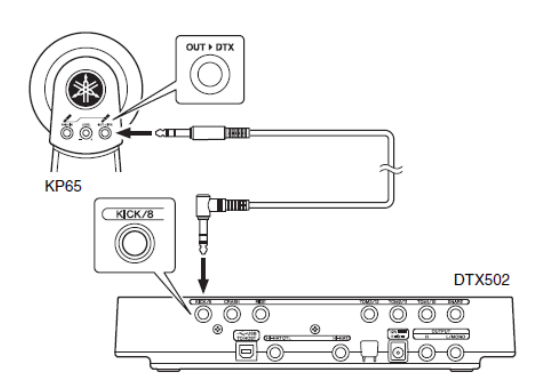

- **4.** Zapněte bicí modul.
- **5.** Nastavte správný typ padu pro PCY90AT. Viz strana 68 Typ padu v režimu Menu. Konkrétně, byste měli nastavit "Pad8" jako vstup snímače a typ padu nastavit jako "PCY90".

Připojením KU100 můžete ke své sadě přidat kompaktní, velmi tichý typ bicí šlapky.

- **1.** Vypněte modul.
- **2.** Připojte kabel dodaný spolu s KU100 k jeho výstupu [OUTPUT].

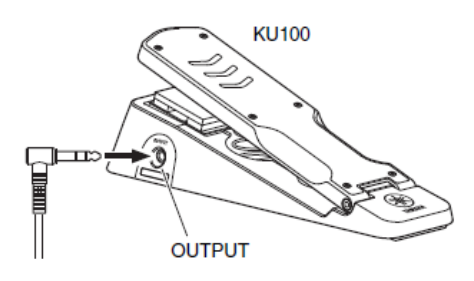

**3.** Připojte druhou stranu kabelu ke konektoru [OKICK/<sup>8</sup>] na bicím modulu.

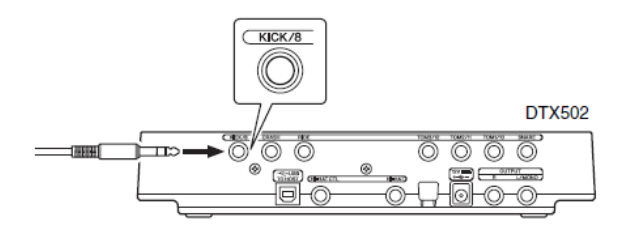

- **4.** Zapněte bicí modul.
- **5.** Nastavte správný typ padu pro KU100. Viz strana 68 Typ padu v režimu Menu. Konkrétně, byste měli nastavit "Kick" jako vstup snímače a typ padu nastavit jako "KU100".

# **Spojení elektronických a akustických bicích**

**Níže je popsáno několik příkladů, jak spojit elektronické a akustické bicí sady.**

## **Přidání bicích padů k akustické bicí sadě**

Připojením činelového držáku CSAT924A a bicího držáku na činelový stojan akustické sady můžete jednoduše přidat elektronický pad (např. TP70, XP70 nebo XP80) k akustické sadě. Následující obrázek ukazuje typický příklad jak tyto komponenty nastavit. Po připojení nastavte parametr typ padu (strana 68), aby odpovídal zvolenému padu.

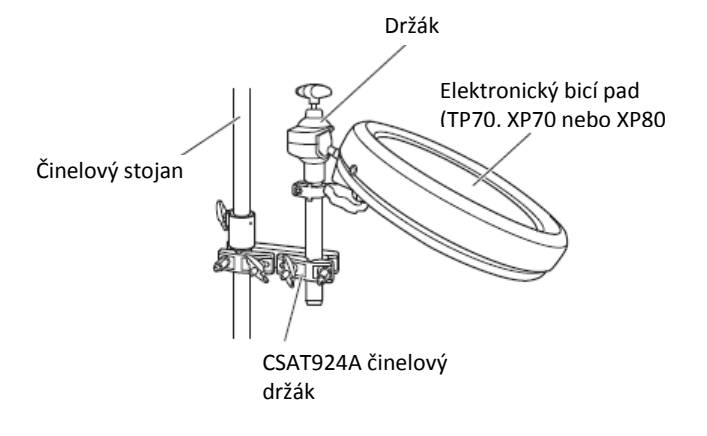

**Typické nastavení**

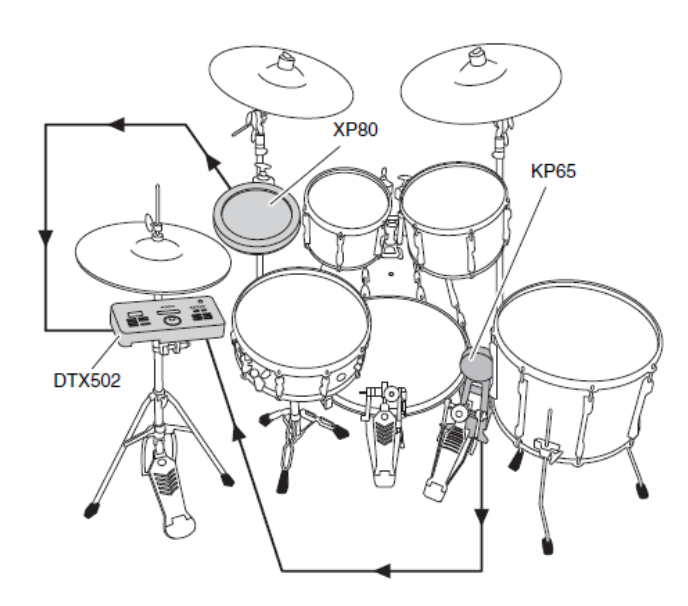

## **Hra DTX502 použitím akustických bicích**

Na blány nebo korpusy akustických bubnů můžete připojit bicí snímače DT10 nebo DT20 a vysílat signály do svého bicího modulu, při každém úderu na buben.

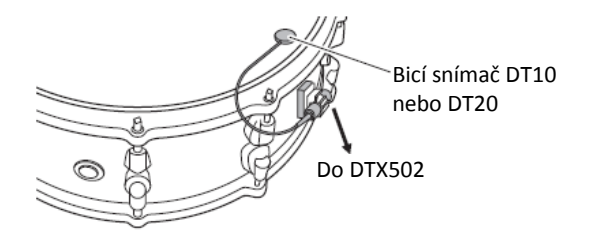

**Typické nastavení**

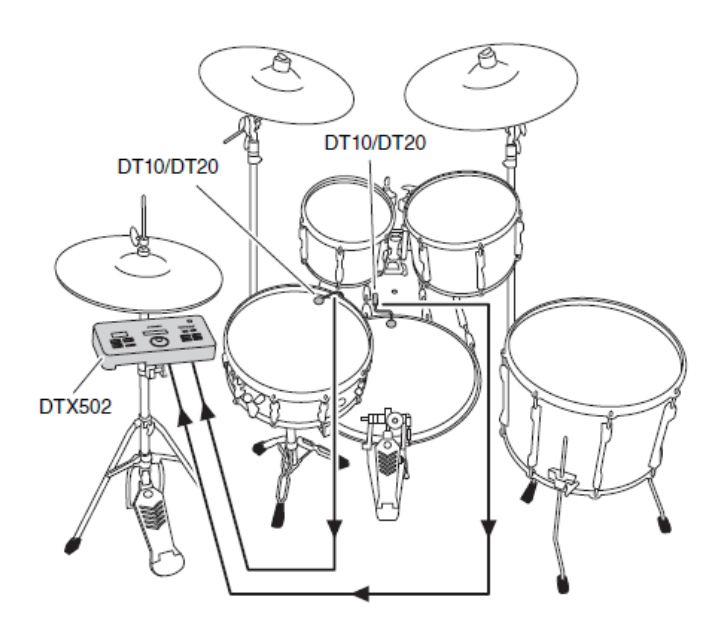

Když takto připojíte bicí snímače DT10 nebo DT20, nastavte odpovídající typ padu (strana 68).

- Pokud chcete hrát uživatelské Wave soubory, viz Referenční manuál (strana 79).
- Pokud akustická sada vytváří několik zvuků při úderu, upravte nastavení parametrů Minimální úroveň (strana 68), Reject Time (strana 69) a Noise filtr (strana 69).
- Pokud je citlivost bicích snímačů příliš nízká, upravte nastavení parametrů Citlivost (strana 68) a Wait Time (strana 69).

## **Montáž DTX502 na hi-hat stojan**

Bicí modul můžete snadno namontovat na hi-hat stojan pomocí držáku CSAT924A. Následující obrázek ukazuje příklad typického připojení několika komponent.

d

**Typické nastavení**

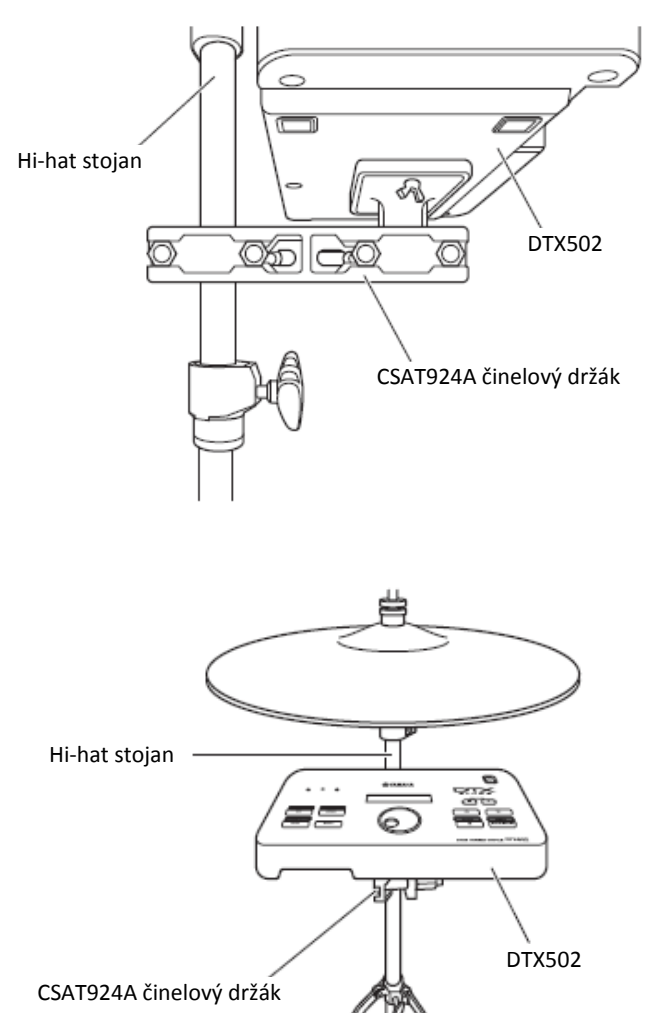

# **Připojení počítače**

## **Připojení**

I když je váš bicí modul DTX502 výkonný a vysoce univerzální sám o sobě, můžete jej ještě vylepšit připojením k počítači pomocí USB. Při tomto připojení můžete volně přenášet data MIDI i audio souborů, a umožnit aby se modul stal vstupním zařízením pro aplikace na hudební produkci. Zde se naučíte vytvářet potřebná propojení.

### **Poznámka**

Protože bicí modul nemá žádné reproduktory, budete k němu muset připojit sluchátka nebo reproduktory, abyste ho mohli poslouchat. Viz strana 12.

- **1.** Vypněte modul.
- **2.** Spusťte počítač. Před pokračováním vypněte všechny běžící aplikace.
- **3.** Připojte USB kabel nejprve ke konektoru [USB TO HOST] na modulu a pak ke konektoru na počítači.

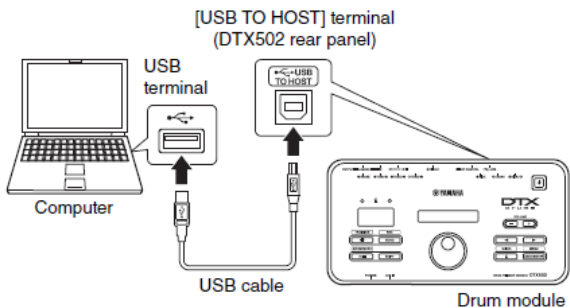

**4.** Zapněte bicí modul.

Nyní můžete přenášet data mezi počítačem a modulem.

**Yamaha USB-MIDI driver** 

Ve většině situací není nutné instalovat Yamaha USB-MIDI driver a postup uvedený výše bude dostačující. Nicméně, pokud bude mít váš počítač problémy při komunikaci s modulem, stáhněte si tento driver z následující webové stránky.

http://download.yamaha.com/

### **Poznámka**

- Na této stránce jsou i informace o minimálních požadavcích na systém.
- USB-MIDI driver může být bez předchozího upozornění změněn nebo aktualizován. Před instalací, navštivte výše uvedenou stránku a informujte se o aktuální verzi.

**Upozornění při použití konektoru [USBTO HOST]** 

Pokud při připojení modulu a počítače nedodržujete správný postup, mohou obě zařízení zamrznout nebo může dojít k poškození nebo ke ztrátě dat. Dodržujte proto následující upozornění. Pokud modul nebo počítač zamrznou, restartujte spuštěné aplikace, restartujte počítač nebo bicí modul vypněte a zapněte.

### Upozornění

- Používejte kabel typu A-B, kratší než 3 metry. Nepoužívejte kabel USB 3.0
- Před připojením počítače ke konektoru [USB TO HOST] jej aktivujte ze všech spořících režimů (Sleep, Standby, Suspend atd.)
- · Připojte k počítači konektor [USB TO HOST] ještě dříve než modul zapnete.
- Ještě před zapnutím nebo vypnutím modulu, nebo připojení a odpojení kabelu proveďte následující kroky. o Vypněte všechny aplikace.
	- o Ujistěte se, že nedochází k vysílání dat z modulu (data jsou vysílána při úderech na pady nebo přehrávání skladby).
- Vždy počkejte minimálně 6 vteřin mezi připojením a odpojením kabelu nebo vypnutím a zapnutím modulu.

## **Referenční manuál DTX502**

Referenční manuál DTX502 je dostupný jako pdf dokument a nabízí následující.

- Návod jak přenášet skladby mezi audio soubory z počítače do modulu.
- Referenční materiál, který bude užitečný při vytváření hudby a pomocí modulu a počítače.
- Informace týkající se MIDI

Referenční manuál (anglická verze) si můžete stáhnout z následující webové stránky.

http://download.yamaha.com/

\* Yamaha Corporation si vyhrazuje právo na změnu této adresy bez předchozího upozornění.

# **Chybová hlášení**

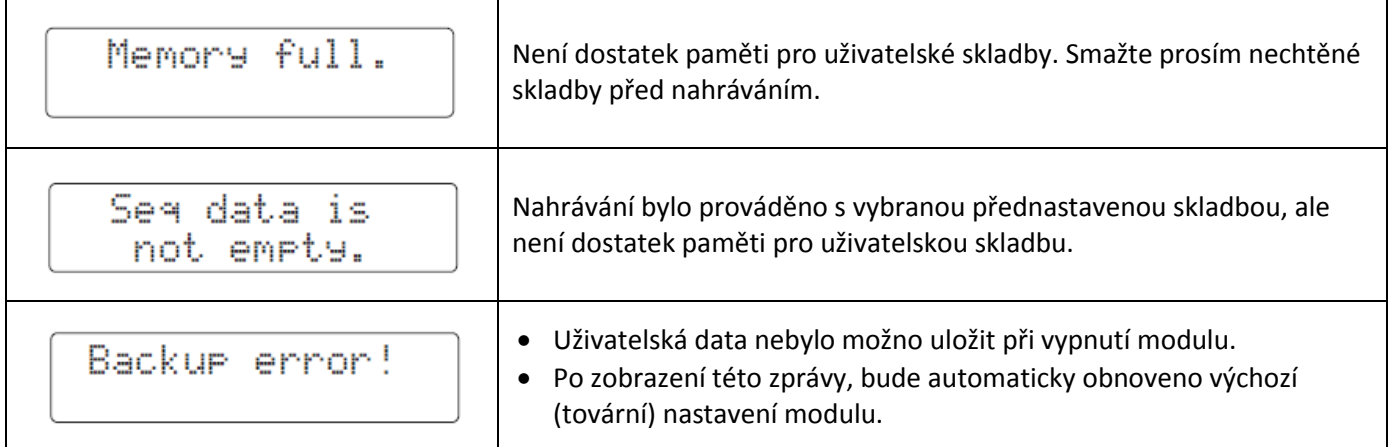

# **Problémy a jejich řešení**

**Navíc k těmto zde uvedeným problémům najdete další tipy v referenčním manuálu (pdf). Viz strana 79 v tomto návodu.**

### **Při úderu na pad není slyšet zvuk nebo je příliš slabý**

### **Zkontrolujte propojení**

- Ujistěte se, že jsou pady správně připojeny k modulu.
- Ujistěte se, že jsou k modulu připojena sluchátka nebo jiné audio vybavení, jako zesilovač nebo reproduktory.
- Ujistěte se, že jsou připojená zařízení zapnutá a není nastavena jejich hlasitost na příliš nízkou úroveň.
- Pokud používáte KP 65, zkuste nastavit jeho úroveň.
- Ujistěte se, že použité kabely jsou v pořádku

### **Zkontrolujte následující nastavení bicího modulu**

- Ujistěte se, že je hlasitost modulu nastavena správně (strana 15, 19, 24 a 59).
- Ujistěte se, že zvuk přiřazený padu není "NoAssign". Jinak není vytvářen žádný zvuk (strana 21 a 59).
- Ujistěte se, že parametr na stránce Decay (Doznívání, KitV6) v režimu Menu je nastaven správně (strana 21 a 59).
- Ujistěte se, že parametr na stránce Cuttoff Frequency (Doznívání, KitV7) v režimu Menu je nastaven správně (strana 59).
- Ujistěte se, že parametr na stránce Pad Function (Funkce padu, Pad3) v režimu Menu je nastaven správně (strana 66).
- Ujistěte se, že parametr na stránce Velocity Curve (Rychlostní křivka, TRG2) v režimu Menu je nastaven správně (strana 67).
- Ujistěte se, že parametr na stránce Pad Type (Typ padu, TRG3) v režimu Menu je nastaven správně (strana 68).
- Ujistěte se, že parametr na stránce Gain (Citlivost, TRG4) v režimu Menu je nastaven správně (strana 68).
- Ujistěte se, že parametr na stránce Minimum Level (Minimální úroveň, TRG5) v režimu Menu je nastaven správně (strana 68).
- Ujistěte se, že parametr na stránce Crosstalk (Přeslechy, TRG10) v režimu Menu je nastaven správně (strana 70).
- Ujistěte se, že parametr na stránce Local Control (Lokální ovládání, Systém 5) v režimu Menu je nastaven správně (strana 74).
- **Pokud nelze zahrát zvuky zavřeného hi-hat, zkuste následující**
	- Ujistěte se, že ovládáte hi-hat ovladač správně a plně. Ujistěte se, že parametr Dvojšlapka v režimu Menu je nastaven na Off (vypnuto) (strana 61).
	- Snižte nastavení parametru Foot Close Position (Pozice zavření nohou, Pad2) v režimu Menu (strana 65).
- **Pokud nefungují zvuky okraje nebo středu činelu nelze hrát nebo techniky tlumení rukou**
	- Ujistěte se, že parametr na stránce Pad Type (Typ padu, TRG3) v režimu Menu je nastaven správně (strana 68).
	- Pokud používáte činelový pad PCY100 jako hi-hat, se ujistěte, že přepínač středu (CUP SW) na zadním panelu padu je nastaven do pozice On (strana 17).

### **Zvuky nebo hlasitost neodpovídají očekávání**

- **Pokud zvuky hi-hat splash neodpovídají očekávání** Upravte nastavení parametru Citlivost Splash (Pad1) v režimu Menu (strana 65).
- **Pokud je těžké vytvořit zvuky zavřené hi-hat** 
	- Upravte nastavení parametru Foot Close Position (Pozice zavření nohou, Pad2) v režimu Menu (strana 65).
- **Pokud je těžké vytvořit tišší zvuky zavřené hi-hat** 
	- Ujistěte se, že nastavení parametru na stránce Double Bass Switch (KitC1) v režimu Menu je nastaven na "on". V některých případech, toto nastavení ztěžuje vytváření tišších hi-hat zvuků (strana 61).
- **Pokud vznikají neočekávané zvuky při připojení padů ke konektorům**  $[②$ **TOM1/** ①  $]$  $[③$  **TOM2/** ①  $]$  **[③** TOM3/ ② ] **anebo [❼KICK/❽]** 
	- Zkontrolujte, zda jste nepřipojili dvou nebo tří zónový pad k tomuto konektoru. V některých případech, toto připojení může vytvářet neočekávané zvuky. Pokud tomu tak je, nastavte parametr na stránce Pad Type (Typ padu, TRG3) v režimu Menu na "off" (strana 68).
- **Pokud jsou vytvářené zvuky zkreslené**
	- Snižte celkovou hlasitost modulu (strana 15).
- **Pokud zvuky hrají neustále, bez přerušení** Několikrát stiskněte tlačítko [KIT] pro přerušení zvuků.
- **Pokud pady vytvářejí pouze velmi hlasité zvuky**
	- Upravte nastavení citlivosti celé sady (strana 19).
	- Upravte nastavení parametru Rychlostní křivka padu (TRG2) v režimu Menu (strana 67).
	- Upravte nastavení parametru Citlivost (TRG4) v režimu Menu (strana 49). Vysoká nastavení mohou produkovat hlasité zvuky (strana 68).
	- Ujistěte se, že používáte pouze doporučené pady Yamaha (výrobky jiných dodavatelů mohou vytvářet příliš silné zvuky).
- **Pokud zvuky vydávané celou sadou nejsou správně vyvážené**
	- Upravte hlasitosti různých skupin vstupů na stránce Mixer (Mix) v režimu Menu (strana 57).
	- Upravte hlasitosti jednotlivých zdrojů vstupu na stránce Volume (Hlasitost, KitV3) v režimu Menu (strana 59).

### **Pokud není aplikován reverb**

- Ujistěte se, že úroveň efektu na stránce Mixer (Mix) v režimu Menu (strana 57) není nastavena příliš nízko.
- Ujistěte se, že parametr na stránce Reverb Send (Zdroj) (KitV11) v režimu Menu (strana 60) je nastaven správně.
- Ujistěte se, že parametr na stránce Reverb Send (Zvuky) (KitC2) v režimu Menu (strana 61) je nastaven správně.
- Ujistěte se, že parametr na stránce Reverb Type (KitC3) v režimu Menu (strana 62) je nastaven správně.
- Ujistěte se, že parametr na stránce Reverb Return (KitC4) v režimu Menu (strana 62) je nastaven správně.
- **Pokud není vyvážená hlasitost zvuků modulu s hlasitostí připojeného zařízení na konektoru [AUX IN]**
	- Ujistěte se, že nastavení hlasitosti připojeného zařízení je na odpovídající úrovni (strana 12).
- **Pokud není vyvážená hlasitost zvuků modulu s přehrávanou skladbou**
	- Upravte nastavení hlasitosti skladby (strana 26).

### **Pokud zaznamenáte dvojité snímaní, přeslechy nebo přeskočené zvuky**

- **Pokud zaznamenáte dvojité snímaní – na jeden úder vznikne více zvuků**
	- Pokud je použitý pad vybaven ovladačem citlivosti, upravte jeho nastavení.
	- Ujistěte se, že nastavení parametru Citlivost (TRG4) v režimu Menu není příliš vysoké (strana 68).
- **Pokud zaznamenáte přeslechy – zvuk vytváří i pad, který nebyl udeřen.**
	- Ujistěte se, že parametr na stránce Trigger Setup (Nastavení snímače, TRG1) v režimu Menu je nastaven správně (strana 66).
	- Ujistěte se, že parametr na stránce Gain (Citlivost, TRG4) v režimu Menu je nastaven správně (strana 68).
	- Ujistěte se, že parametr na stránce Minimum Level (Minimální úroveň, TRG5) v režimu Menu je nastaven správně (strana 68).
	- Ujistěte se, že parametr na stránce Reject Time (TRG7) v režimu Menu je nastaven správně (strana 69).
	- Ujistěte se, že parametr na stránce Crosstalk (Přeslechy, TRG10) v režimu Menu je nastaven správně (strana 70).
	- Ujistěte se, že parametr na stránce Crosstalk Pads (Přeslechy, TRG11) v režimu Menu je nastaven správně (strana 70).
	- Pokud je použitý pad vybaven ovladačem citlivosti, upravte jeho nastavení.
- **Pokud zaznamenáte přeskočené zvuky – udeřený pad nevytvořil zvuk.**
	- Ujistěte se, že parametr na stránce Reject Time (TRG7) v režimu Menu je nastaven správně (strana 69).
	- Ujistěte se, že parametr na stránce Crosstalk (Přeslechy, TRG10) v režimu Menu je nastaven správně (strana 70).
- **Jsou vytvářeny hi-hat zvuky, i když je hi-hat ovladač nastaven na vytváření zvuků kopáku**
	- Zvyšte parametr na stránce Minimum Level (Minimální úroveň, TRG5) v režimu Menu. Uvědomte si, že pokud je nastavení příliš vysoké, bude těžké hrát zvuky hi-hat (strana 68).
- **Je vytvářen pouze jeden zvuk, i když byly udeřeny dva pady současně**
	- Ujistěte se, že parametr na stránce Trigger Setup (Nastavení snímače, TRG1) v režimu Menu je nastaven správně (strana 66).
	- Ujistěte se, že parametr na stránce Gain (Citlivost, TRG4) v režimu Menu je nastaven správně (strana 68).
	- Ujistěte se, že parametr na stránce Minimum Level (Minimální úroveň, TRG5) v režimu Menu je nastaven správně (strana 68).
	- Ujistěte se, že parametr na stránce Crosstalk (Přeslechy, TRG10) v režimu Menu je nastaven správně (strana 70).
- Ujistěte se, že parametr na stránce Crosstalk Pads (Přeslechy, TRG11) v režimu Menu je nastaven správně (strana 70).
- Ujistěte se, že oba pady nejsou přiřazeny do stejné skupiny na stránce Alternate Group (KitV13) v režimu Menu (strana 61).

### **Přidané volitelné produkty nefungují jak očekáváte**

- **Pokud nelze produkovat konzistentní, spolehlivé signály z modulu přidaného k akustické sadě**
	- Přečtěte si kapitolu Spojení elektronických a akustických bicích (strana 77).
	- Ztlumte blánu, pokud nevibruje běžným způsobem.
	- Ujistěte se, že bicí snímač je připojen v blízkosti ráfku a ne v blízkosti středu blány.
	- Ujistěte se, že bicí snímač je v kontaktu pouze s bubnem.
- **Pokud ovladač padu nefunguje, jak očekáváte**
	- Ujistěte se, že používáte pad s ovladačem.
	- Ujistěte se, že parametr na stránce Pad Control (KitC5) v režimu Menu je nastaven správně (strana 62).
	- Vyhněte se držení padu za okraj při ovládání ovladače, nemusel by fungovat správně.

### **Další běžné otázky**

- **Jak uložím nastavení provedená v bicím modulu?**
	- Bicí modul automaticky uloží provedená systémová nastavení při vypnutí (tlačítko Standby).
	- Nevypínejte bicí modul odpojením od sítě: v tomto případě se nastavení neuloží.
	- Uživatelská nastavení pro sady, sady kliků, a snímače musí být uloženy manuálně (strana 25, 37 a 56).
- **Jak obnovím nastavení všech parametrů bicího modulu na původní hodnoty?**
	- Pomocí funkce na stránce Obnovení továrního nastavení (Systém 10) v režimu Menu (strana 75).
- **Jak obnovím nastavení všech parametrů bicího modulu na hodnoty při posledním zapnutí modulu?**
	- Pomocí funkce na stránce Restore (System9) v režimu Menu (strana 75).
- **Jak zabráním vypínání bicího modulu, když jej nepoužívám?**
	- Nastavte parametr na stránce Automatické vypínání (System8) v režimu Menu na "off" (strana75).
- **Proč zvolená skladba nezní?**
	- Pokud zvolená skladba neobsahuje žádná data, bicí modul ji nemůže přehrát.
- **Jak zabráním modulu změnit bicí sadu, když změním skladbu?**
	- Běžně modul vybere nejvhodnější sadu pro zvolenou skladbu. Nastavte parametr na stránce Kit Lock (System1) v režimu Menu na "on" (strana 73).
- **Jak přiměju modul změnit bicí sadu, aby byla nejvhodnější pro zvolenou skladbu?**
	- Nastavte parametr na stránce Kit Lock (System1) v režimu Menu na "off" (strana 73).
- **Co mám dělat, když neslyším bicí party skladby?**
	- Ujistěte se, že bicí party nebyly ztlumeny (strana 27).
- **Moje skóre ve cvičení je podivné. Proč?**
	- Přeslechy mohou vytvářet nechtěné zvuky. Viz kapitola Crosstalk.

# **Seznam dat**

### No. **Name** Maple Custom  $\overline{\mathbf{1}}$ Modern Rock  $\overline{2}$  $\overline{\mathbf{3}}$ **Elect Dub1**  $\overline{4}$ **Bop Kit**  $\overline{5}$ Vintage 50s  $\overline{6}$ Funk Kit Trance PWR  $\overline{7}$  $\overline{8}$ **Big Kit**  $\overline{9}$ **Metal Kit**  $10$ Percs Master  $11$ Oak Custom  $12<sup>12</sup>$ **Birch Custom**  $13$ Beech Custom Vintage 70s  $14$  $15$ Garage Punk 16 **Hard Rock**  $17$ Legend RX  $18$ Funk Master  $19$ 70s NY 20 Jazz Kit 21 **Acid Jazz** 22 Deep Brush 23 Reggae Kit 24 Elect Dub2 25 Weapon X Dub  $\overline{26}$ **Electro Pop**  $\overline{27}$ Gate Kit 28 Digi Rock 29 **DNR**  $30$ Chill Out  $31$ Izzle's R&B1 32 Izzle's R&B2  $33$ ButiqHipHop1  $34$ **ButiqHipHop2** 35 Hexagon 36 Beat Box8  $\overline{37}$ Beat Box9  $38$ **MG Kit**  $39$ Deep Kit 40 Vocal Drums 41 **Drum Corps** 42 Orchestra 43 Cuban 44 **Brazil** 45 Africa 46 Arabic **Indian Pop** 47 48 China 49 Japan 50 **GM Kit**

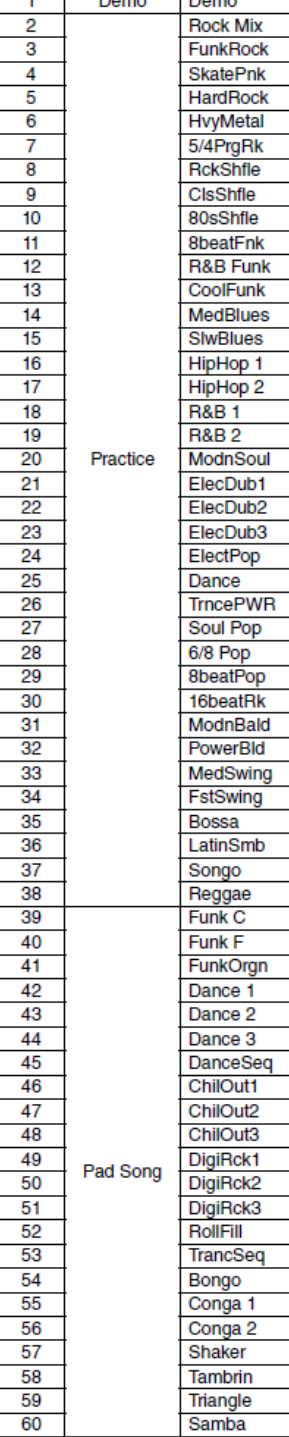

No.

**Type** 

**Name** 

### **Přednastavené sady Seznam skladeb Seznam názvů nástrojů**

**Name** 

No Assign

MapleCustm

OakCustom

BirchCustm

ReechCustm

Rock

Metal

Funk

 $\overline{Jazz}$ 

**RX** 

 $T8$ 

 $T9$ 

 $\overline{\text{Sm}}$ 

Synth

Gate 1

Gate 2

Gate 3

Gate 4

Gate 5

Gate 6

Gate 7

Gate 8

Electro 1

Electro 2

Electro 3

Electro 4

Electro 5

Electro 6

Electro 7

Electro 8

Electro 9

Electro 10

**R&B1** 

**R&B2** 

**R&B3** 

HipHop

**Break1** 

Break 2

**DNB** 

Analog

**MG Snare** 

TrancePWR1

TrancePWR2

HardRock

DeepOak

Deep Brush

Vintage70s Vintage50s

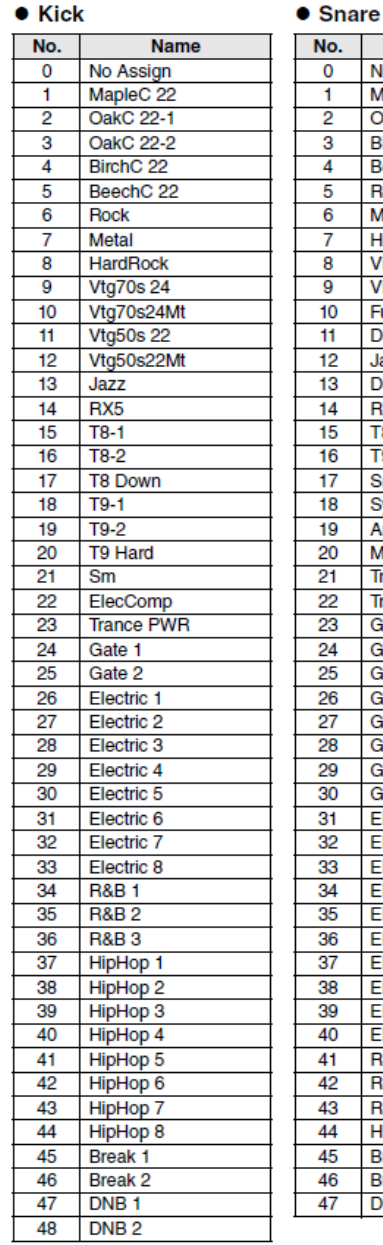

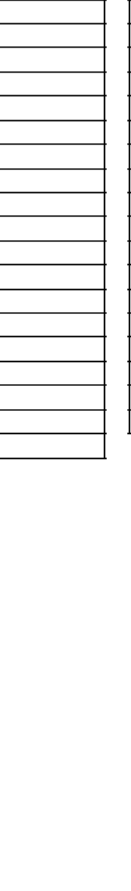

### 83

### $\bullet$  Tom No.

 $\overline{\mathbf{0}}$  $\overline{1}$ 

 $\overline{2}$ 

 $\overline{3}$ 

 $\overline{4}$ 

 $\overline{5}$ 

 $\overline{6}$ 7

 $\frac{1}{8}$ 

 $\frac{1}{9}$ 

 $10$ 

 $\overline{11}$ 

 $12$ 

 $13$ 

 $\overline{14}$ 

 $\overline{15}$ 

 $16$ 

 $17$ 

 $\overline{18}$ 

 $19$ 

20

 $21$ 

22

23

 $\frac{1}{24}$ 

 $\frac{1}{25}$ 

26

 $\overline{27}$ 

28

29

30

 $31$ 

 $\overline{32}$ 

33

 $\frac{1}{34}$ 

 $\overline{35}$ 

36 Ma

 $37$ 

38

39

40

41

42

 $43$ T<sub>8</sub>

44

45

46  $T9$ 

47  $T9$ 

48  $\overline{T9}$ 

 $\overline{49}$ 

 $\frac{50}{51}$ 

 $\frac{52}{53}$ 

54

55

56

 $\frac{57}{58}$ 

59

60

61 62

63

64

65

66

67

 $\overline{68}$ 

69 70

 $\overline{71}$ 

72

73

 $\overline{74}$ 

75

76

Electric 2

Electric 3

Amb Tom

DNB H

DNB<sub>M</sub>

**DNBL** 

### $\bullet$  Cymbal

**Name** 

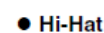

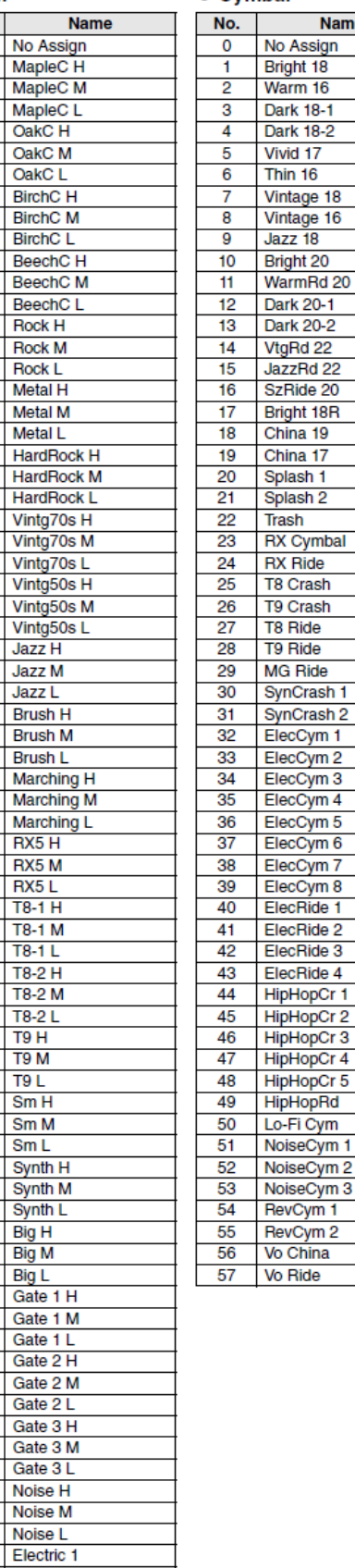

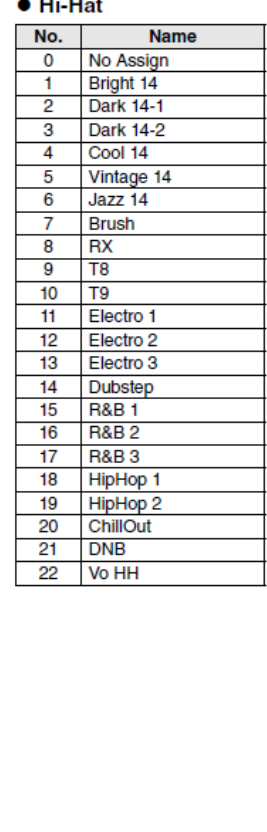

### • Percussion

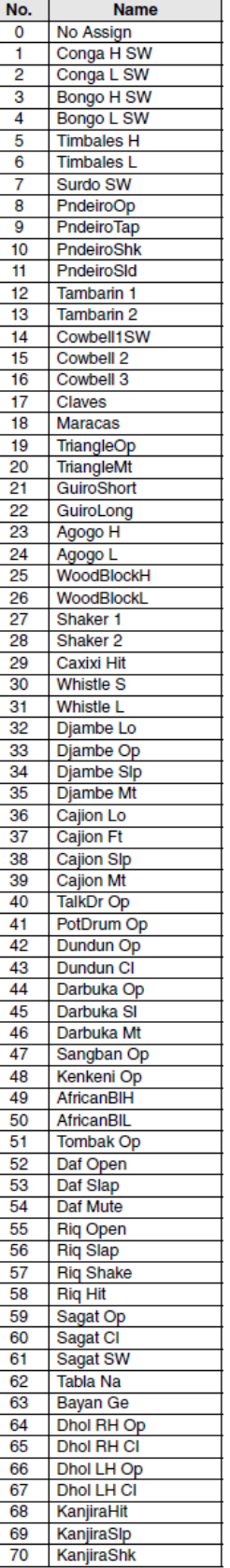

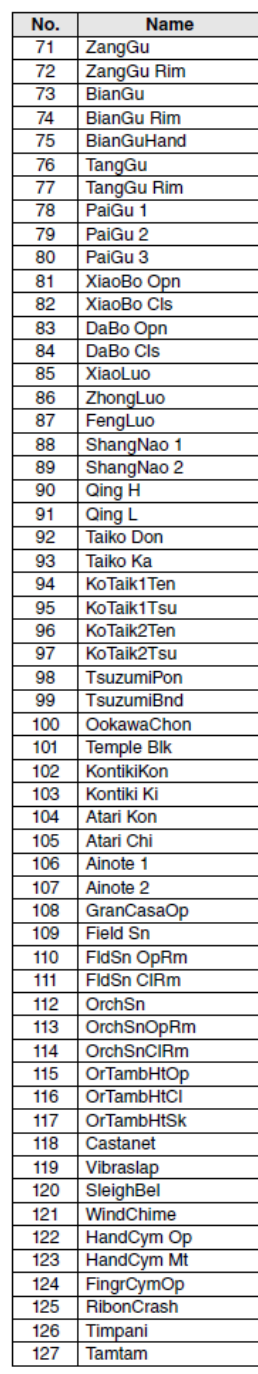

### $\overline{a}$

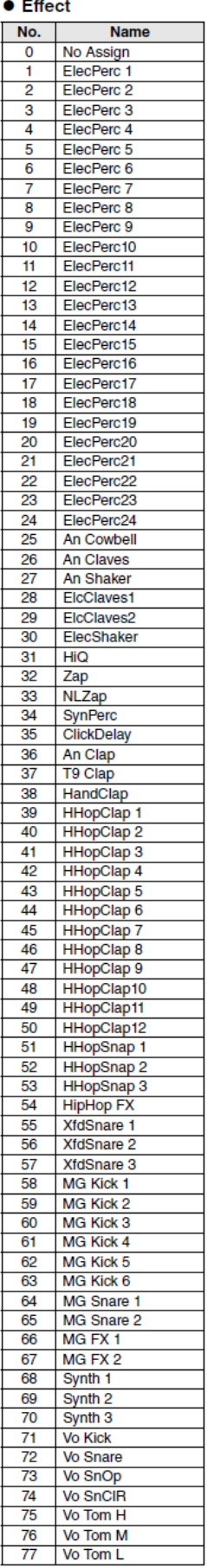

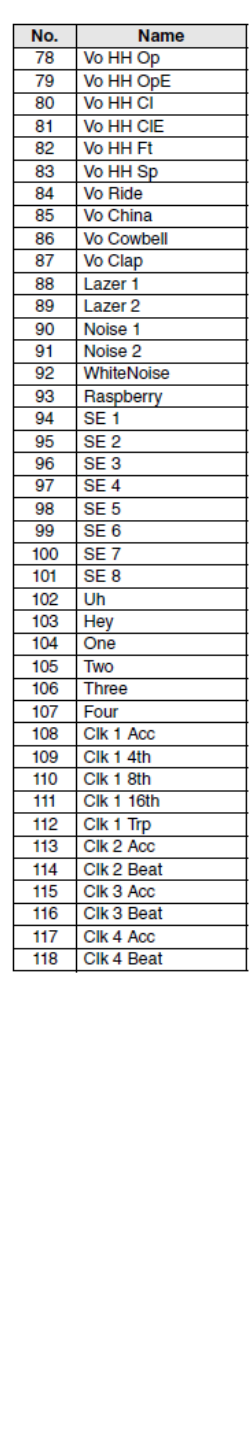

# **Seznam zvuků**<br>• Kick **•** Snare

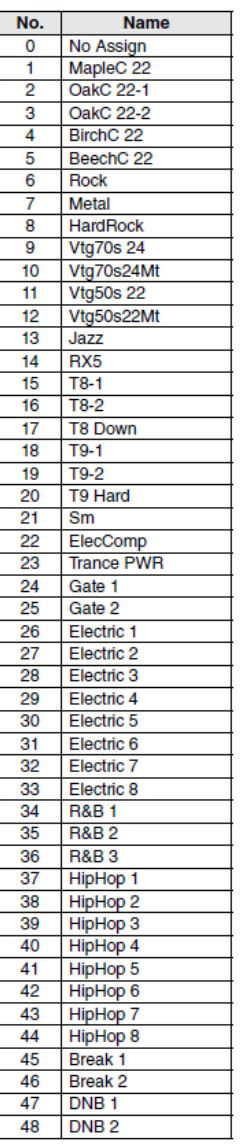

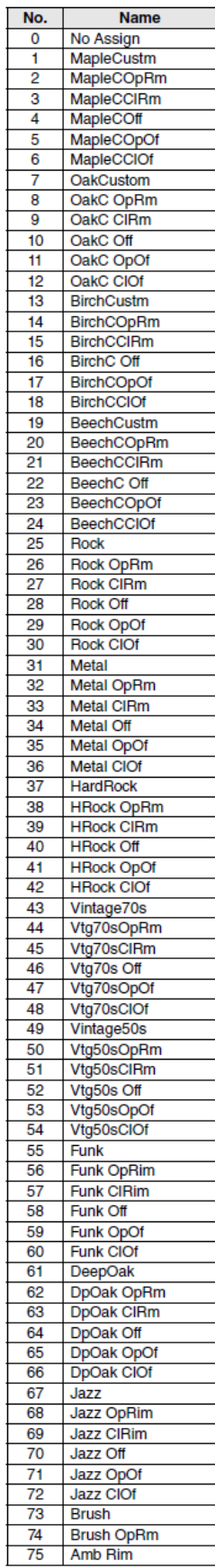

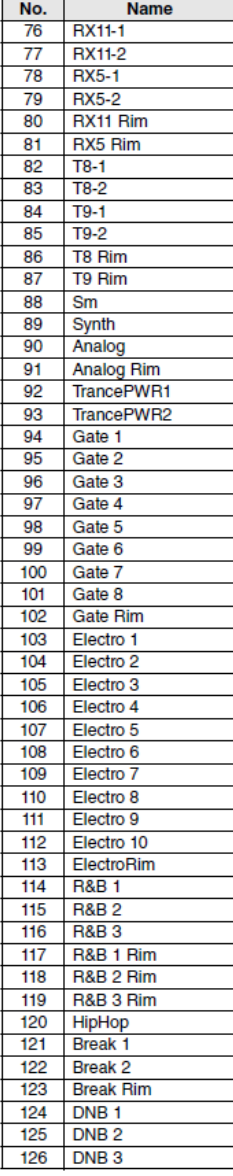

### $\bullet$  Tom

### $\bullet$  Cymbal

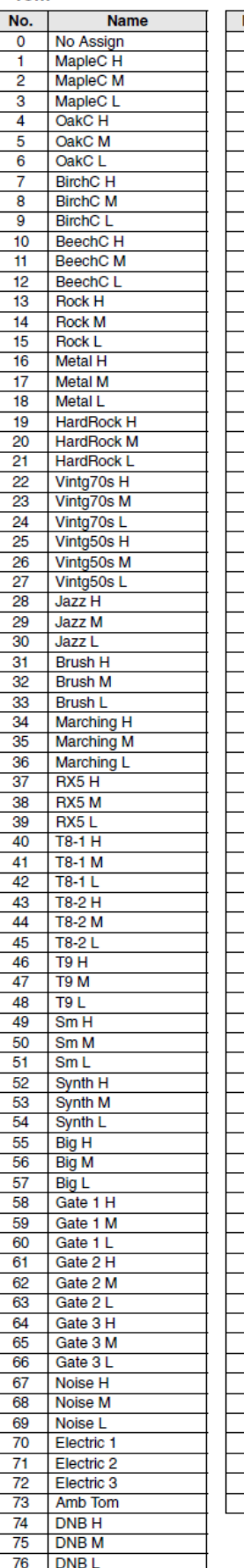

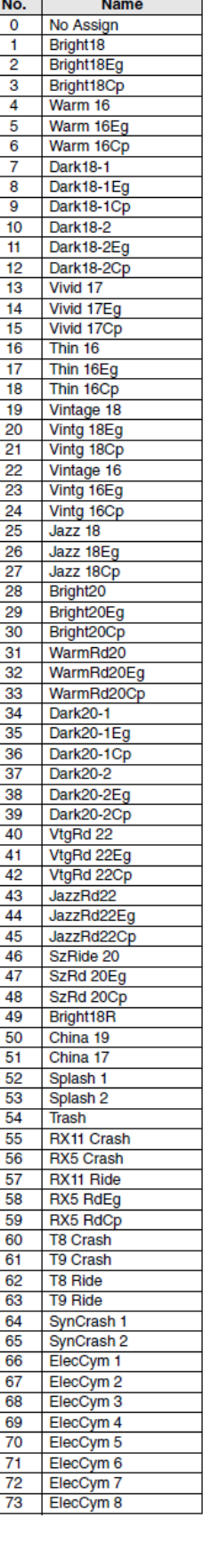

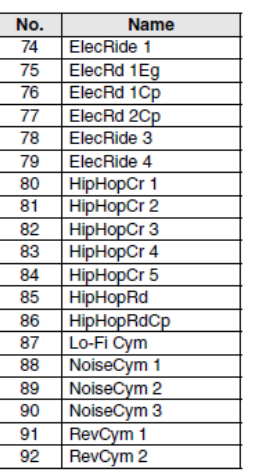

 $\bullet$  Hi-Hat

**Name** 

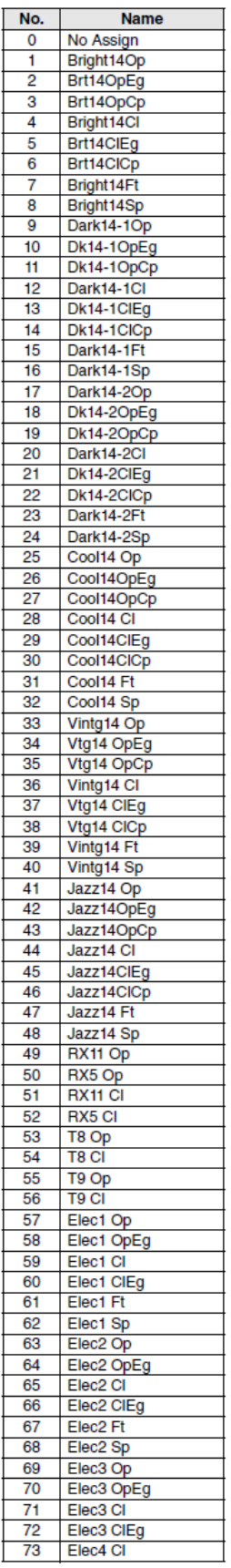

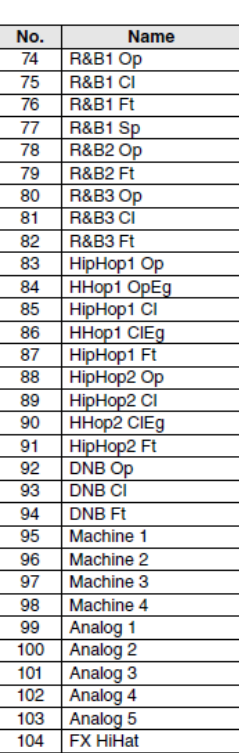

### • Percussion

No.

 $\overline{73}$  $\overline{74}$ 

 $\overline{75}$ 

76

 $\overline{77}$ 

78

 $\overline{79}$ 

80

 $R1$ 82

83

84

85

86

87

88 89

90

91  $92$ 

 $Q<sub>2</sub>$ 

 $94$ 95

96

 $97$ 

98

99

 $100$ 

 $101$ 

 $102$ 

103

 $104$ 

105

106

 $107$ 

108 109

 $110$ 

 $111$  $112$ 

113

114

 $\overline{115}$ 

116  $117$ 

118

 $119$ 

120

 $121$ 

 $122$ 

123

124

 $125$ 

126  $127$ 

**Name** 

BianGu

**TangGu** 

PaiGu 1

PaiGu<sub>2</sub>

PaiGu<sub>3</sub> XiaoBo Opn

XiaoBo Cls

DaBo Opn

DaBo Cls

XiaoLuo

ZhongLuo FengLuo

ShangNao 1

ShangNao 2

Qing H

Qing L

Taiko Don Taiko Ka

KoTaik1Ten

KoTaik1Tsu

KoTaik2Ten

KoTaik2Tsu

**TsuzumiPon** 

**TsuzumiBnd** 

OokawaChon

**Temple Blk** 

KontikiKon

Kontiki Ki

**Atari Kon** 

Atari Chi

Ainote 1

Ainote 2 GranCasaOp

**Field Sn** FldSn OpRm

OrchSn

FidSn CIRm

OrchSnOpRm OrchSnCIRm

OrTambHtOp

OrTambHtCl

OrTambHtSk

Castanet

Vibraslap

SleighBel

WindChime

HandCym Op

HandCym Mt

FingrCymOp

RibonCrash Timpani

Tamtam

**BianGu Rim** 

BianGuHand

TangGu Rim

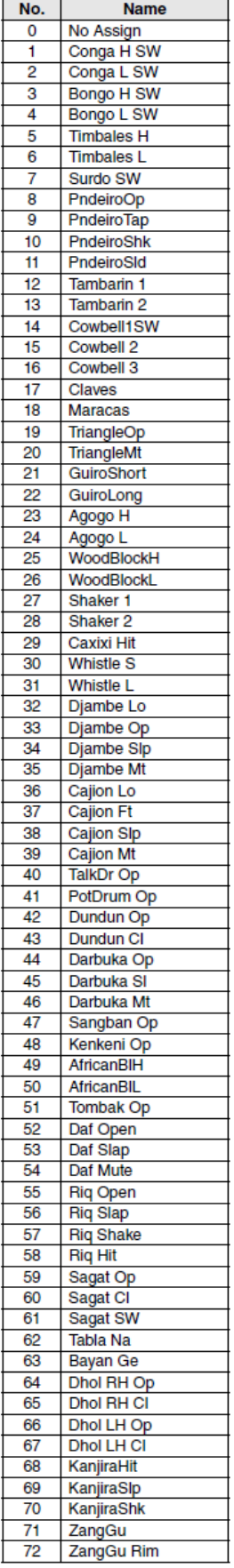

### $\bullet$  Effect

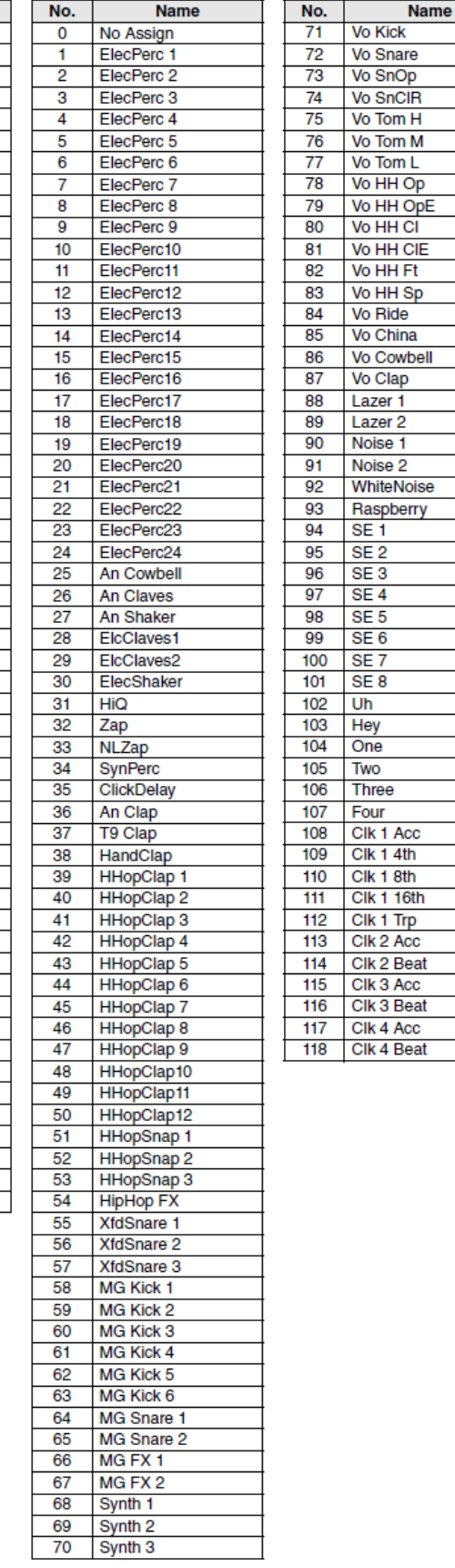

# **Specifikace**

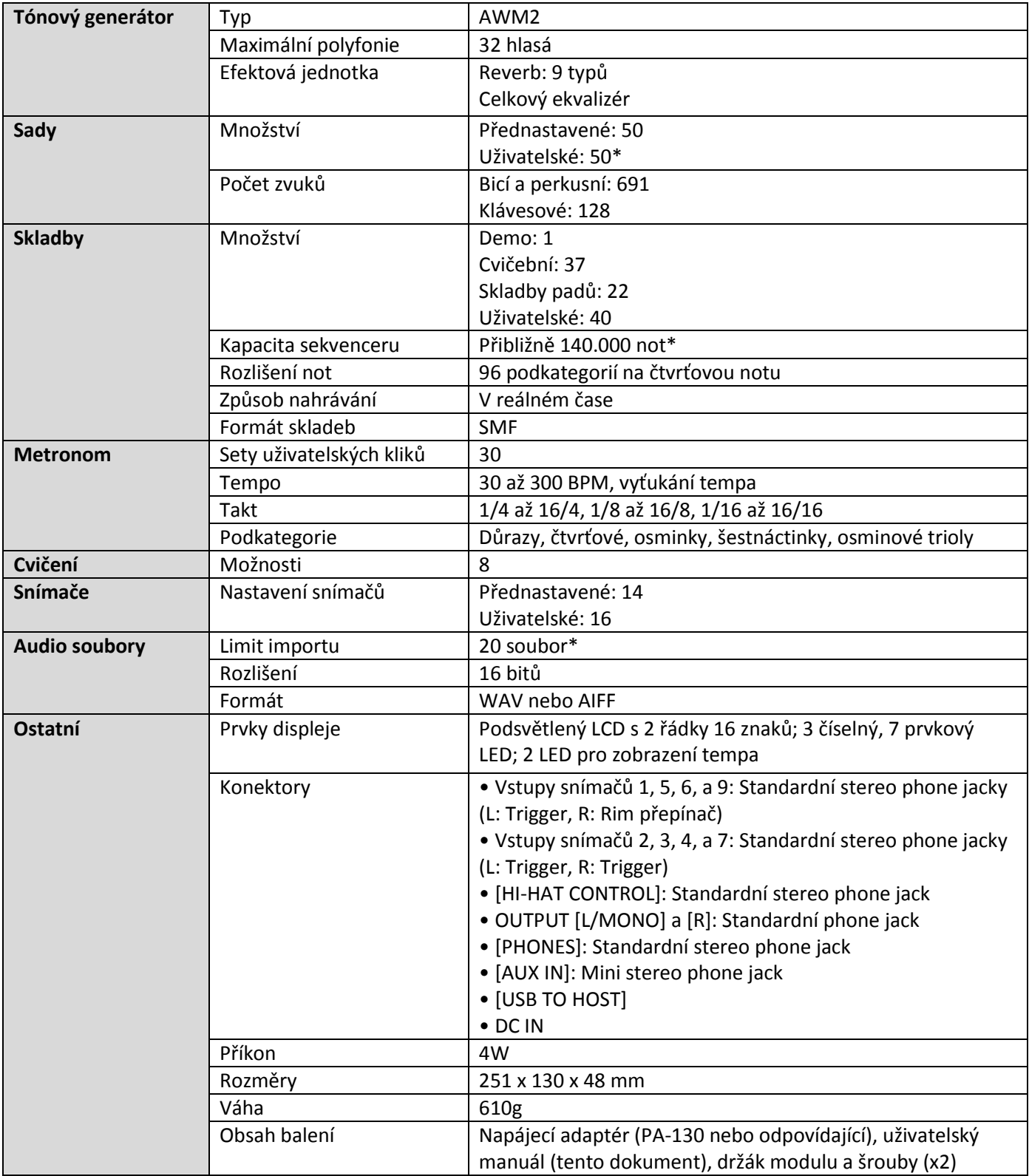

\* Celková kapacita dat 1MB

Specifikace a popisy zde uvedené slouží pouze pro informační účely. Yamaha Corp. si vyhrazuje právo změnit či upravit produkt či jeho vlastnosti kdykoliv a bez předchozího upozornění. Protože specifikace a vybavení se mohou lišit podle místa prodeje, informujte se o nich u svého Yamaha prodejce.

## **Index**

### **Symboly**

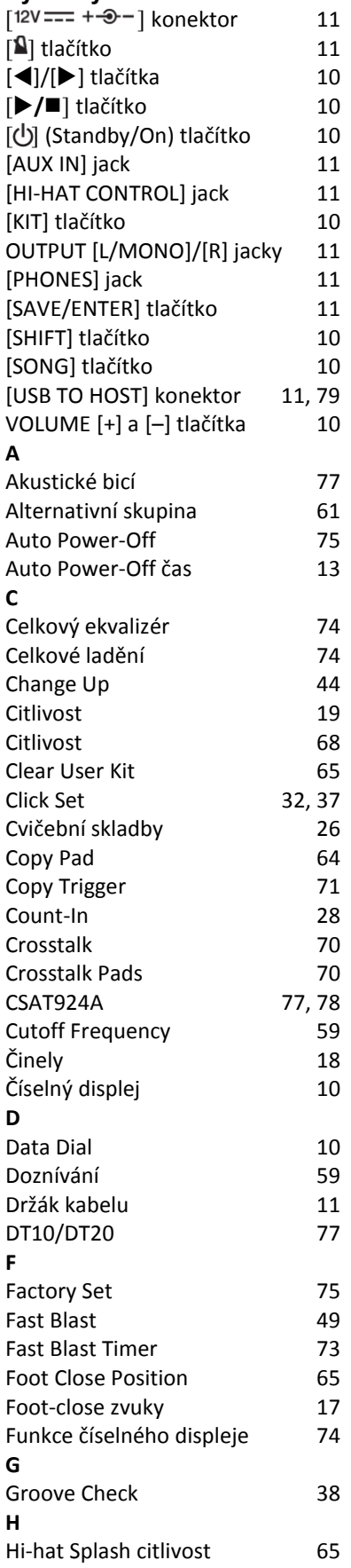

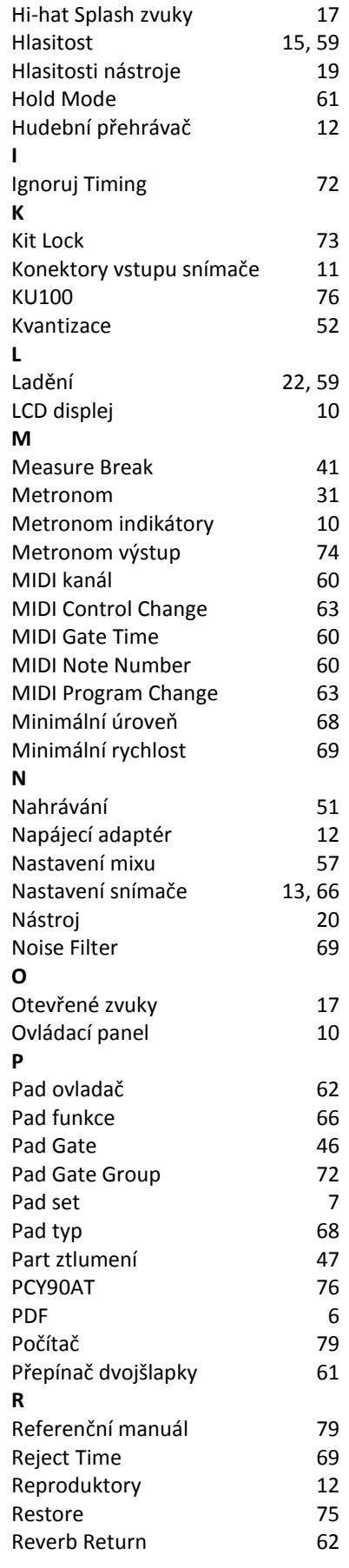

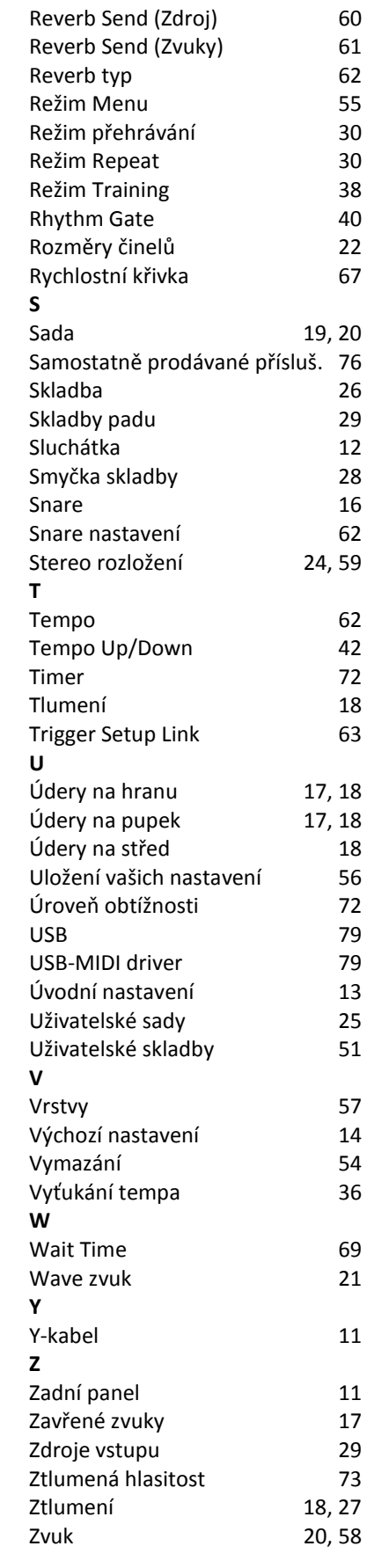

# **Důležité upozornění: Informace o záruce pro zákazníky v Evropské obchodní unii (EOU) a Švýcarsku**

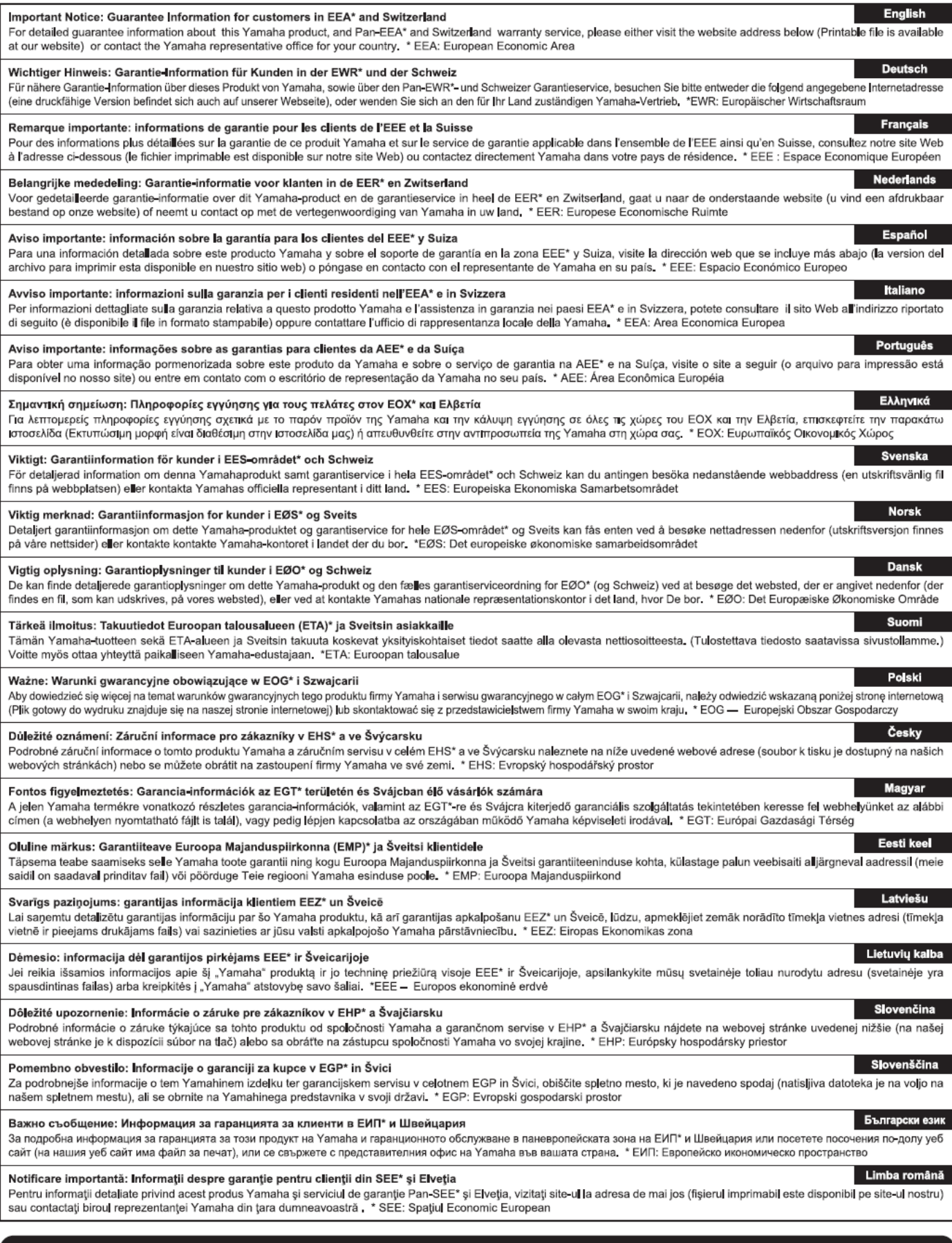

# http://europe.yamaha.com/warranty/

# **Informace pro uživatele o sběru a nakládání se starým elektro odpadem**

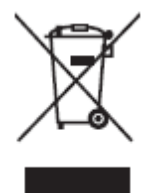

Tento symbol na produktu, balení anebo v doprovodné dokumentaci znamená, že s použitým elektrickým a elektronickým zařízením by nemělo být nakládáno jako s domovním odpadem. Pro jejich správné nakládání, obnovu nebo recyklaci je nutné je odevzdat v místech kolektivního sběru v souladu s národní legislativou a Nařízením 2002/96/EC.

Správným nakládáním pomáháte ochránit hodnotné zdroje a zabráníte potenciálnímu nebezpečnému vlivu na lidské zdraví a životní prostředí, ke kterému by při nesprávném zacházení mohlo dojít.

Více informací o zpětném sběru a recyklaci starých zařízení kontaktujte místní samosprávu, technické služby nebo prodejce zařízení.

### **Pro komerční uživatele v EU**

Pokud chcete zlikvidovat elektrické nebo elektronické zařízení, kontaktujte svého prodejce nebo dodavatele pro další instrukce.

### **Informace o nakládání v zemích mimo EU**

Tento symbol je platný pouze v zemích EU, pokud chcete toto zařízení zlikvidovat, kontaktujte místní samosprávu nebo prodejce a zeptejte se na správnou metodu likvidace.

### Důležité oznámení: Záruční informace pro zákazníky v EHS\* a ve Švýcarsku

Podrobné záruční informace o tomto produktu Yamaha a záručním servisu v celém EHS\* a ve Švýcarsku naleznete na níže uvedené webové adrese (soubor k tisku je dostupný na našich webových stránkách) nebo se můžete obrátit na zastoupení firmy Yamaha ve své zemi (další stránka).

\* EHS: Evropsky hospodářsky prostor

## **http://europe.yamaha.com/warranty/**

CZECH REPUBLIC Yamaha Music Europe GmbH Branch Austria (Central and Eastern Europe) Schleiergasse 20, A-1100 Wien Austria Tel: +43 (0)1 602 03900 Fax: +43 (0)1 602 039051